ESCUELA SUPERIOR POLITÉCNICA DEL LITORAL

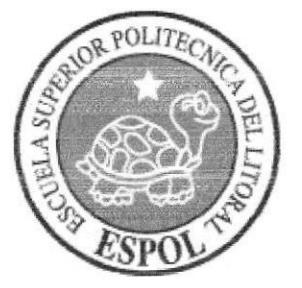

# ESCUELA DE DISEÑO Y COMUNICACIÓN VISUAL

# **TÓPICO DE GRADUACIÓN**

PREVIO A LA OBTENCIÓN DEL TÍTULO DE: **PROGRAMADOR DE SISTEMAS** 

#### TEMA: SISTEMA DE GESTIÓN ACADÉMICA

**MANUAL DE DISEÑO** 

AUTORES:

# LUIS FERNANDO CHACHA MONTENEGRO RONALD FABRICIO SANTAMARÍA PÉREZ **JOSÉ LUIS ROMERO VARGAS**

DIRECTOR:

# **ING. JOSÉ FRANCISCO RODRÍGUEZ**

 $A\tilde{N}O$ 

2007

# AGRADECIMIENTO

Agradezco a Dios por permitirme llegar a este momento tan importante en mi vida académica. Por abrir puertas cada vez que se presentaban dificultades en el desarrollo de la carrera. A mis padres y hermanos que son la fuente de inspiración que tengo para cumplir todas mis metas. A mis profesores por la sinceridad y devoción con que transmitieron sus conocimientos día a día.

# DEDICATORIA

Dedico este tópico a Dios, a mi padre, a mi madre, y a mis hermanos, siendo que cada día me animaban a seguir con mis estudios y a no desmayar por muy duro que a veces se tornaba el camino. Por ellos cada día demostré esfuerzo y empeño para cumplir el término de mi carrera.

# DECLARACIÓN EXPRESA

La responsabilidad de los hechos, ideas y doctrinas expuesta en este Tópico de Graduación nos corresponde exclusivamente; y el patrimonio intelectual de la misma al EDCOM (Escuela de Diseño y Comunicación Visuat) de la Escuela Superior Politécnica del Litoral, (Reglamento de exámenes y Títulos de la ESPOL).

# DIRECTOR DEL TÓPICO

ING. JOSÉ RODRÍGUEZ

# AUTORES DEL TÓPICO

fore Homens Varyar

LUIS FERNANDO CHACHA MONTENEGRO JOSÉ LUTS ROMERO VARGAS

RONALD FABRICIO SANTAMARiA PÉREZ

# **TABLA DE CONTENIDO**

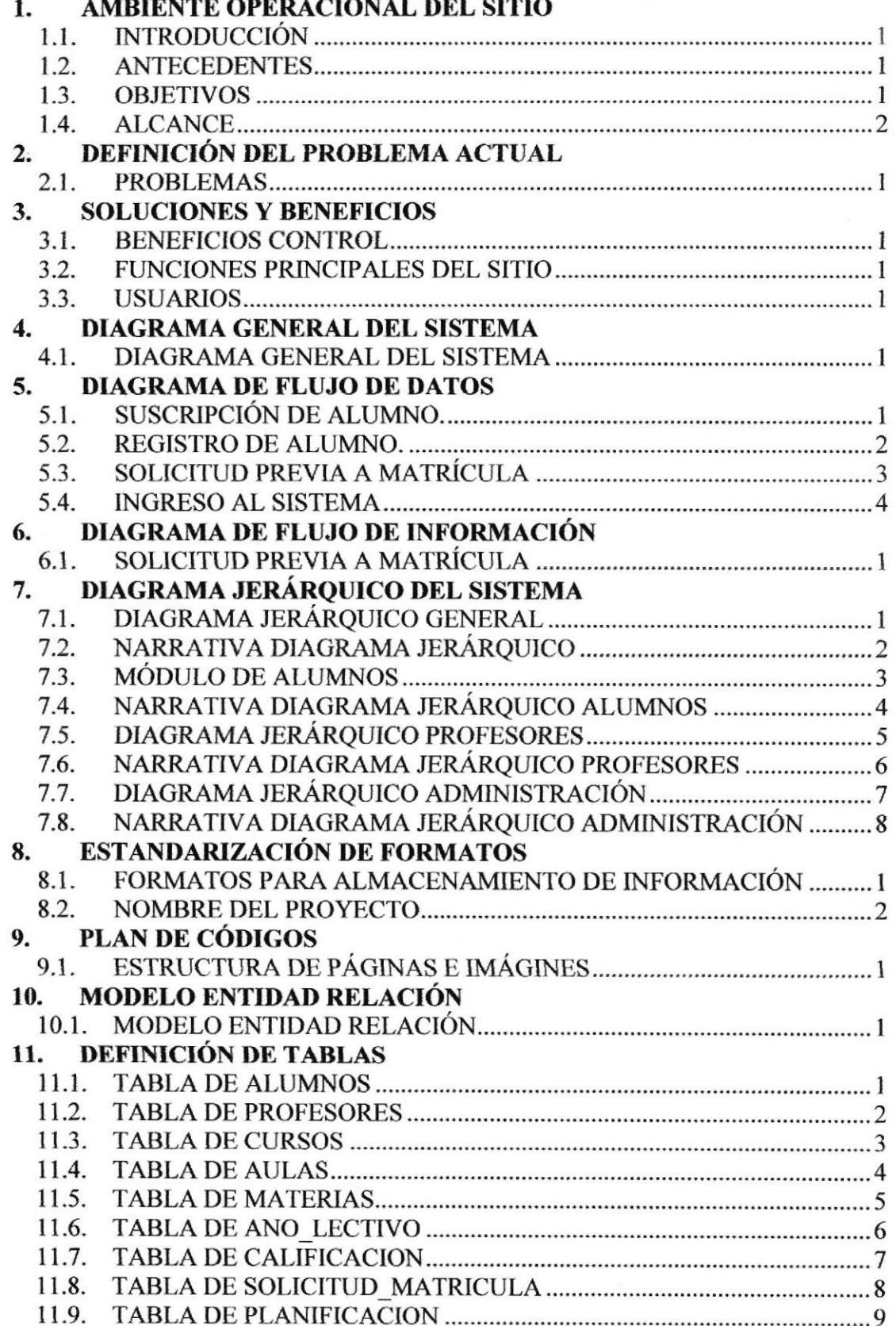

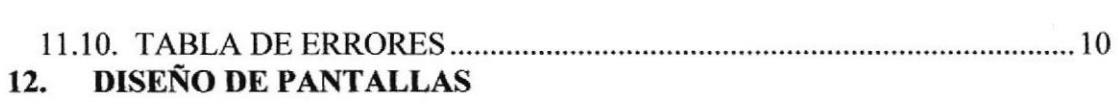

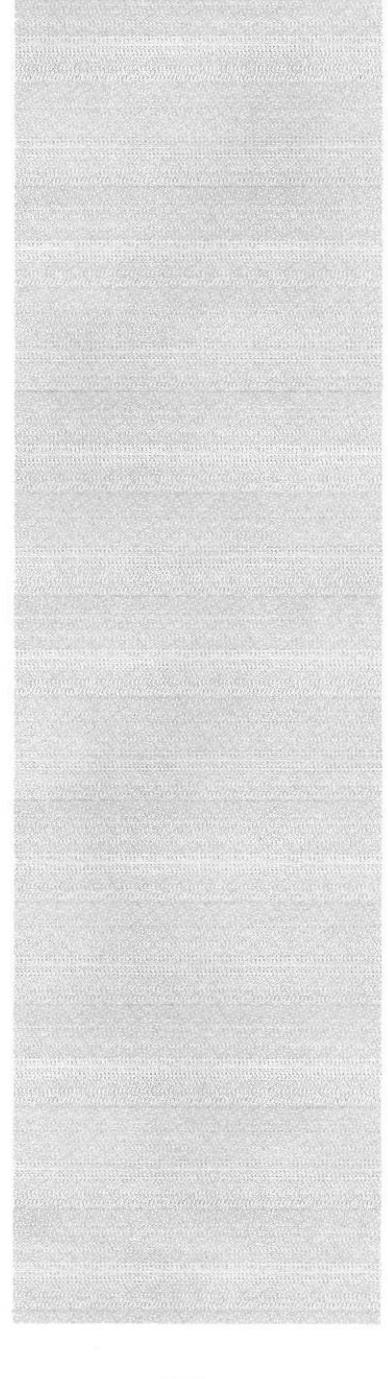

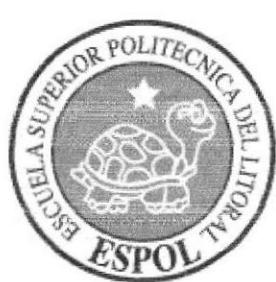

**CAPÍTULO 1**<br>AMBIENTE OPERACIONAL DEL SITIO

# 1. AMBIENTE OPERACIONAL DEL SITIO

#### 1.1. INTRODUCCIÓN

Se ha elaborado el sigüente documento con el objetivo de mostrar las diferentes opciones del Sistema de Gestión Académica.

Este manual será de mucha utilidad al usuario administrador quien tendrá la capacidad para realiza¡ las siguientes funciones:

- $\triangleright$  Conocer las opciones del sistema.
- $\triangleright$  Las normas y políticas usadas en la elaboración del Sitio.
- $\triangleright$  El diseño elaborado del sistema.
- $\triangleright$  La estructura de los datos.
- $\triangleright$  Los procesos detallados del sistema.
- $\triangleright$  La estandarización de códigos y formatos.

Este manual está desarrollado con el propósito de tener un buen soporte para el desarrollo y mantenimiento del sistema.

El administrador deberá tener conocimientos básicos sobre el manejo de Internet para un mejor desempeño del sistema.

#### 1.2. ANTECEDENTES

Los Padres de Familia por falta de tiempo no pueden controlar las calificaciones de sus hijos y eso ha generado un malestar al finalizar el año lectivo donde el estudiante que no ha entregado su libreta de calificaciones por lo regular pierde el año por falta de un mejor control de su representante.

Pensando en la solución de este problema se propone mediante Ia tecnología Web poner fin a este problema que tanto malestar causa a los padres de familia.

El Sistema de Gestión Académica facilitará al representante la revisión de calificaciones de su representado en un tiempo real a través de este WebSite; de manera que se puedan tomar los correctivos necesarios al término de cada evaluación; sean testos por parciales o por trimestres.

Además en la sección de Contactos podrá consultar los números de teléfono y direcciones de correo de cada profesor; en caso de querer tratar algún tema puntual que involucre el desempeño de su representado.

#### 1.3. OBJETIVOS

Entre los objetivos de "Sistema de Gestión Académica" se ofrece uria completa información con respecto a las evaluaciones del alumno y de esta manera se facilita al padre de familia la información necesaria para un control preventivo en el desempeño académico de su rcpresentado.

A veces por el horario de trabajo de los padres de familia se les dificulta ir a las reuniones que realizan el colegio, pero desde la Página Web del colegio estarán al día de todas las actividades que se realicen en el mismo.

# **1.4. ALCANCE**

Una vez implementado el Sistema de Gestión Académica, cualquier persona que tenga acceso a lntemet estaní en capacidad de:

- $\triangleright$  Conocer información relacionada a Profesores y actividades que se realicen en el colegio.
- F Conocer datos básicos del Colegio, teléfonos, dirección, horarios de atención.
- $\geq$  Consulta de horario de atención de la Biblioteca.<br>  $\geq$  Consulta total de las calificaciones.
- 
- $\triangleright$  Consulta de Registro de Matricula.
- D Reporte de Calificaciones.
- P Certificado de Aprobación de Curso.

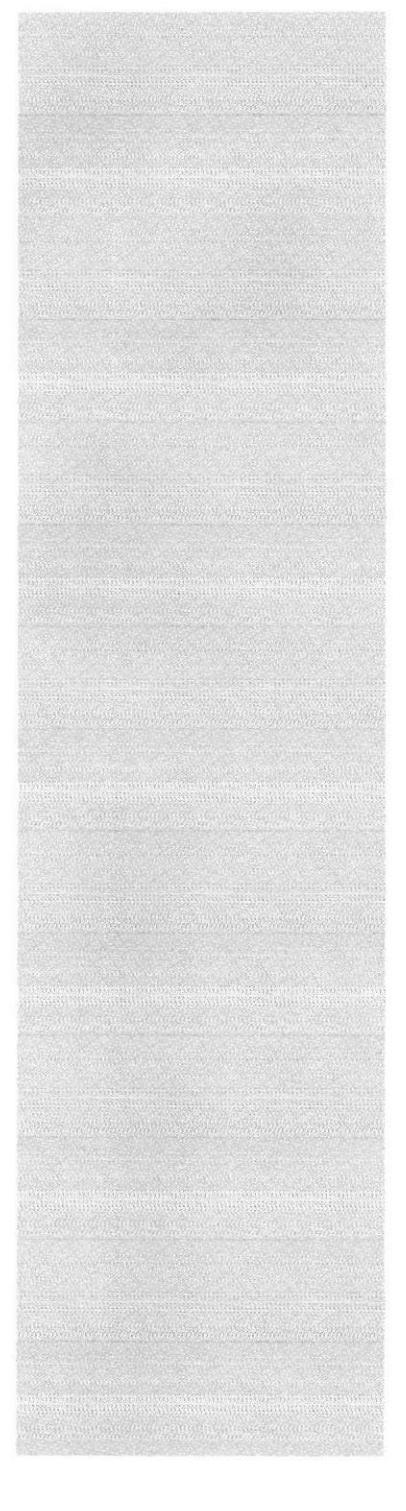

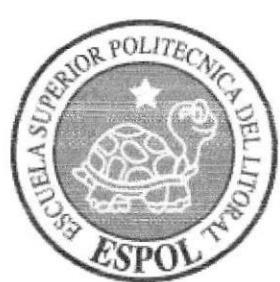

# ÓN DEL PROBLEMA ACTUAL )

# 2. DEFINICIÓN DEL PROBLEMA ACTUAL

# 2.1. PROBLEMAS

Considerando los problemas actuales, se presenta a continuación un detalle de cada una de las situaciones que fueron establecidas mediante investigación:

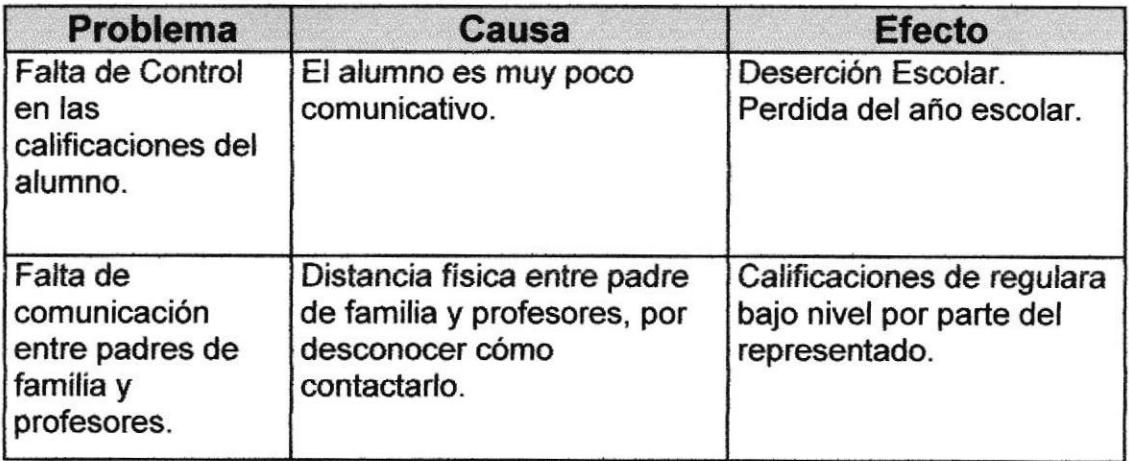

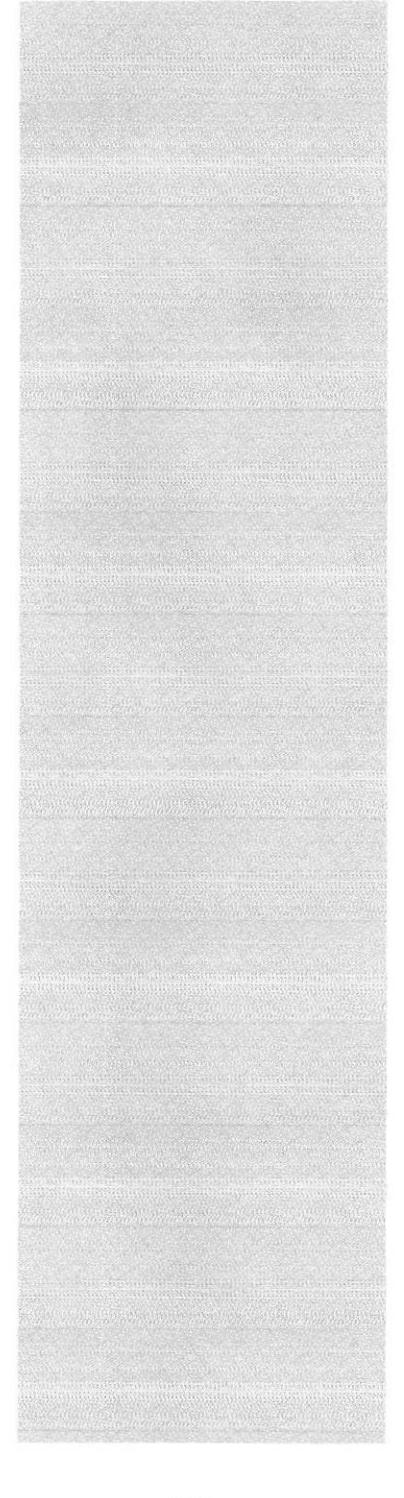

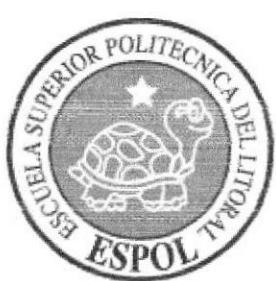

# **CAPÍTULO 3<br>SOLUCIONES Y** BENEFICIOS

# 3. SOLUCIONES Y BENEFICIOS

#### 3.1. BENEFICIOS CONTROL

Los beneficios son:

- $\Box$  Tener mejor control de calificaciones en línea.
- El Acceso remoto a la información.
- $\boxtimes$  Disponer de una información actualizada.

#### 3.2. FUNCIONES PRINCIPALES DEL SITIO

A continuación se detallarán las funciones principales del Sitio:

Registro de Alumno. Regisro de Profesor. Regisro de Materia. Registro de Aula Registro de Año Lectivo. Registro de Planificación Académica. Registro de Calificaciones. Consulta de Calificaciones. Impresión de Reporte de Calificaciones Impresión de Certificado de Aprobación del Año Lectivo. Actualización de datos en general.

#### 3.3. USUARIOS

El sitio cuenta con cuatro perfiles de Usuario los cuales son:

#### l. Invitado

- 2. Administrador
- 3. Alumno
- 4. Profesor

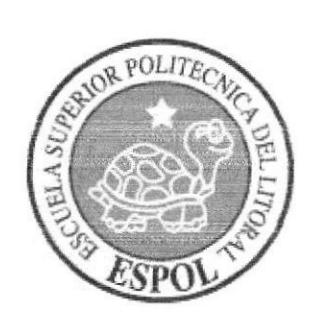

CAPÍTULO 4 DIAGRAMA GENERAL DEL SISTEMA

#### **DIAGRAMA GENERAL DEL SISTEMA** 4.

SISTEMA DE GESTIÓN ACADÉMICA **DIAGRAMA GENERAL** 

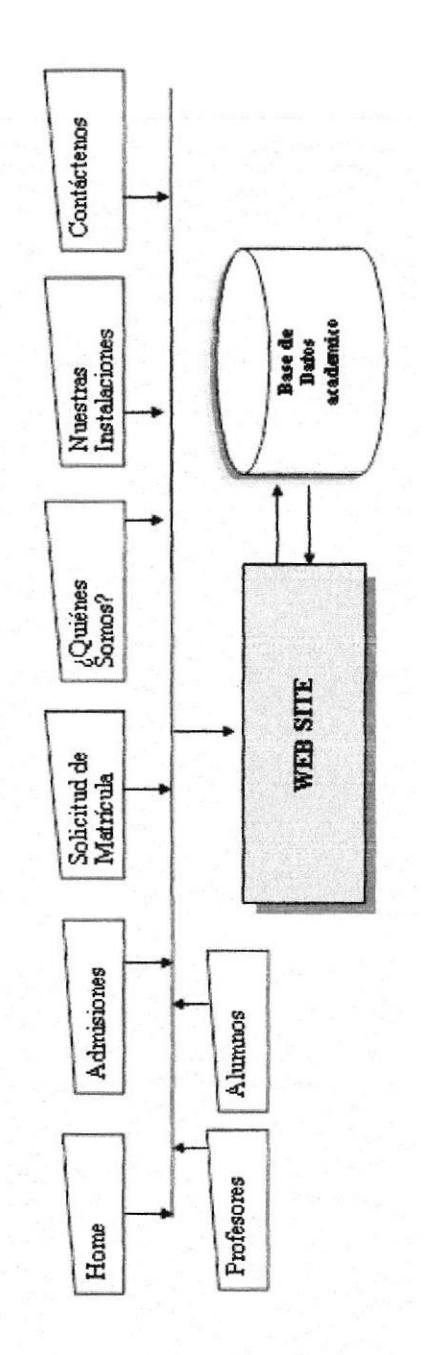

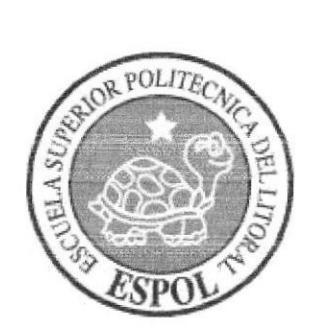

# **CAPÍTULO 5<br>DIAGRAMA DE FLUJO DE DATOS**

#### **DIAGRAMA DE FLUJO DE DATOS** 5.

# 5.1. SUSCRIPCIÓN DE ALUMNO

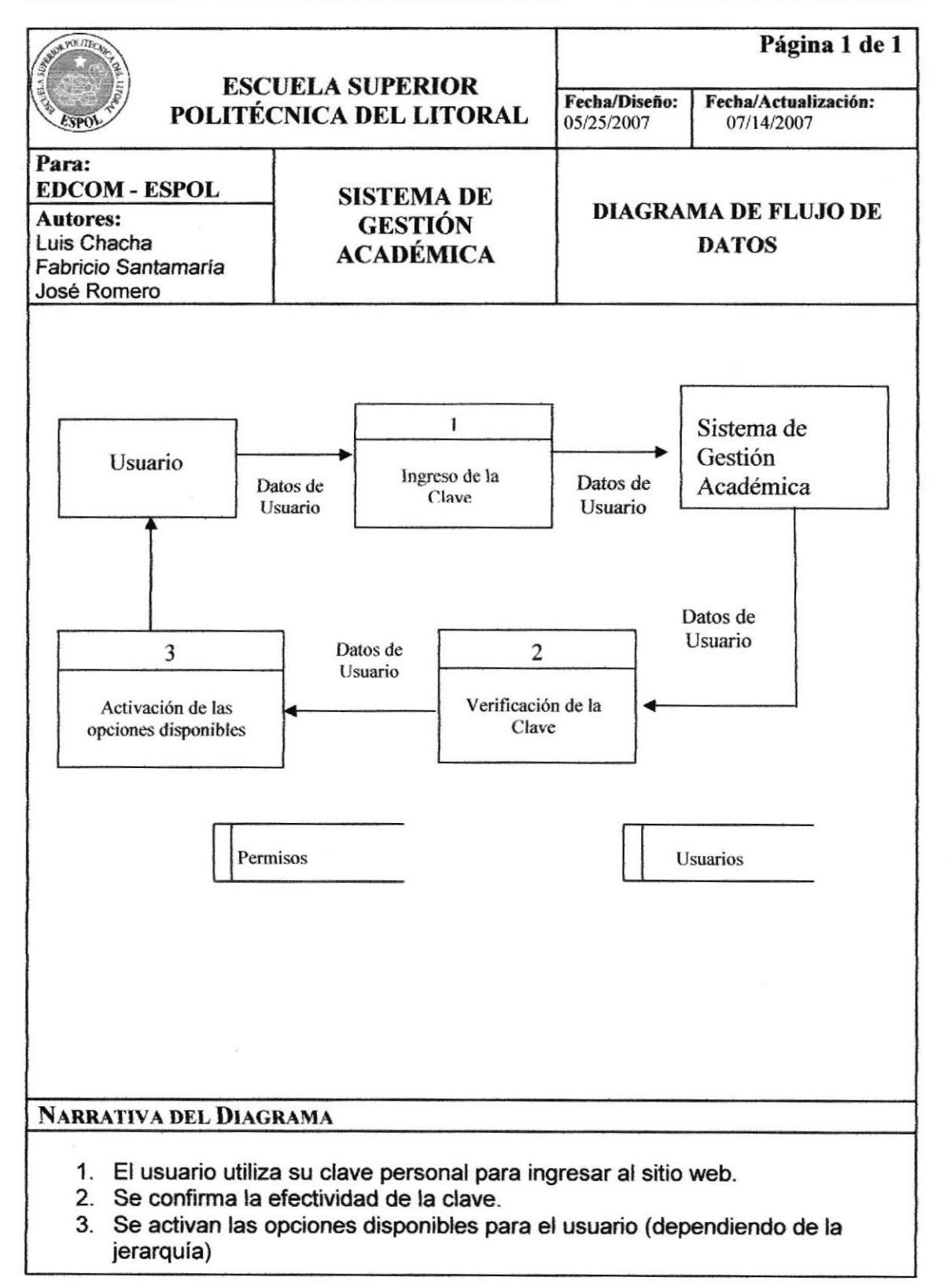

# 5.2. REGISTRO DE ALUMNO

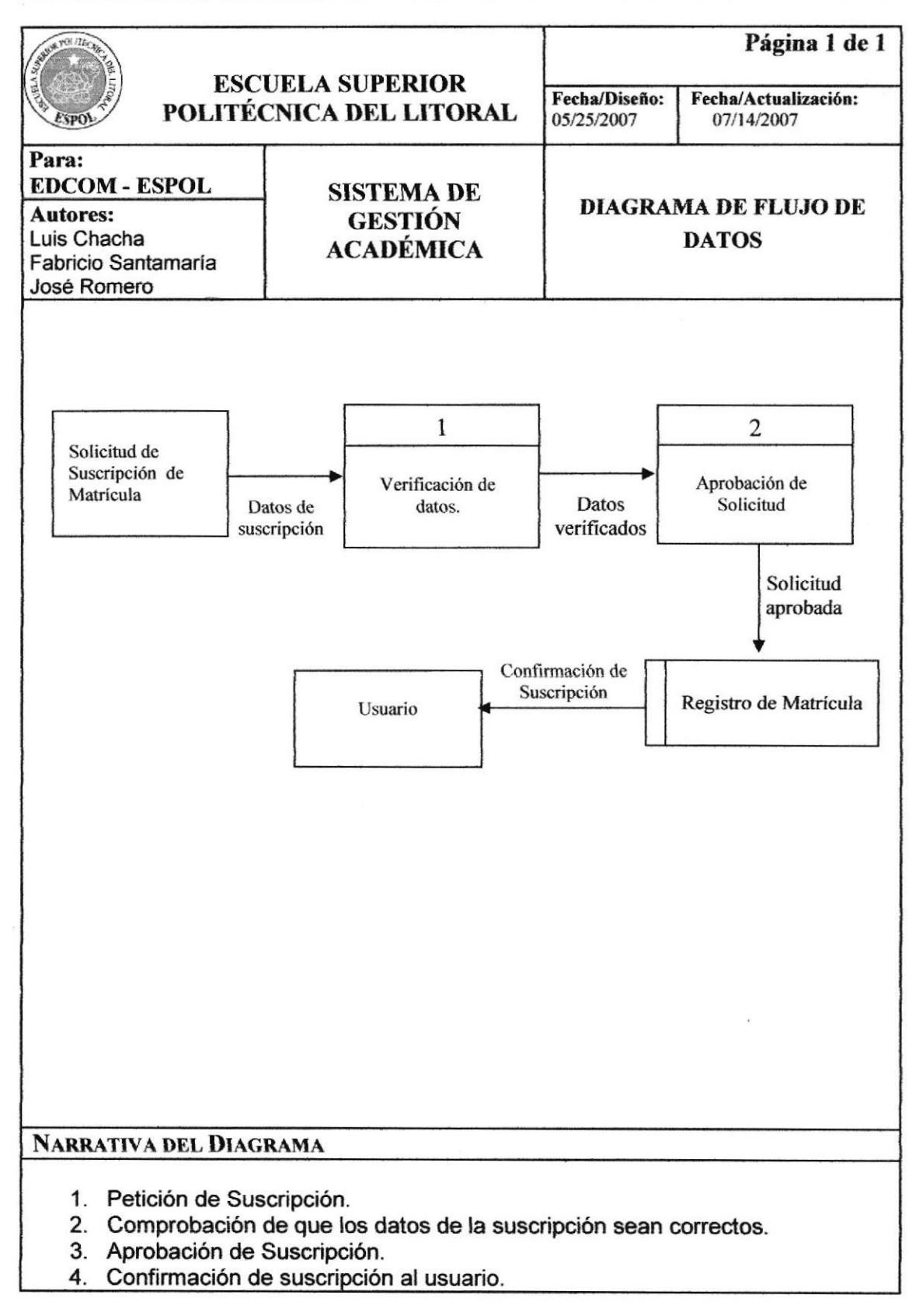

# 5.3. SOLICITUD PREVIA A MATRÍCULA

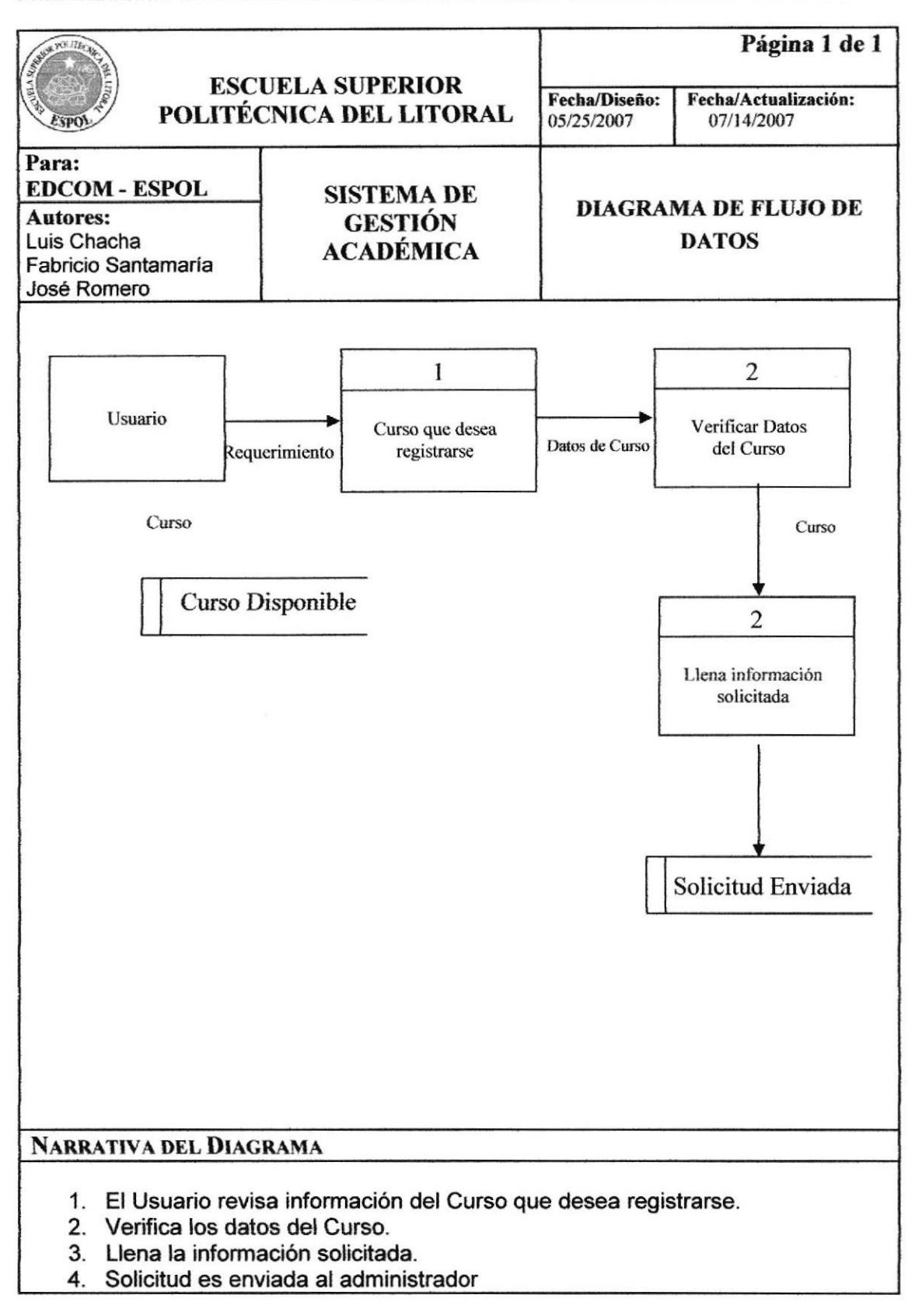

# **5.4. INGRESO AL SISTEMA**

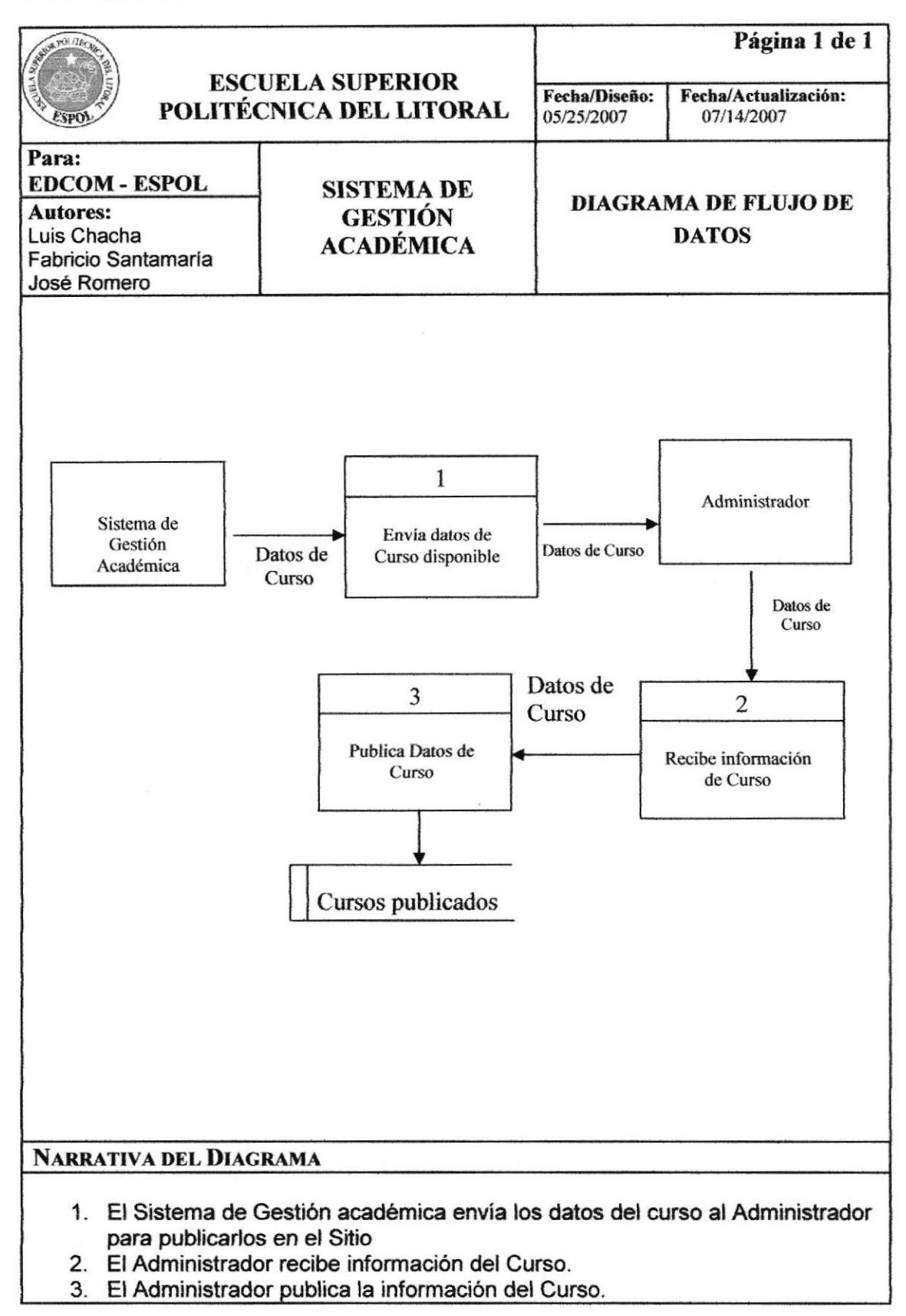

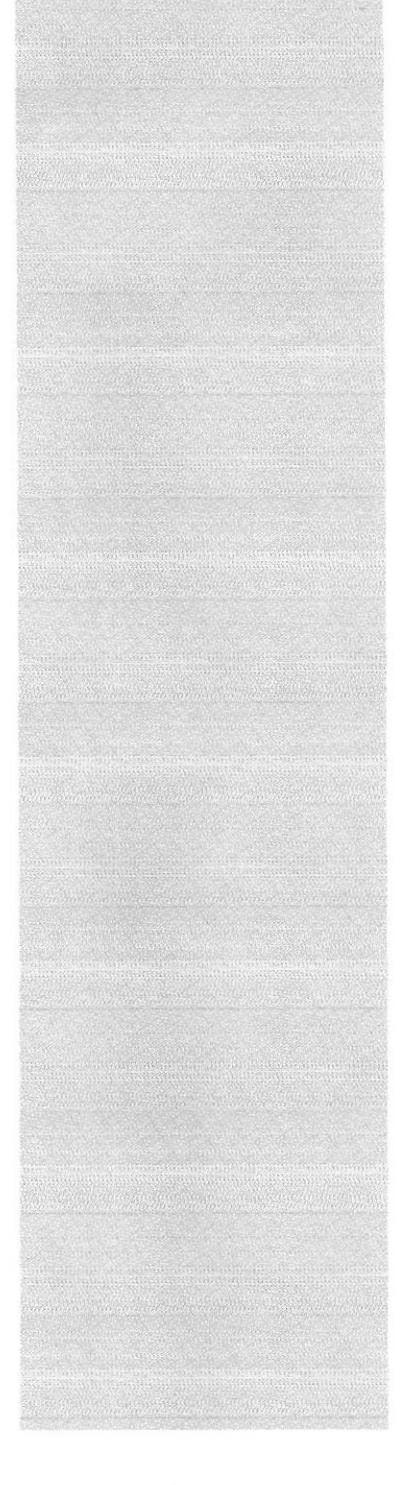

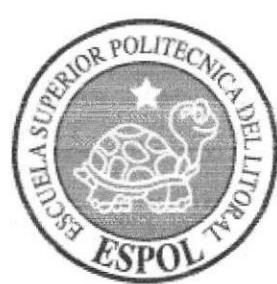

CAPÍTULO 6<br>DIAGRAMA DE FLUJO DE INFORMACIÓN

# 6. DIAGRAMA DE FLUJO DE INFORMACIÓN

# 6.I. SOLICITUD PREVIA A MATRICULA

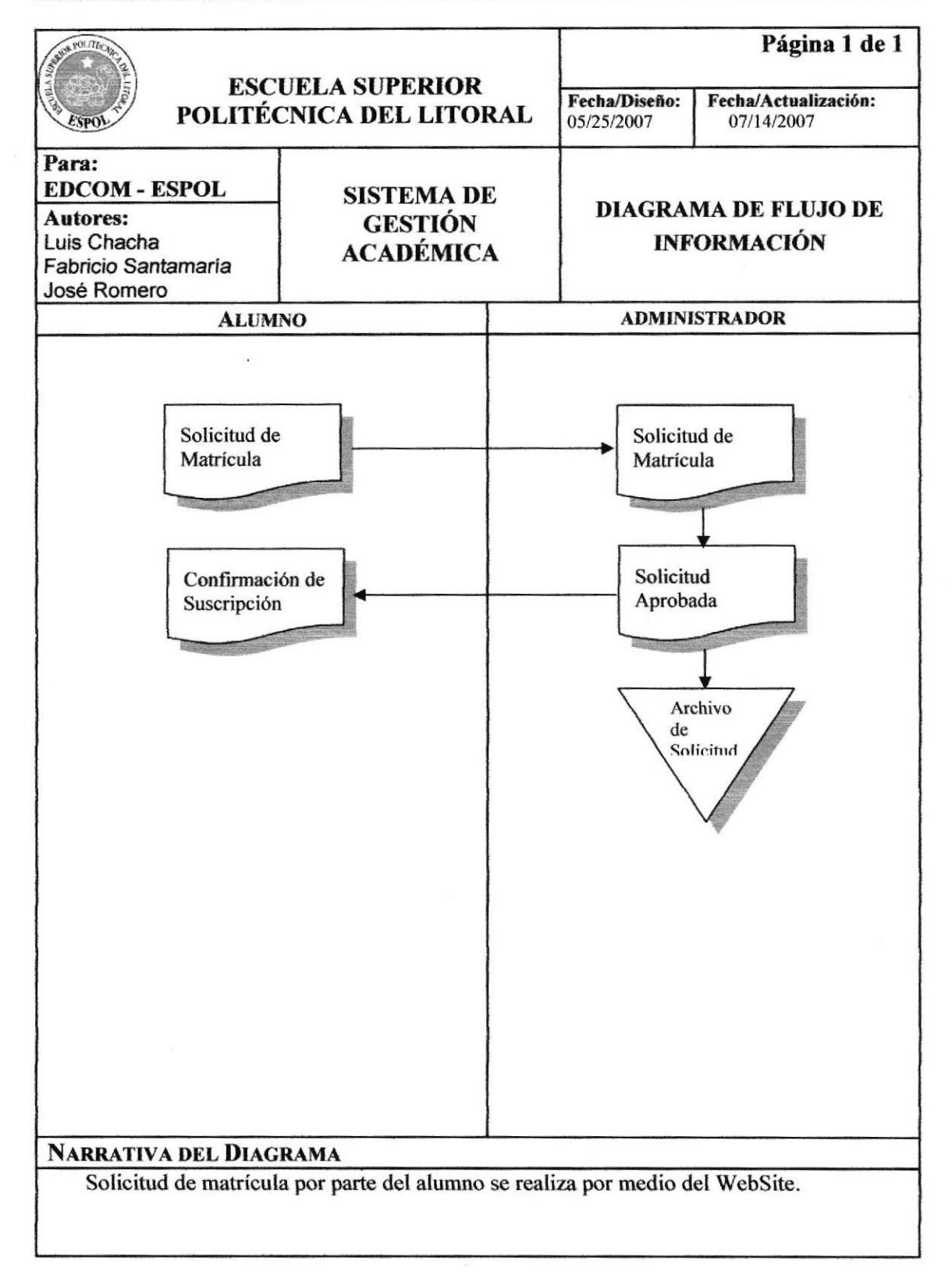

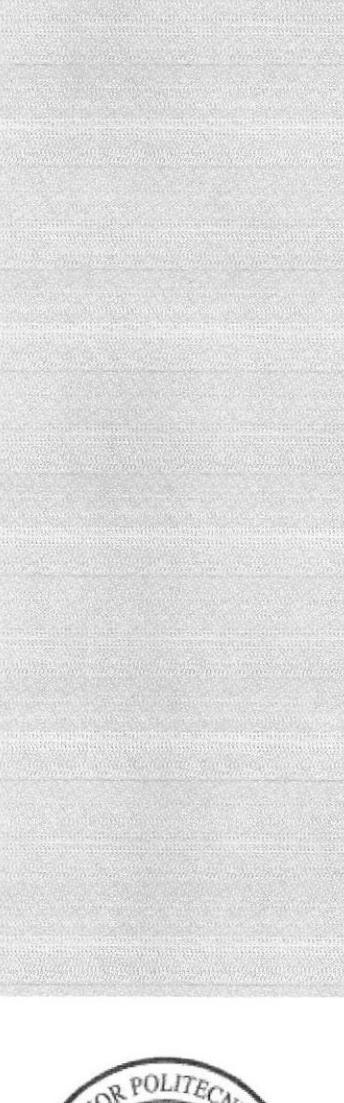

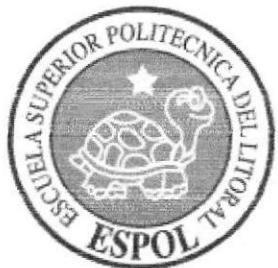

**CAPÍTULO 7<br>DIAGRAMA JERÁRQUICO DEL SISTEMA** 

#### **DIAGRAMA JERÁRQUICO DEL SISTEMA** 7.

# 7.1. DIAGRAMA JERÁRQUICO GENERAL.

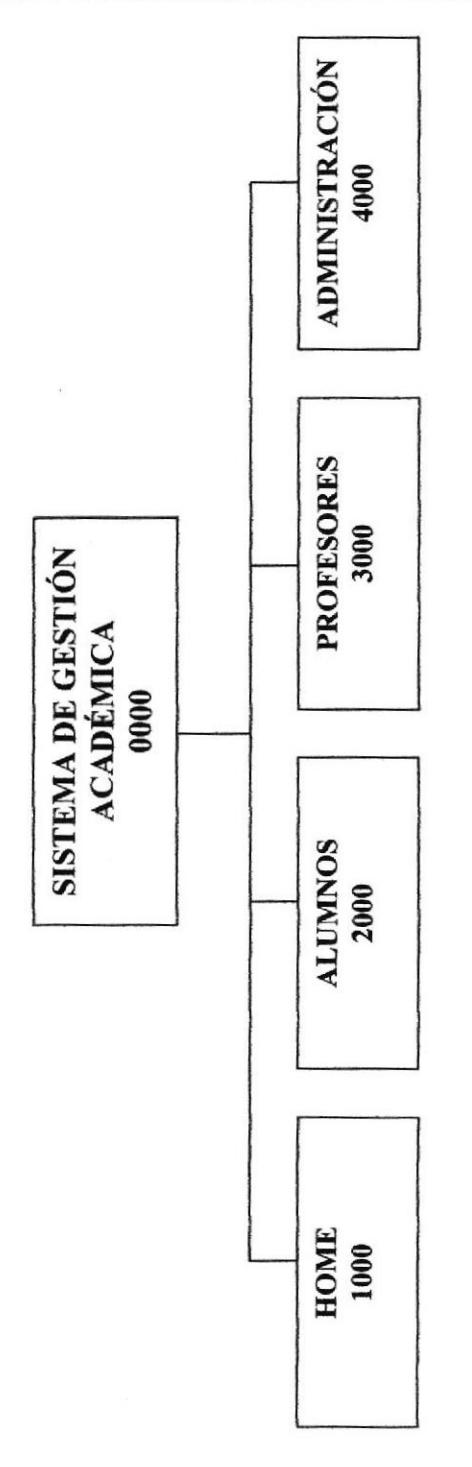

# 7.2. NARRATIVA DIAGRAMA JERÁRQUICO

#### 1000 Home

Desde este menú los usuarios podrán regresar siempre a la página principal

#### 2000 Alumnos

Desde este menú el usuario podrá hacer uso de las opciones de la sección alumnos.

#### 3000 Profesores

Desde este menú el usuario podrá hacer uso de las opciones de la sección profesores.

#### 4000 Administración

Desde este menú el usuario podrá hacer uso de las opciones de la sección administración.

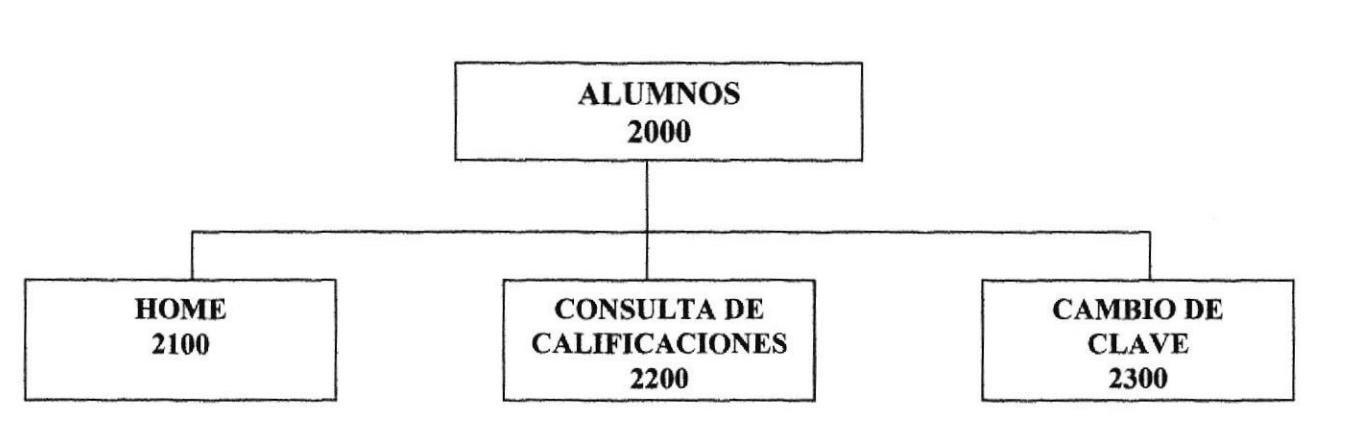

# 7.3. MÓDULO DE ALUMNOS

**Manual de Diseño** 

Sistema de Gestión Académica

# 7.4. NARRATIVA DIAGRAMA JERÁRQUICO (ALUMNOS)

#### 2100 Home

Pantalla de inicio de la sección de alumnos

#### 2200 Coneulta de Calificaciones

Permite la consulta de calificaciones por curso y alumno.

#### 2300 Cambio de Clave

Permite realizar el cambio de clave de alumnos.

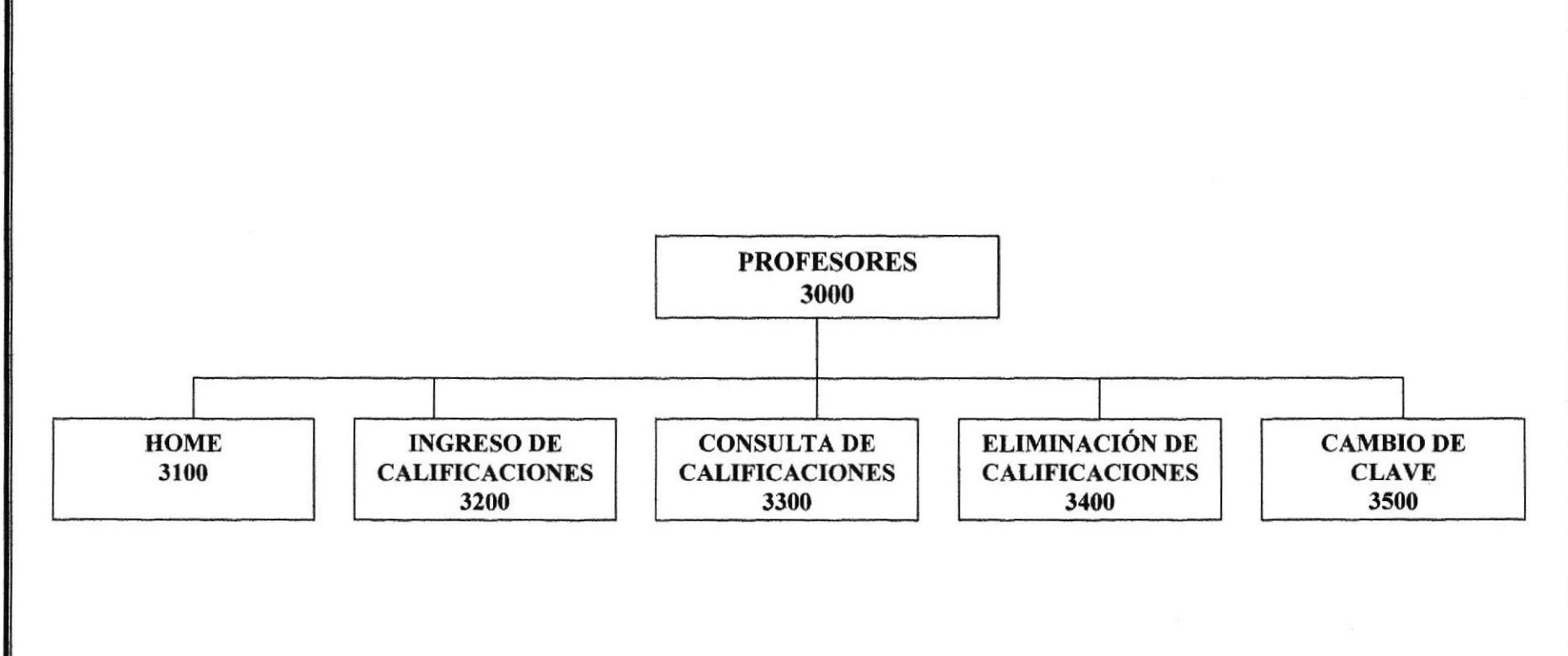

# 7.5. DIAGRAMA JERÁRQUICO (PROFESORES)

**Manual de Diseño** 

EDCOM

Capitulo 7 – Página 5

ESPOL

Sistema de Gestión Académica

# 7.6. NARRATIVA DIAGRAMA JERÁRQUICO (PROFESORES)

#### 3100 Home

Pantalla de ínicio de la sección de profesores

#### 3200 lngreso de Calificaciones

Permite el ingreso de calificaciones por curso y alumno.

#### 3300 Consulta de Calificacionee

Permite la consulta de calificaciones por curso y alumno.

#### 3400 Eliminación de Calificaciones

Permite eliminar calificaciones por alumno y por materias.

#### 3500 Cambio de Clave

Permite realizar el cambio de clave de profesores.

EDCOM

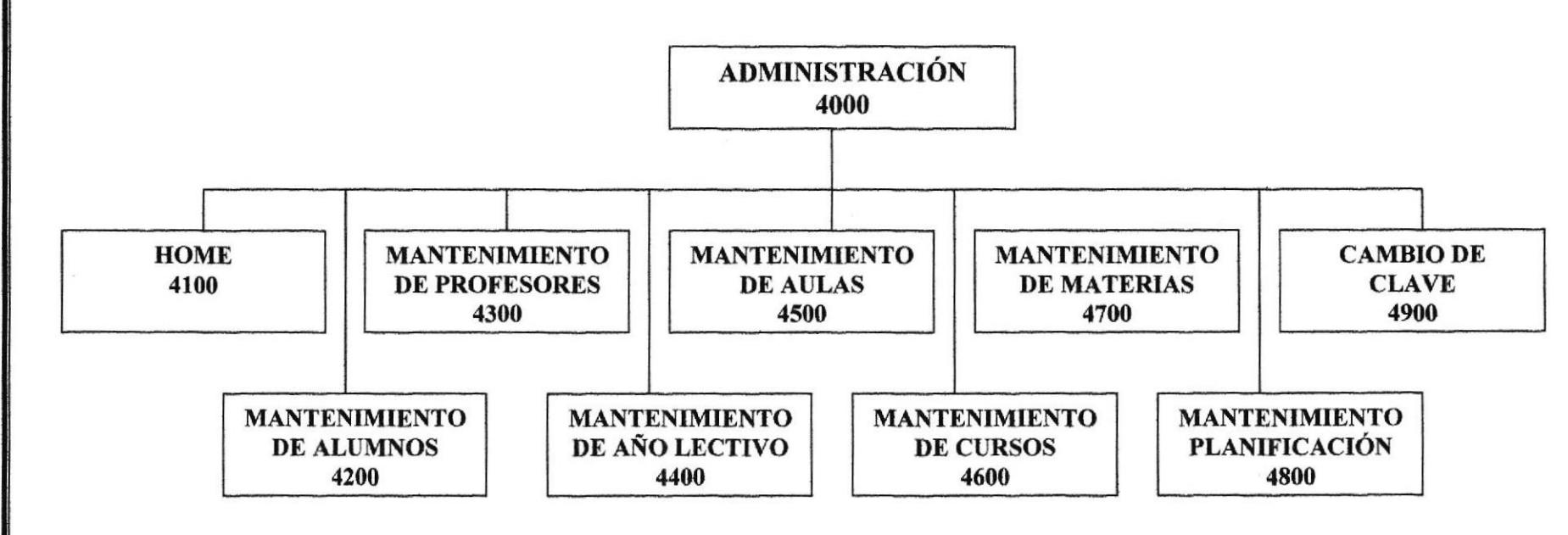

# 7.7. DIAGRAMA JERÁRQUICO (ADMINISTRACIÓN)

**Manual de Diseño** 

ESPOL

Capitulo 7-**Página**  $\overline{ }$ 

# 7.8. NARRATIVA DIAGRAMA JERÁRQUICO (ADMINISTRACIÓN)

#### 4100 Home

Pantalla de inicio de la sección de adminístrador.

#### 4200 Mantenimiento de Alumnos

Permite realizar un mantenimiento a los datos de alumnos.

#### 4300 Mantenimiento de Profesores

Permlte realizar un mantenimiento a los datos de los profesores.

#### 4400 Mantenimiento de Año Lectivo

Permite realizar un mantenimiento a los datos de los años lectivos.

#### 4500 Mantenimiento de Aulas

Permite realizar un mantenimiento a los datos de las aulas.

#### 4600 Mantenimiento de Cursos

Permite realizar un mantenimiento a los datos de los cursos

#### 4700 mantenimiento de Materias

Permite realizar un mantenimiento a los datos de las materias

#### 4800 Mantenimiento de Planificación

Permite realizar un mantenimiento a la planificación del año lectivo

#### 4900 Cambio de Clave

Permite realizar el cambio de clave del administrador.

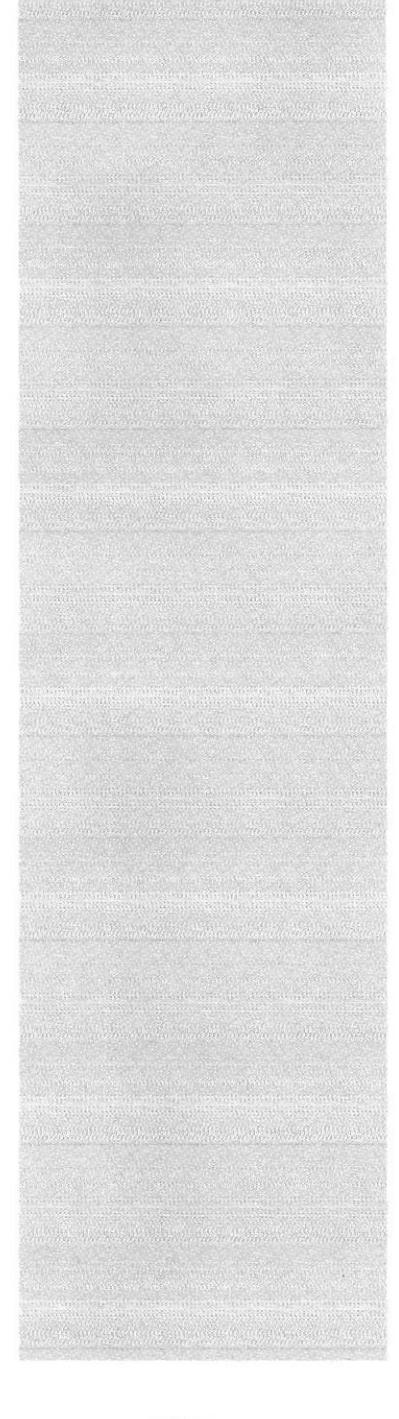

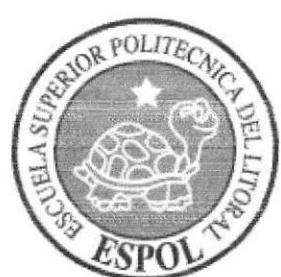

# **CAPÍTULO 8<br>ESTANDARIZACIÓN DE FORMATOS**

# 8. ESTANDARIZACIÓN DE FORMATOS

# 8.1. FORMATOS PARA ALMACENAMIENTO DE INFORMACIÓN

#### 8.1.1. FORMATO DE LA BASE DE DATOS

xxxxxxxxxx

Nombre del Sitio

#### 8.I.2. FORMATO DE NOMBRE DE TABLAS

xxx-xxxxxxxxxx L

Nombre de la tabla Identificador

#### 8.1.3. FORMATO DE NOMBRE DE CAMPOS

xxxxxxxxxx

Nombre descriptivo del campo

#### 8.2. NOMBRE DEL PROYECTO

XXXXXXXXXX

Nombre descriptivo del Proyecto

Sistema de Gestión Académica.

# 8.2.1. NOMBRE FÍSICO DE FORMULARIO

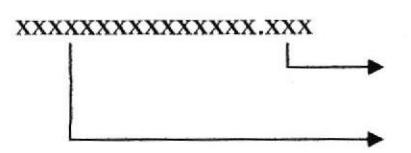

Extensión del Formulario Nombre Descriptivo

# 8.2.2. NOMBRE DE IMÁGENES

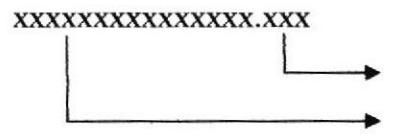

Extensión del Formulario Nombre Descriptivo
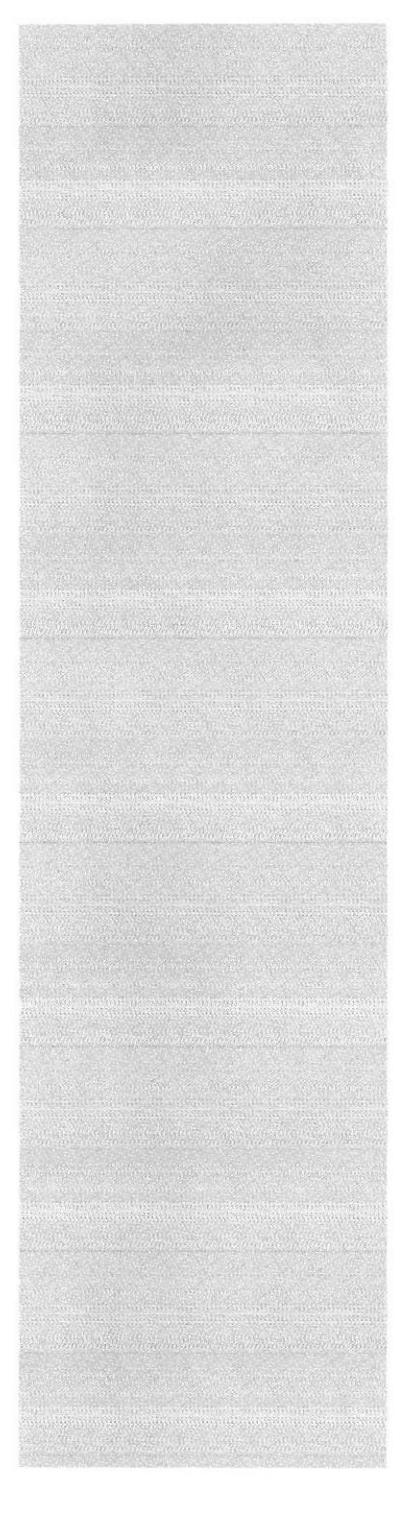

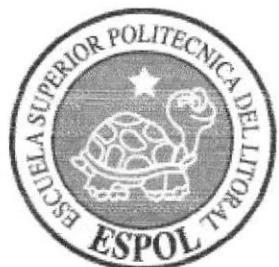

# **CAPÍTULO 9<br>PLAN DE CÓDIGOS**

#### 9. PLAN DE CÓDIGOS

#### 9.1. ESTRUCTURA DE PÁGINAS E IMÁGENES

La estructura del Sitio Web tiene el siguiente contenido:

Imágenes: Las imágenes que contiene el diseño son hechas con formato .gif y .jpg

Archivos aspx: Las páginas fueron creadas con el software .Net bajo el lenguaje de programación Visual Basic.

Tanto las paginas como las imágenes tienen nombres descriptivos.

#### Formato de Imágenes

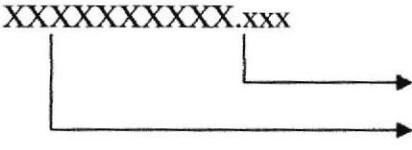

Extensión Nombre de Imagen

#### Formato de Páginas

XXXXXXXXXX.xxx

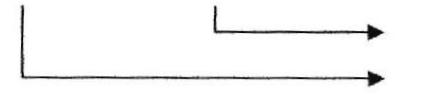

Extensión

Nombre de Página Web

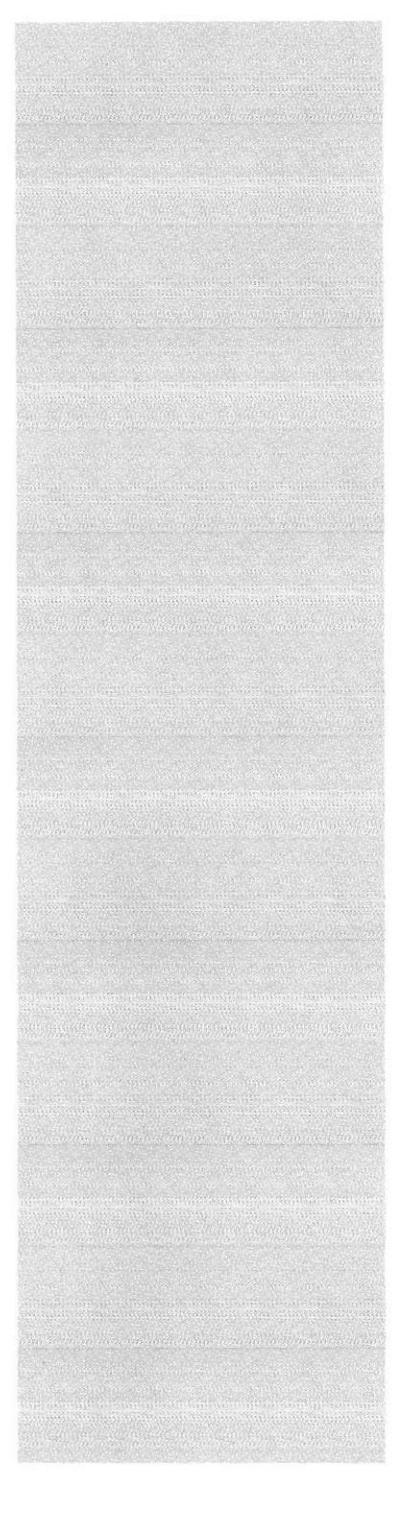

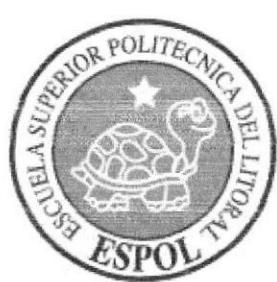

# $\boldsymbol{\mathsf{C}}$ MODELO ENTIDAD RELACIÓN

#### 10. MODELO ENTIDAD RELACIÓN

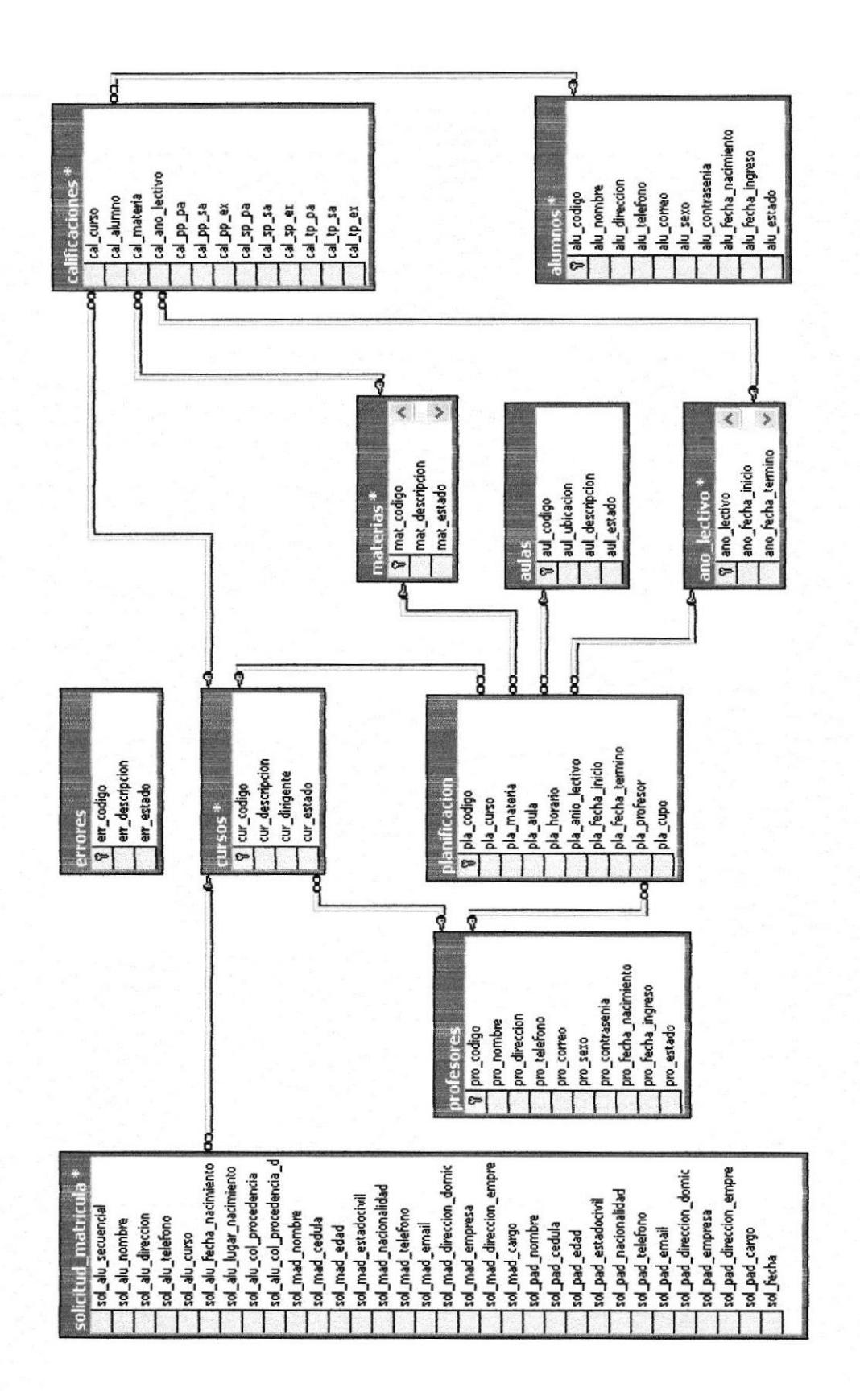

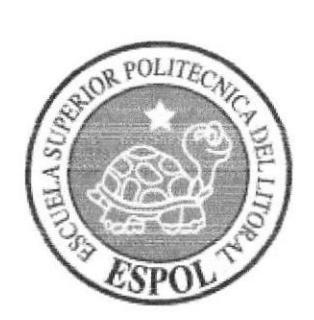

# DE DETABLAS

### 11. DEFINICIÓN DE TABLAS

#### 11.1. TABLA DE ALUMNOS

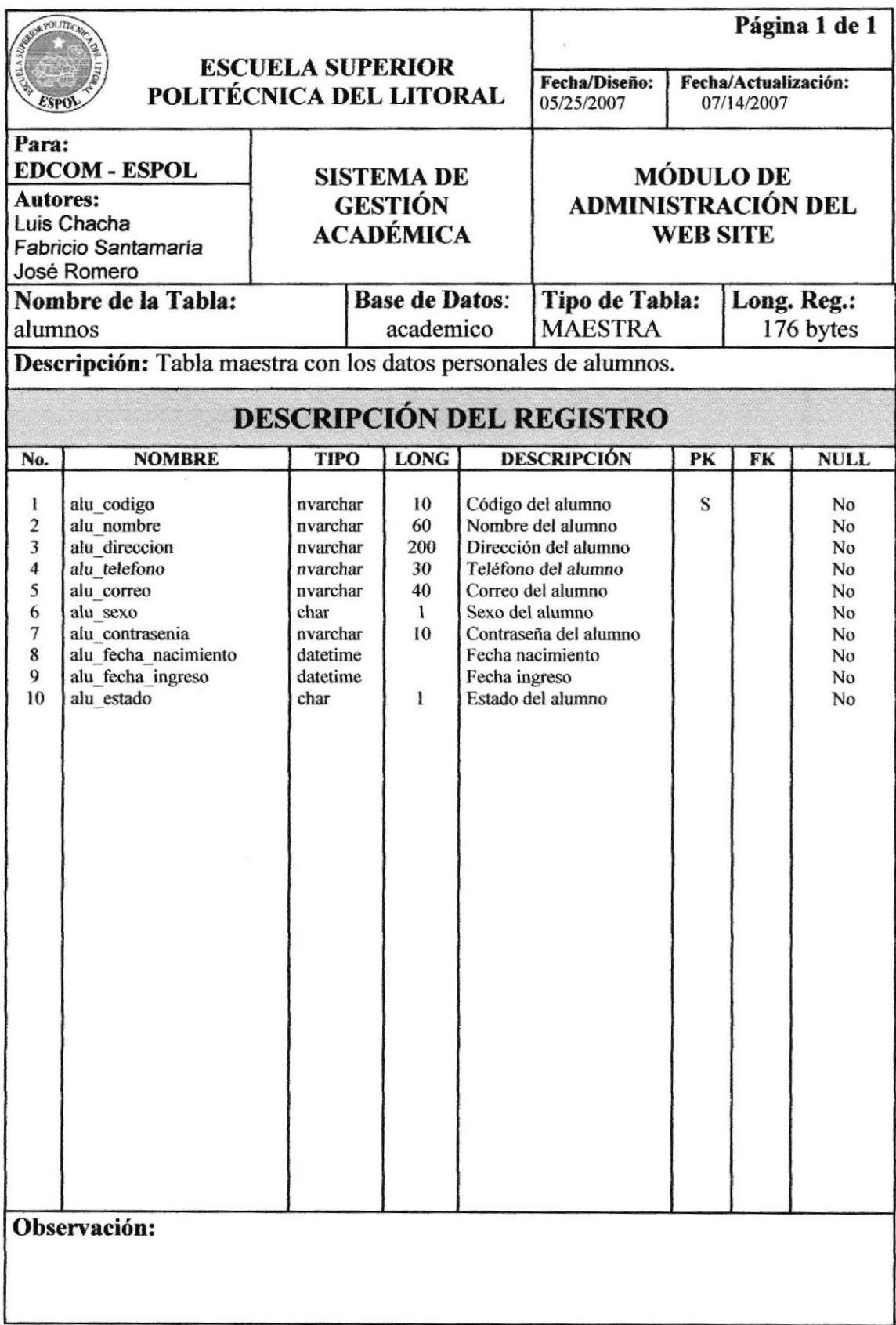

#### 11.2. TABLA DE PROFESORES

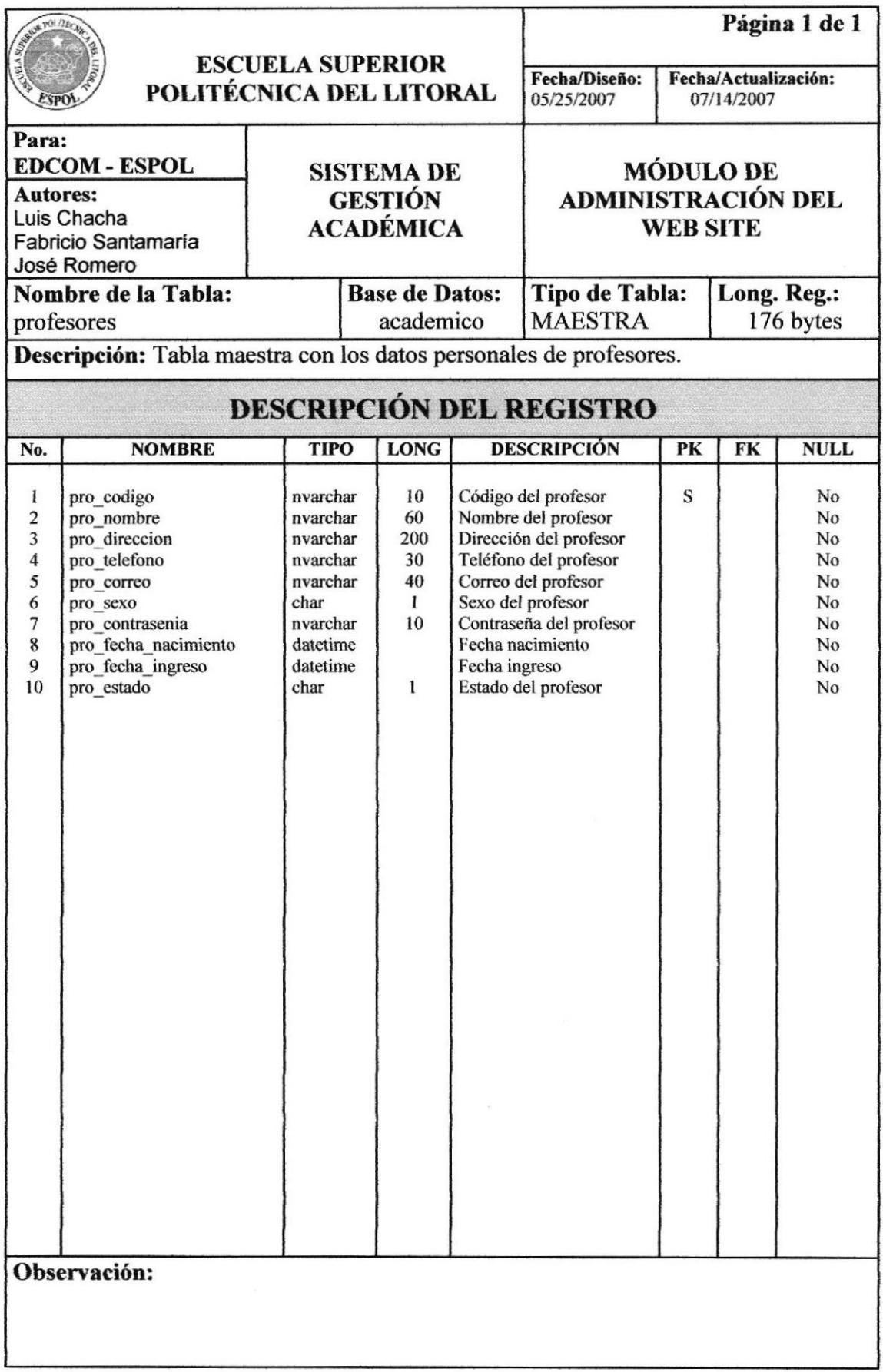

### 11.3. TABLA DE CURSOS

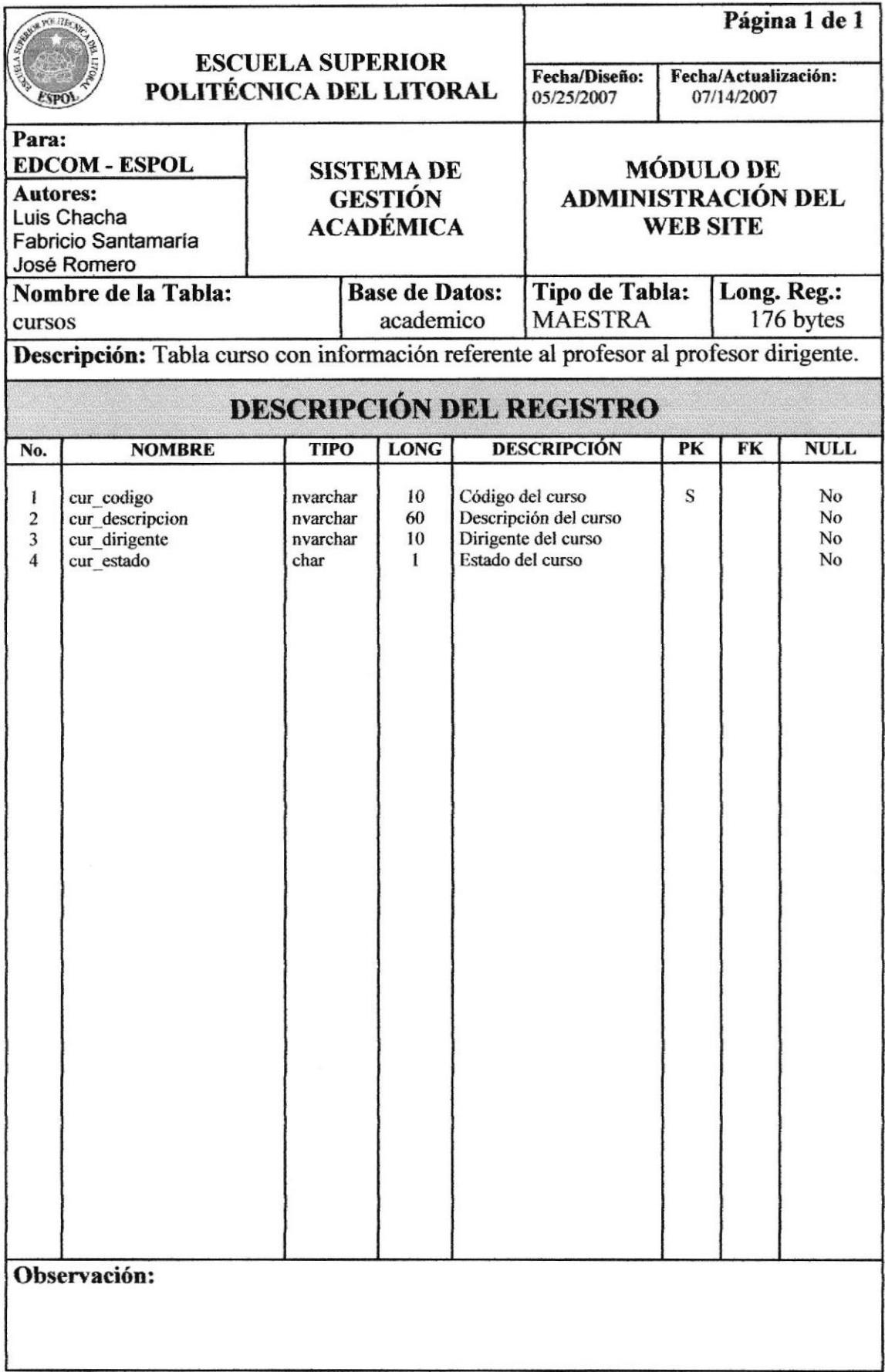

## 11.4. TABLA DE AULAS

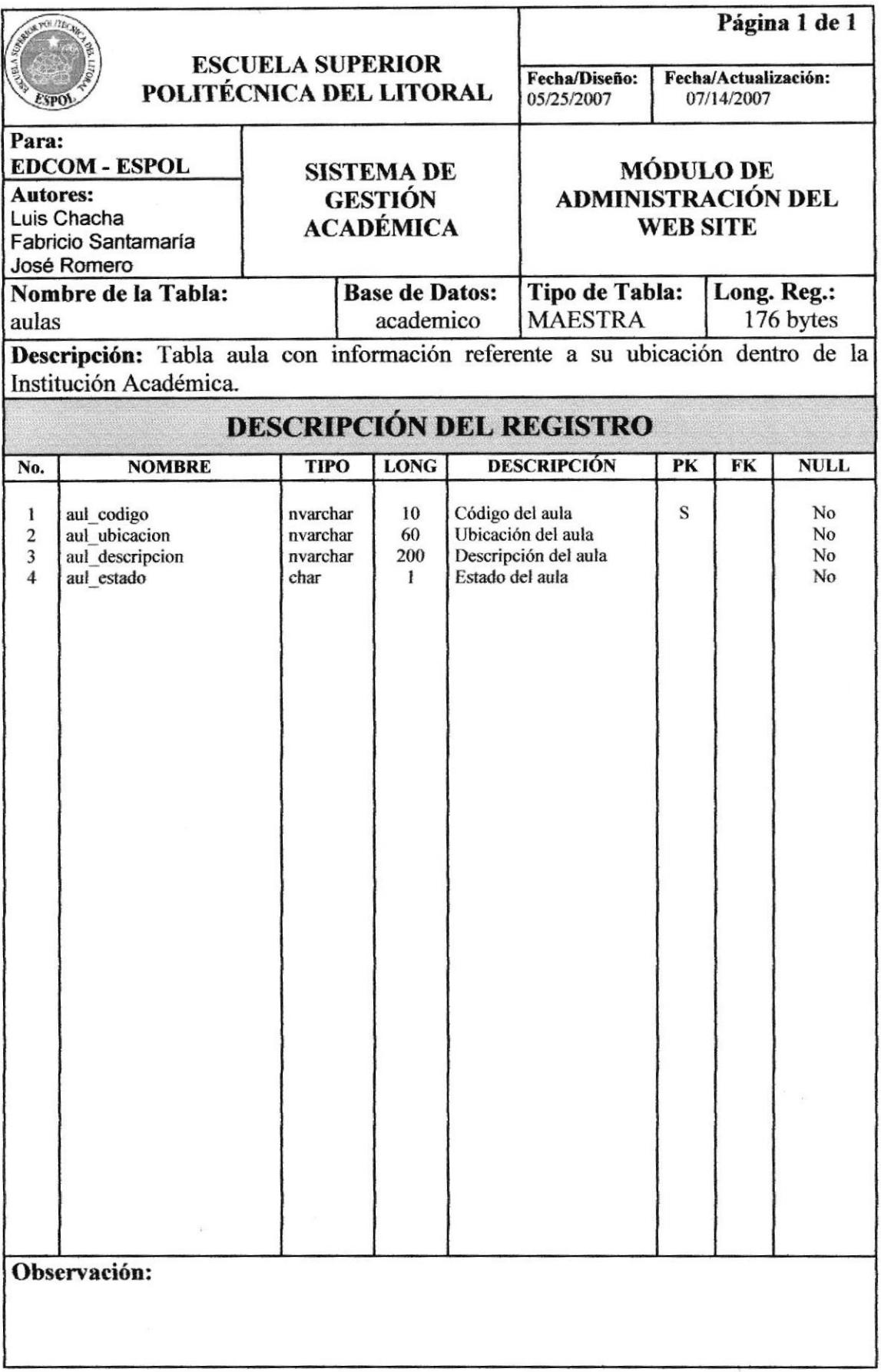

## 11.5. TABLA DE MATERIAS

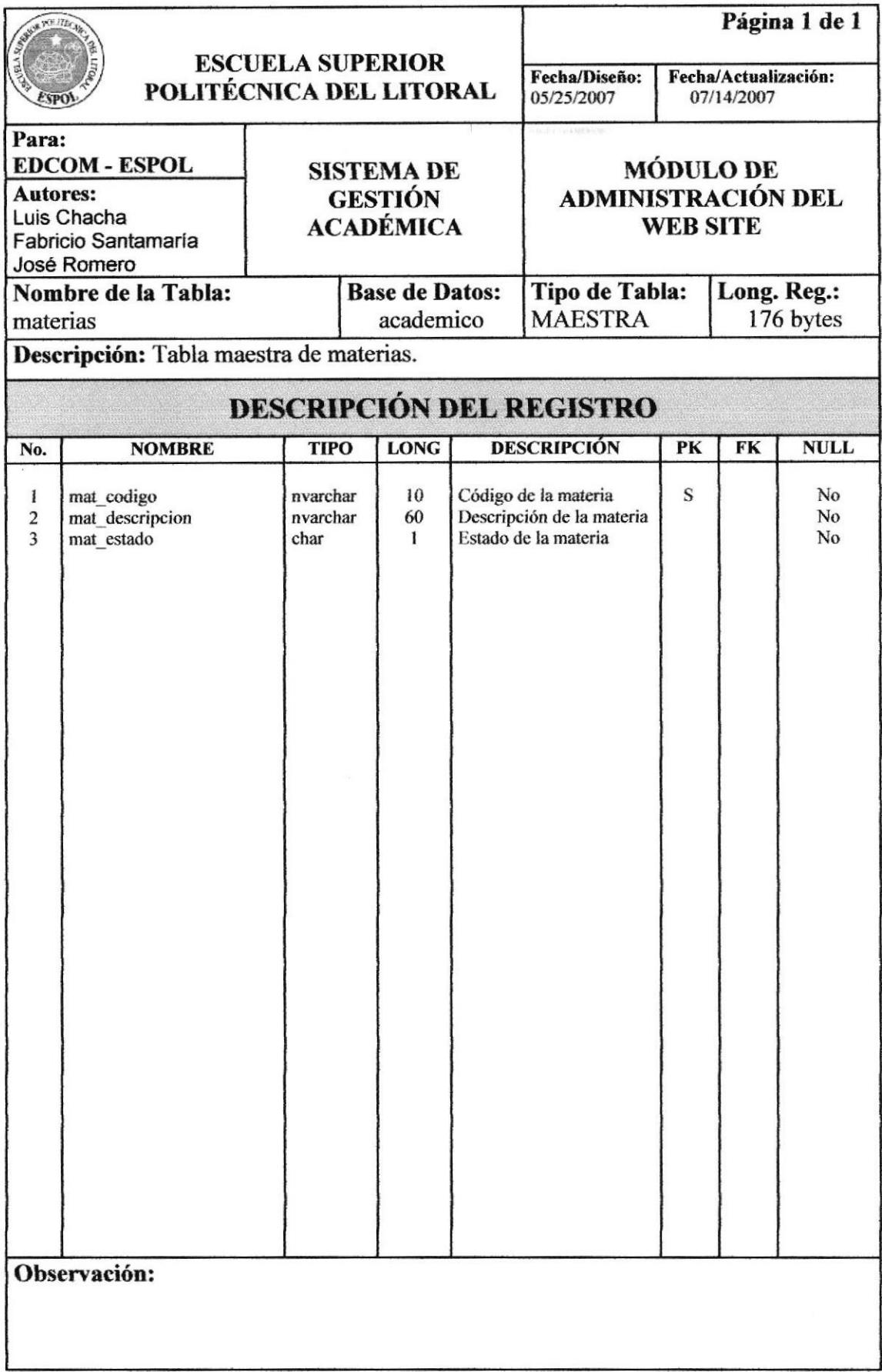

# 11.6. TABLA DE AÑO LECTIVO

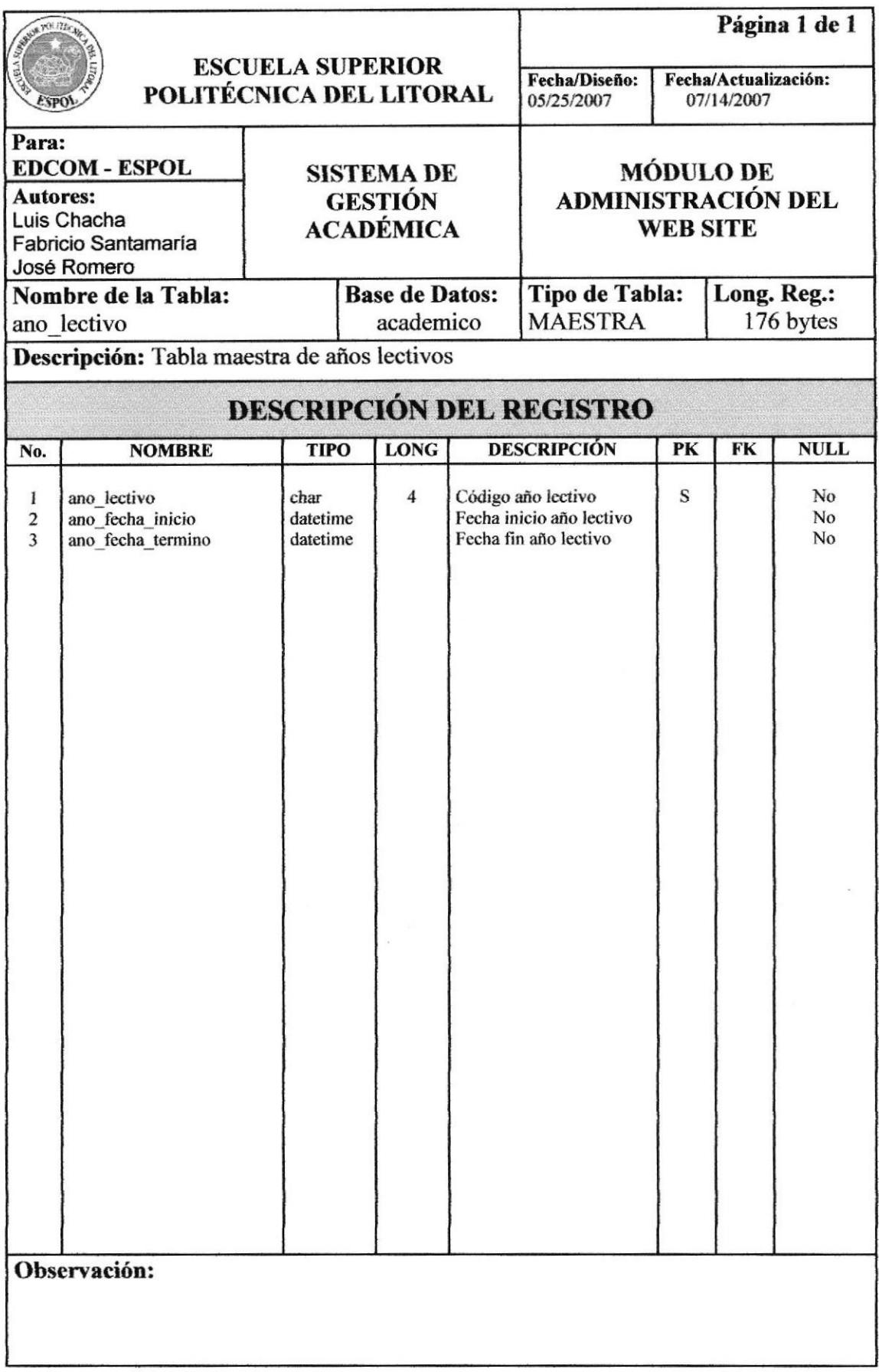

# 11.7. TABLA DE CALIFICACIÓN

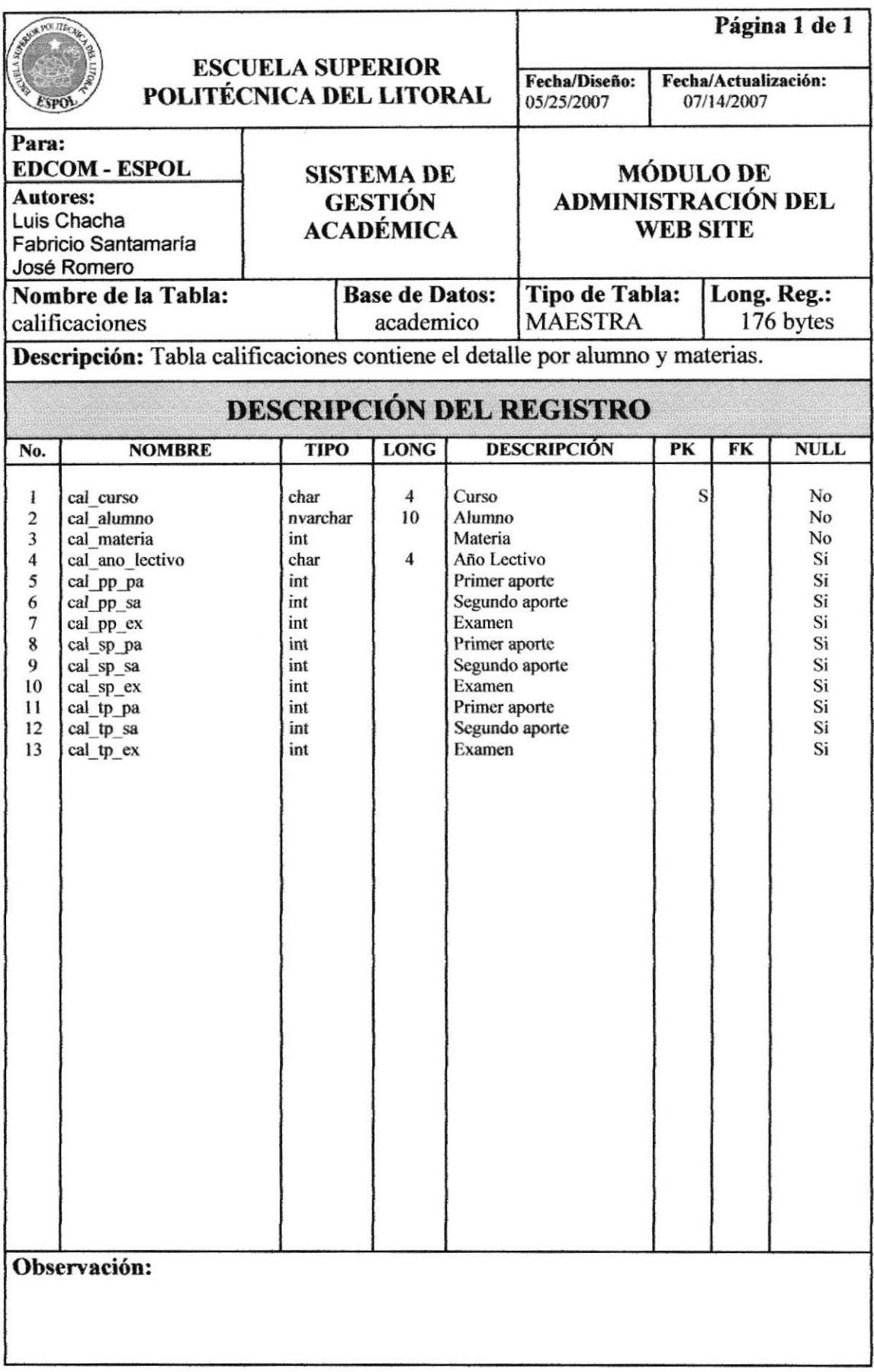

#### 11.8. TABLA DE SOLICITUD DE MATRÍCULA

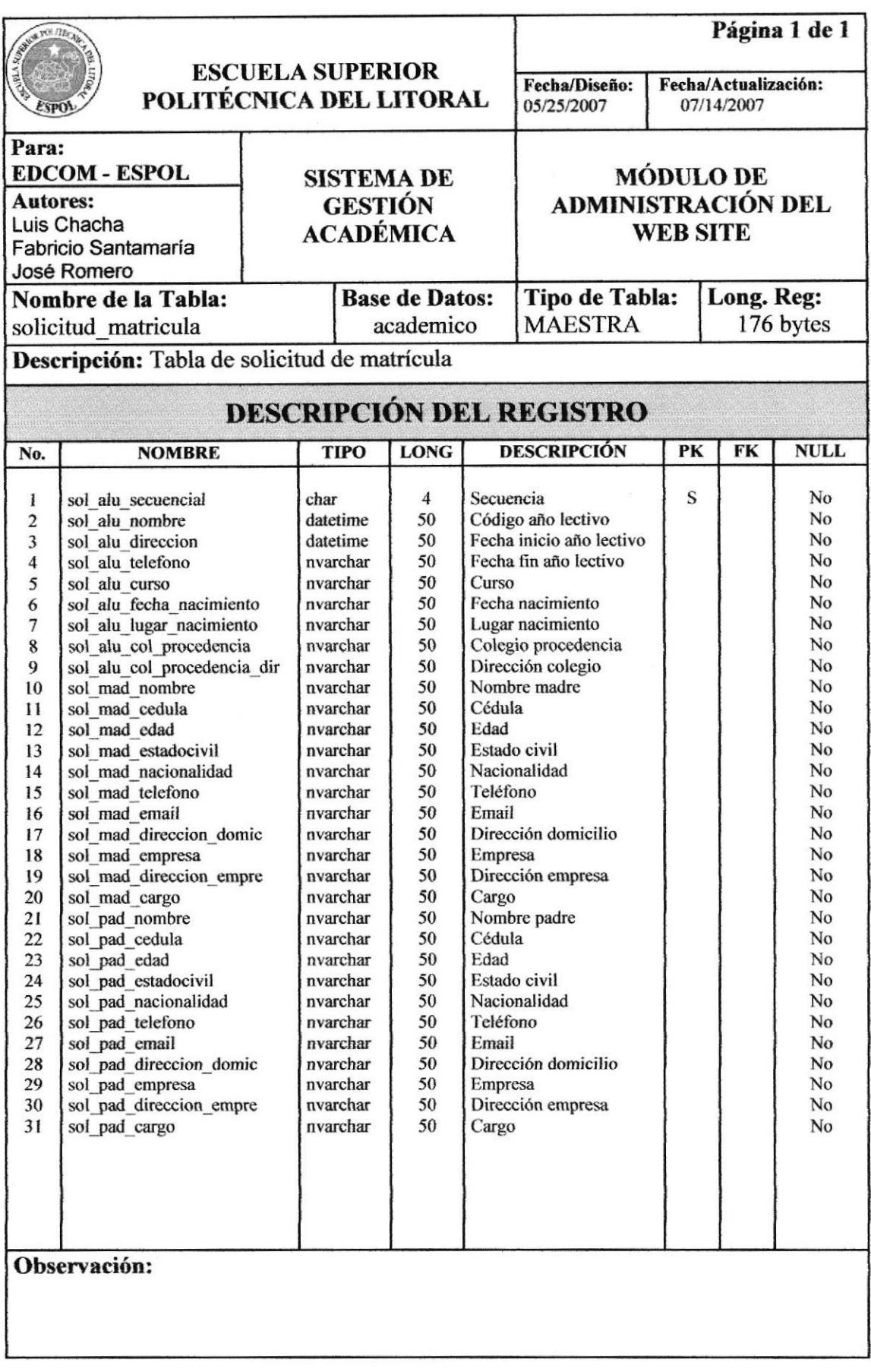

# 11.9. TABLA DE PLANIFICACIÓN

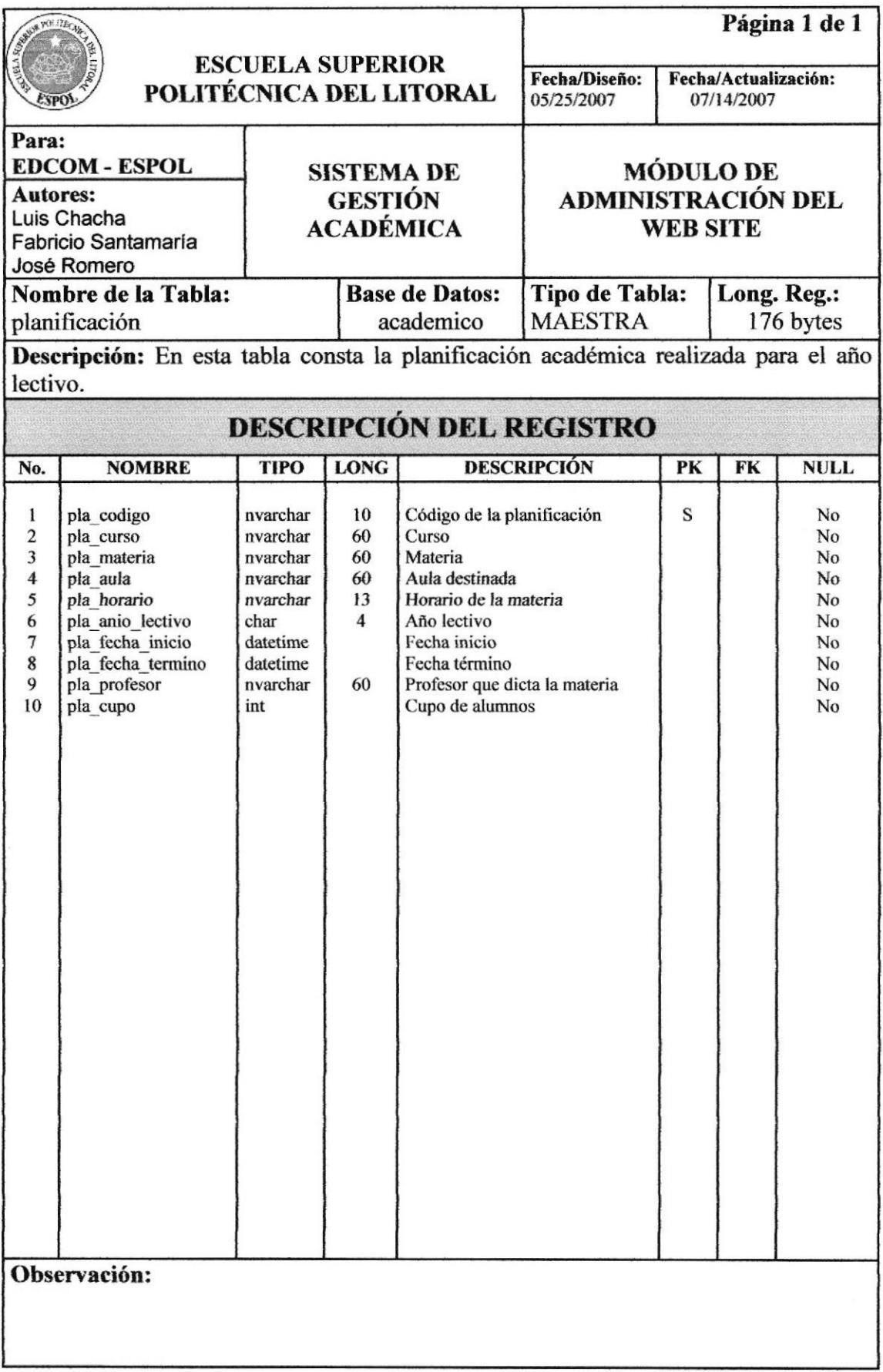

#### 11.10. TABLA DE ERRORES

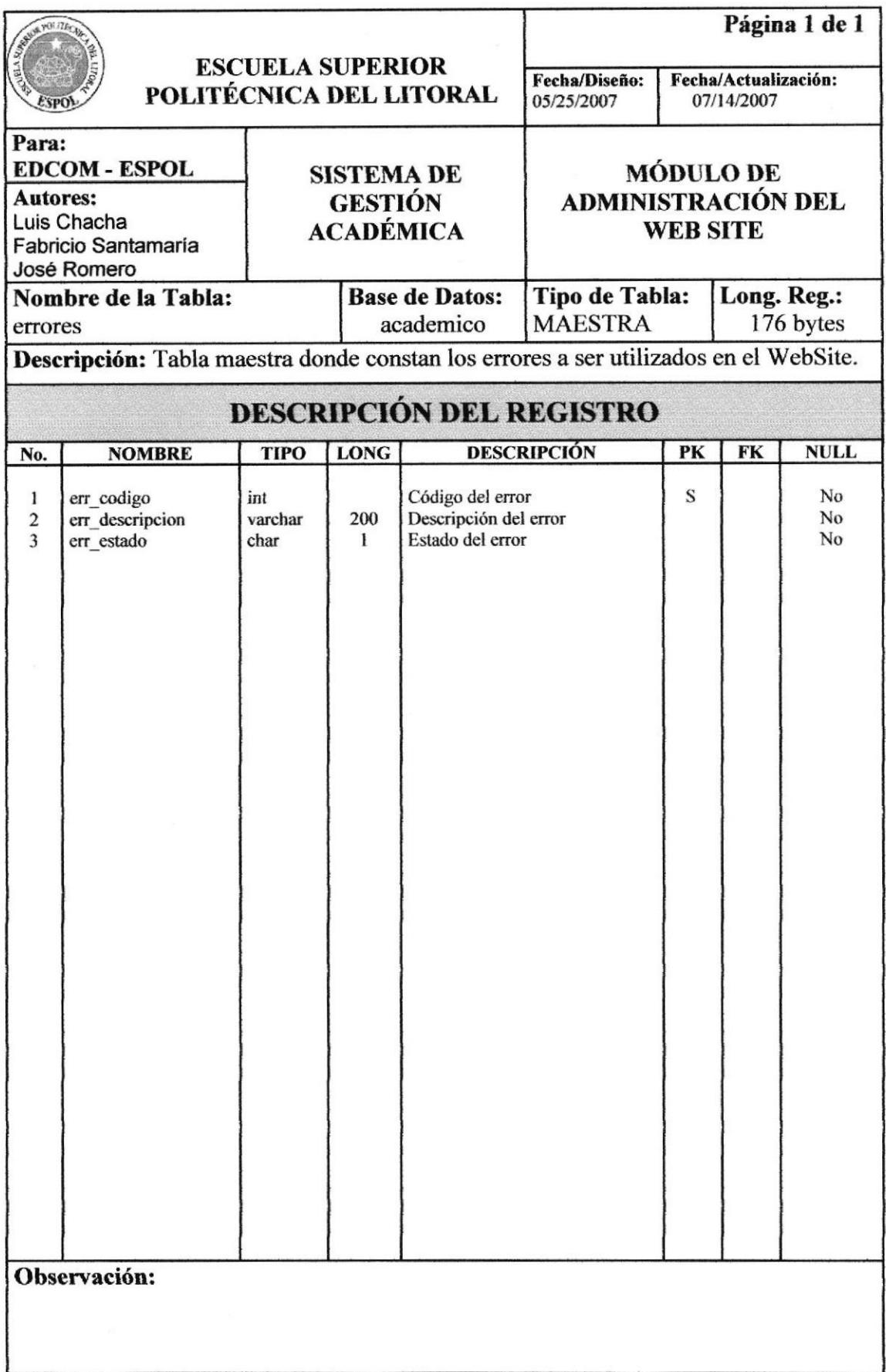

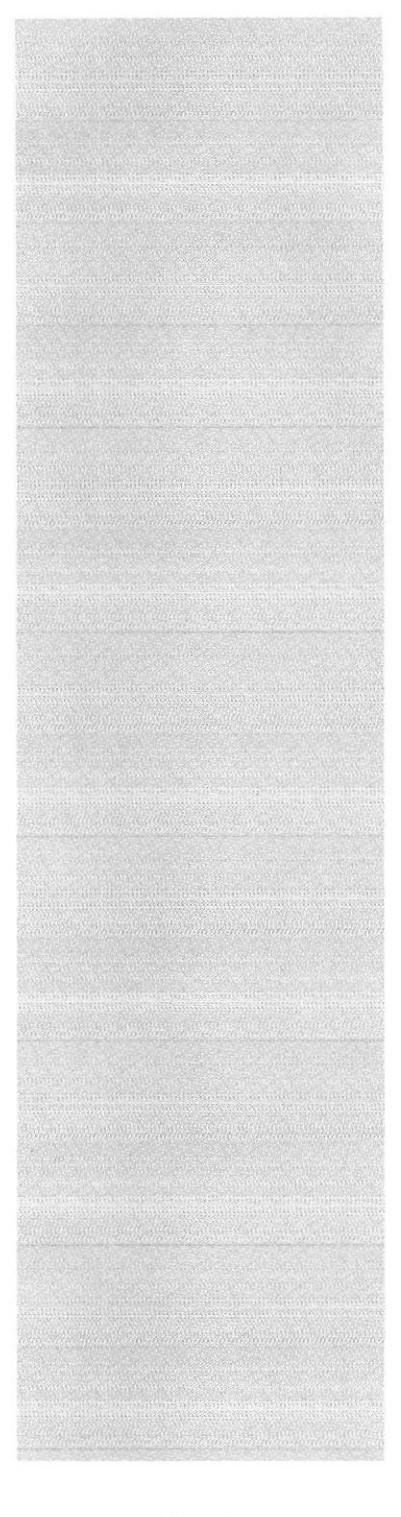

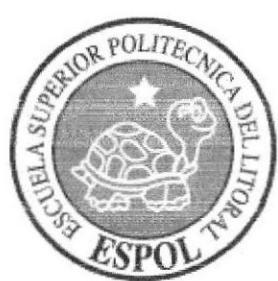

# **CAPÍTULO 12<br>DISEÑO DE** PANTALLAS

#### **12. DISEÑO DE PANTALLAS**

#### 12.1. ESTANDARIZACIÓN DE PANTALLAS

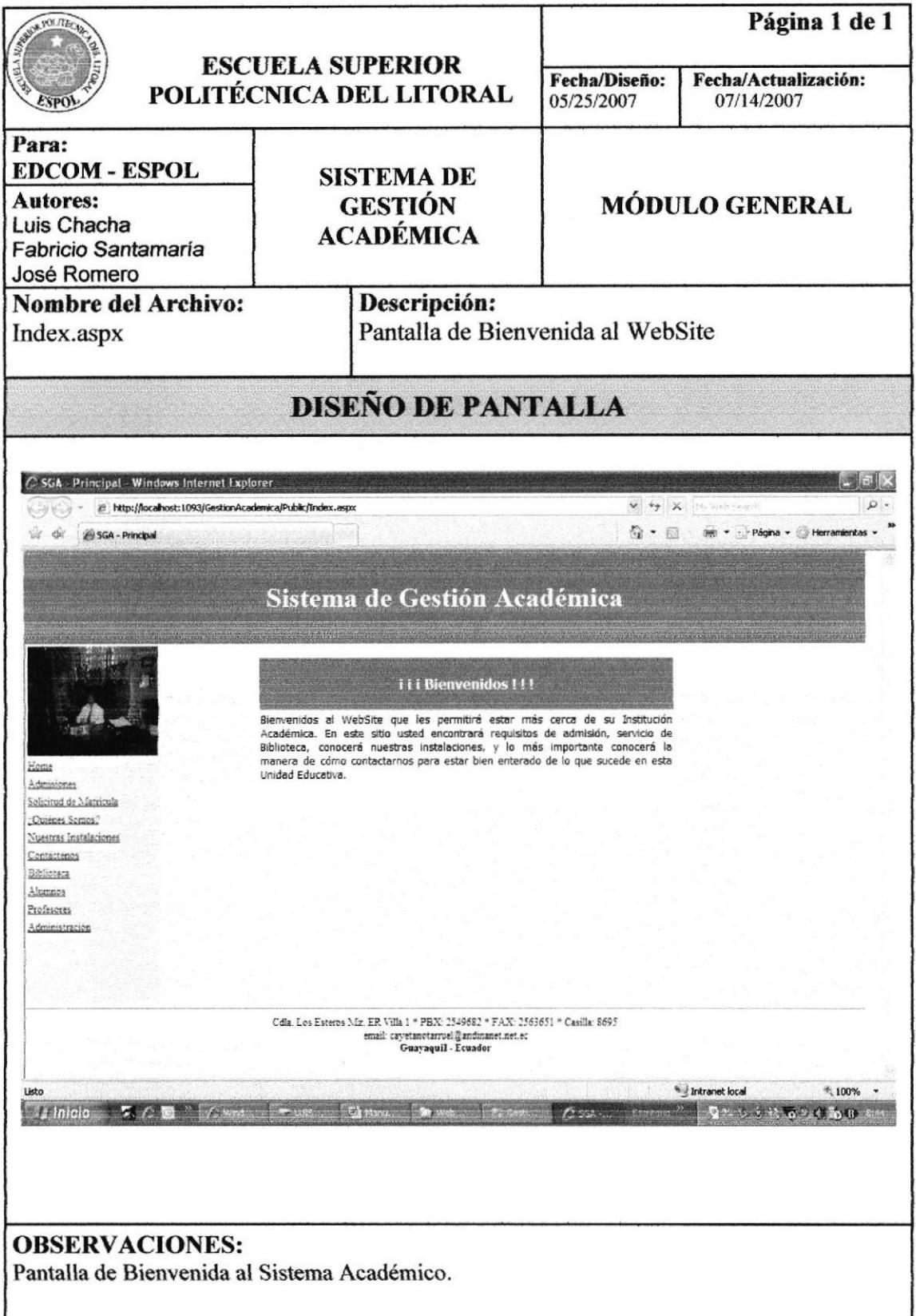

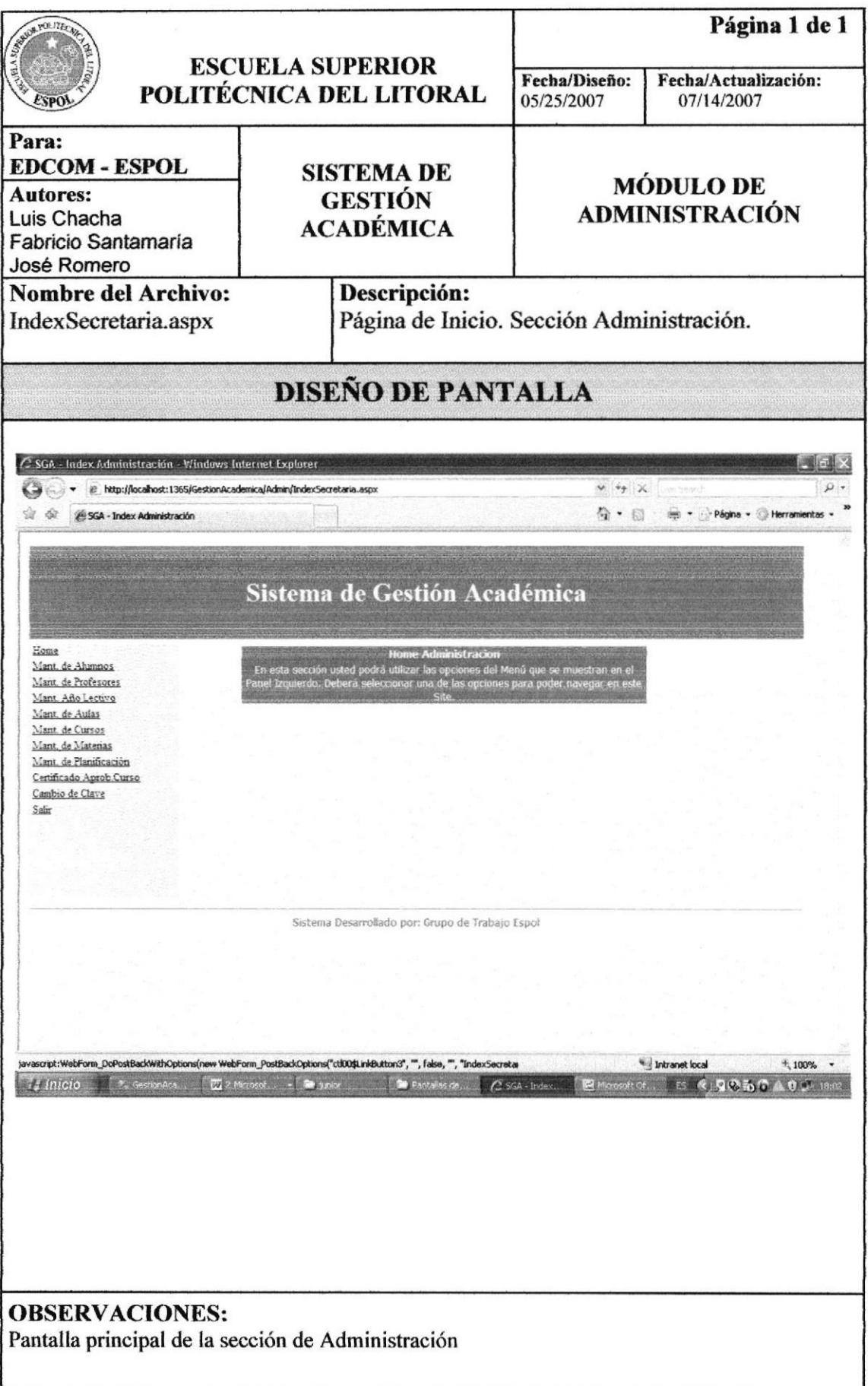

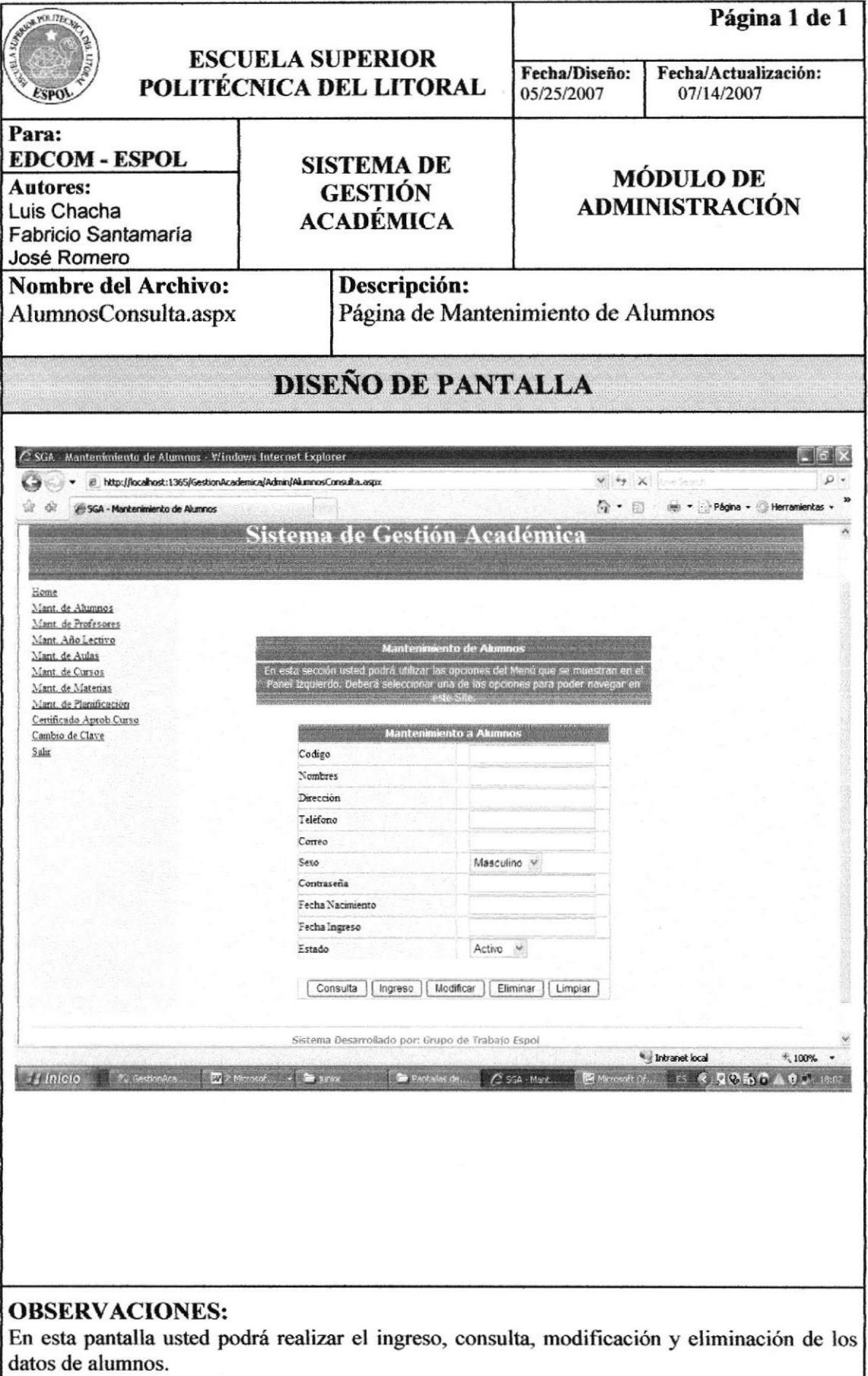

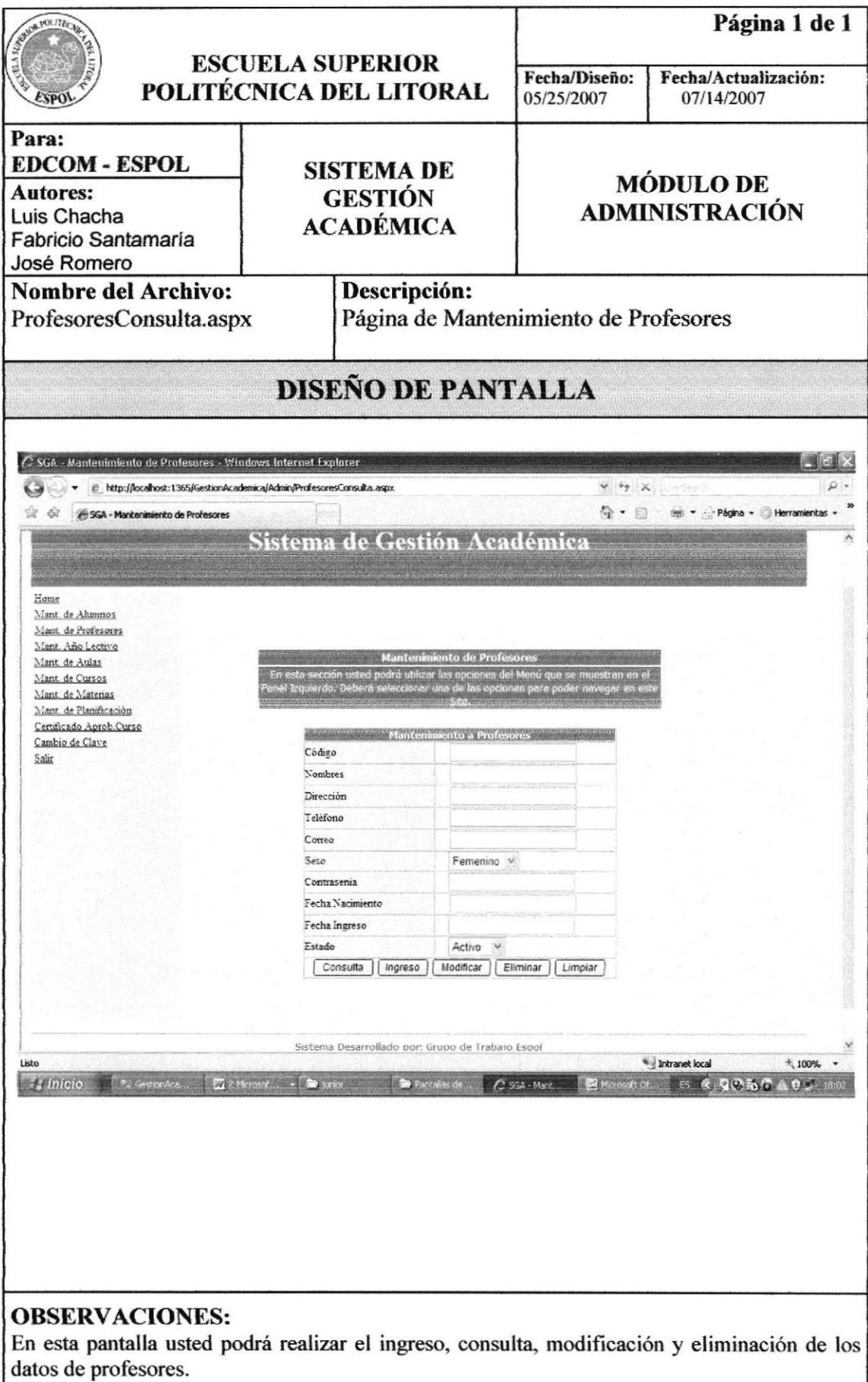

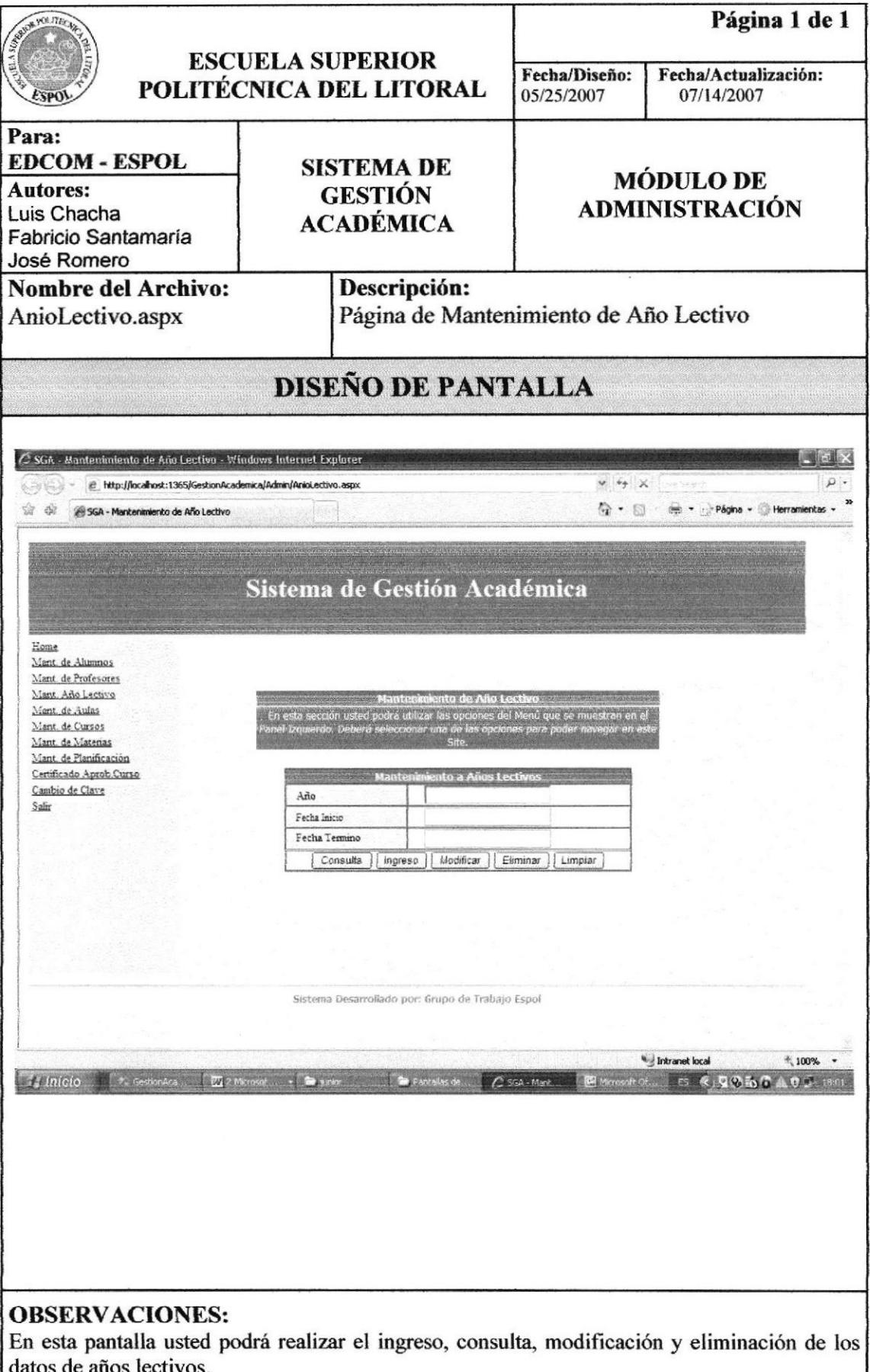

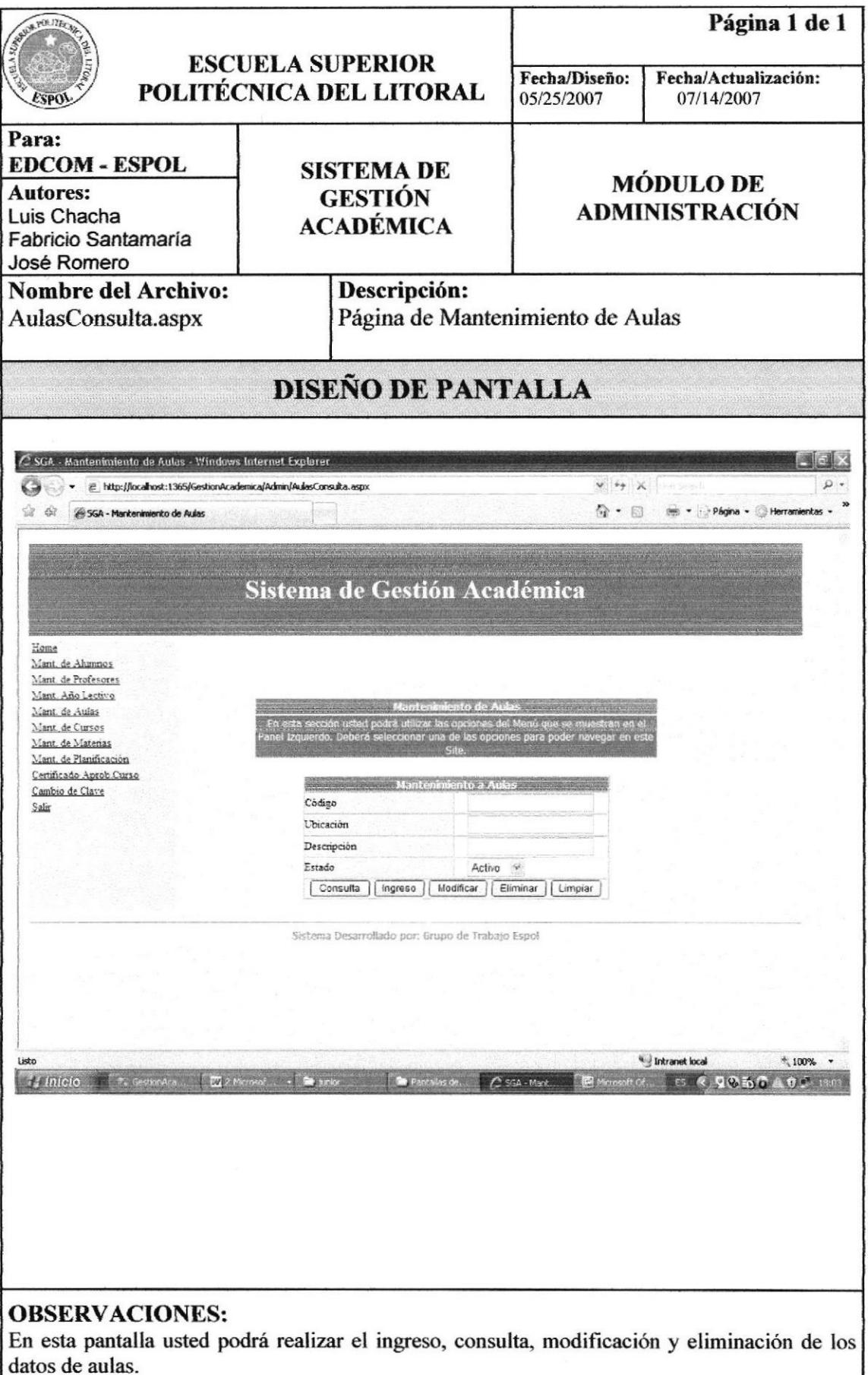

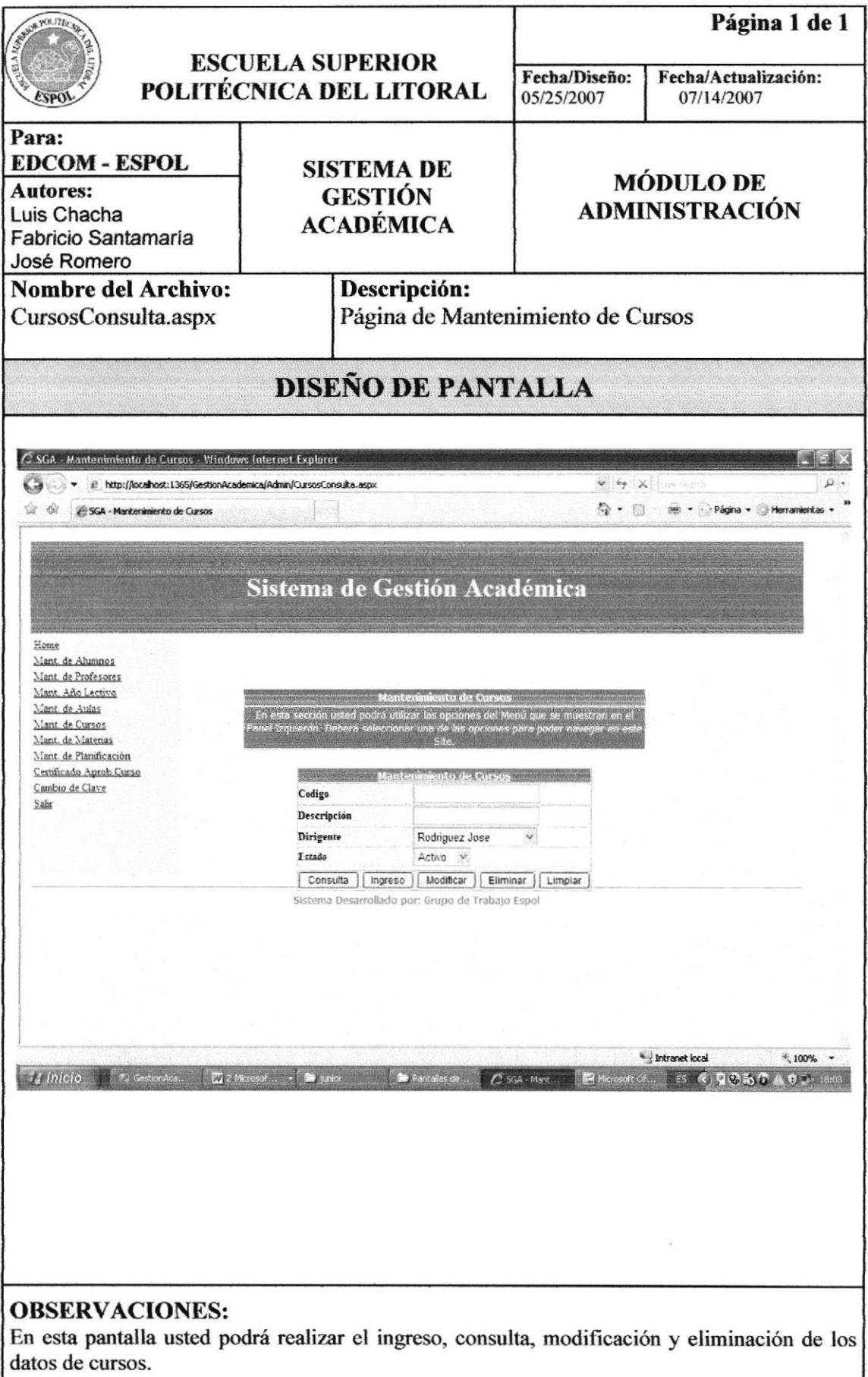

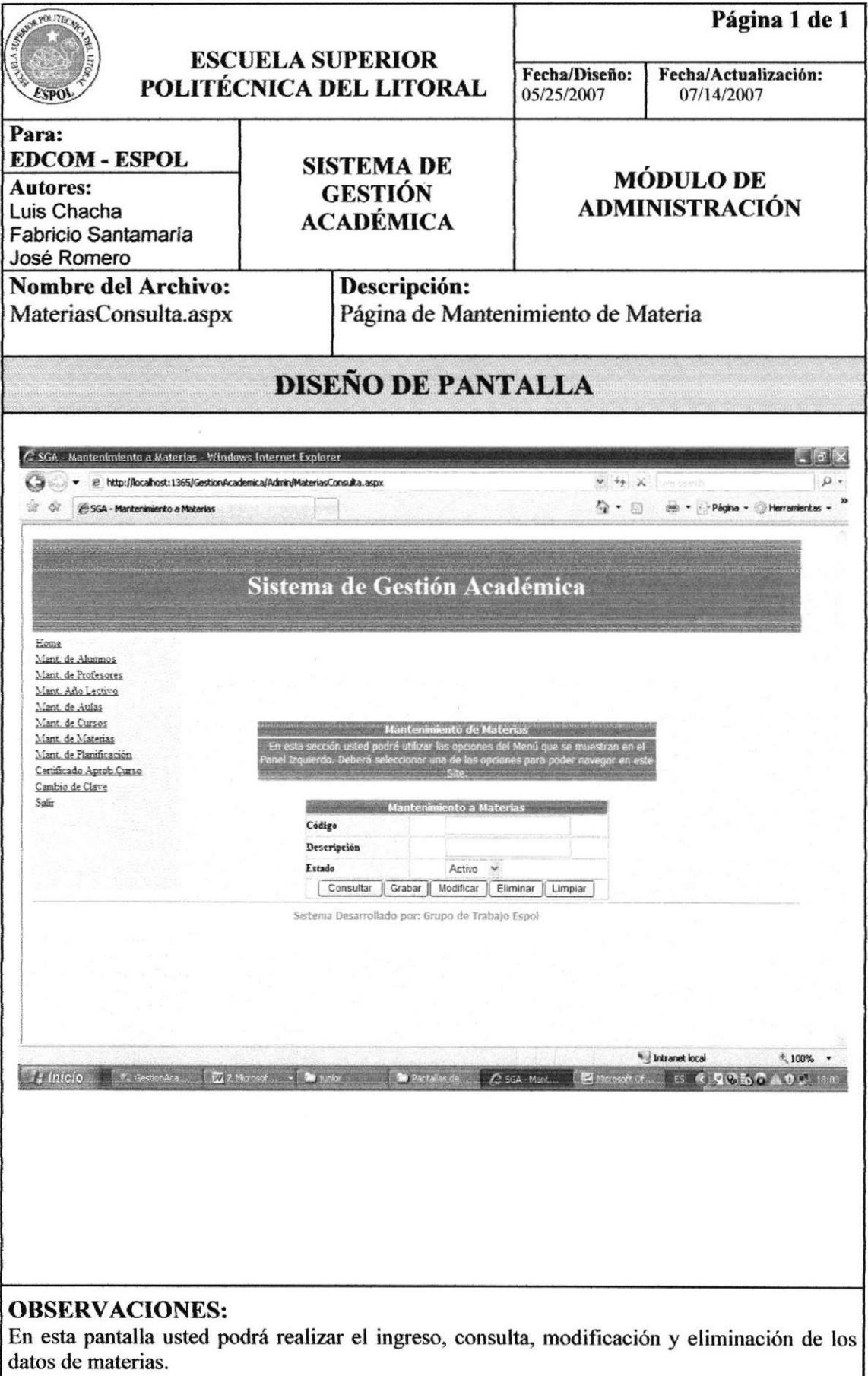

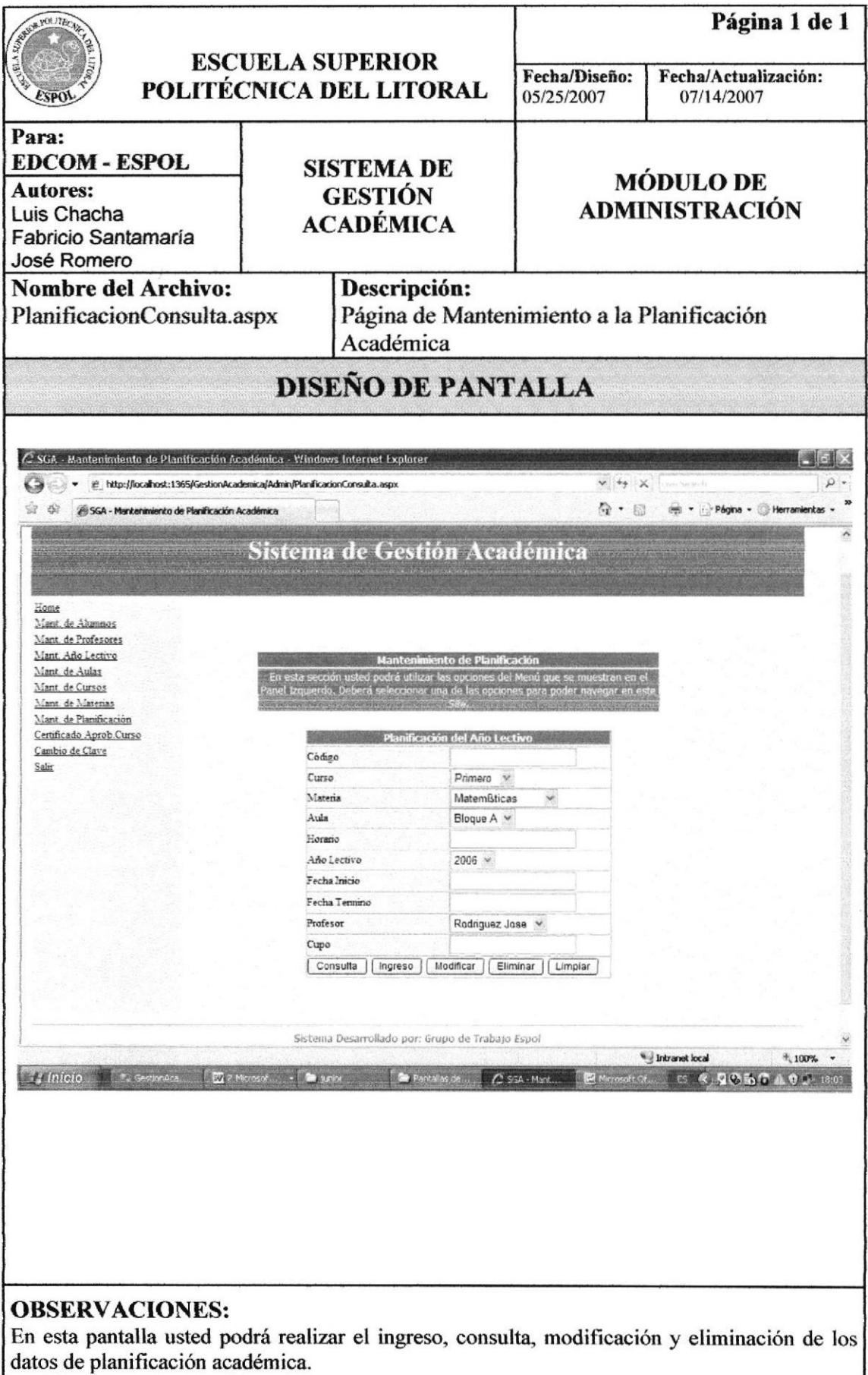

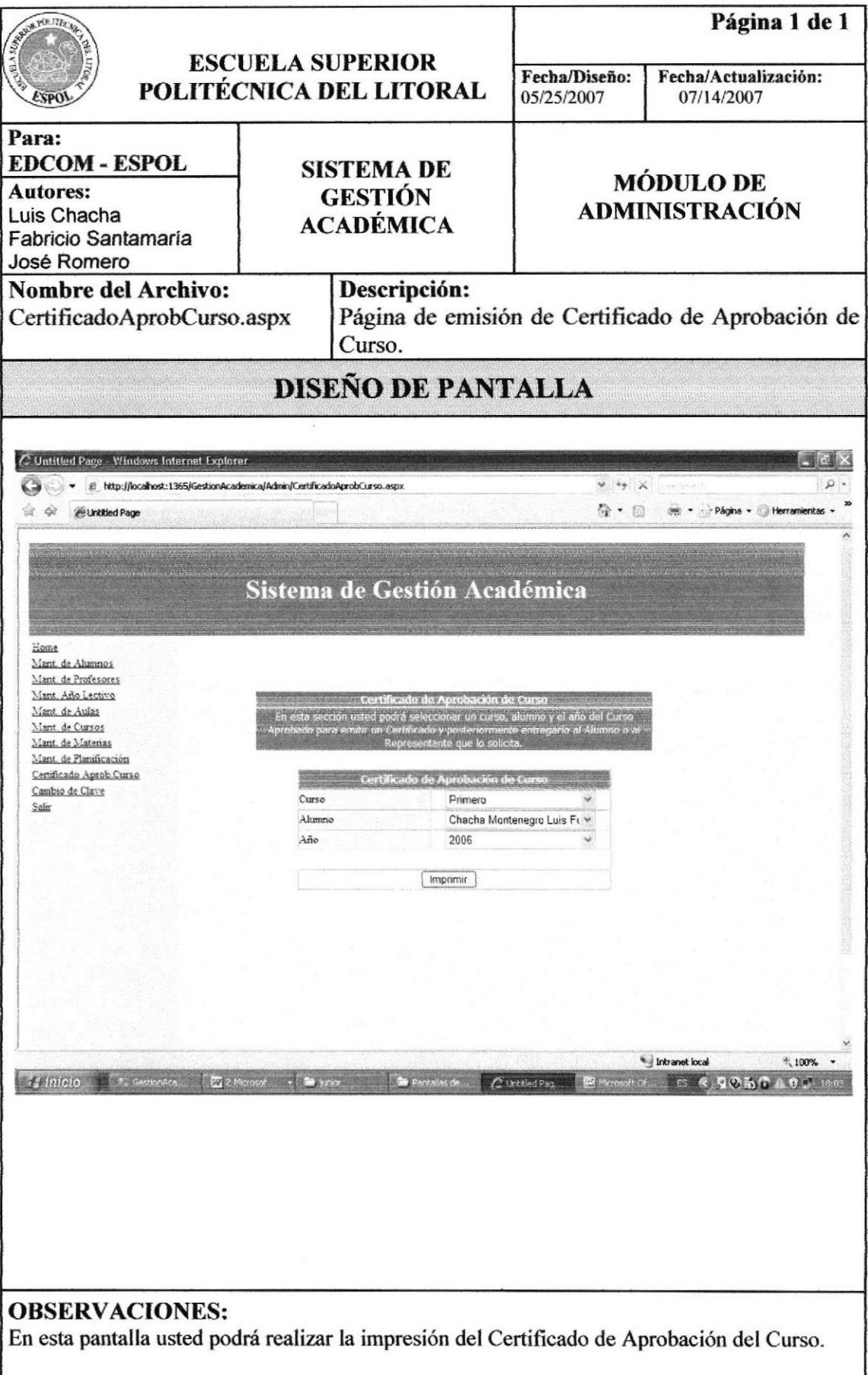

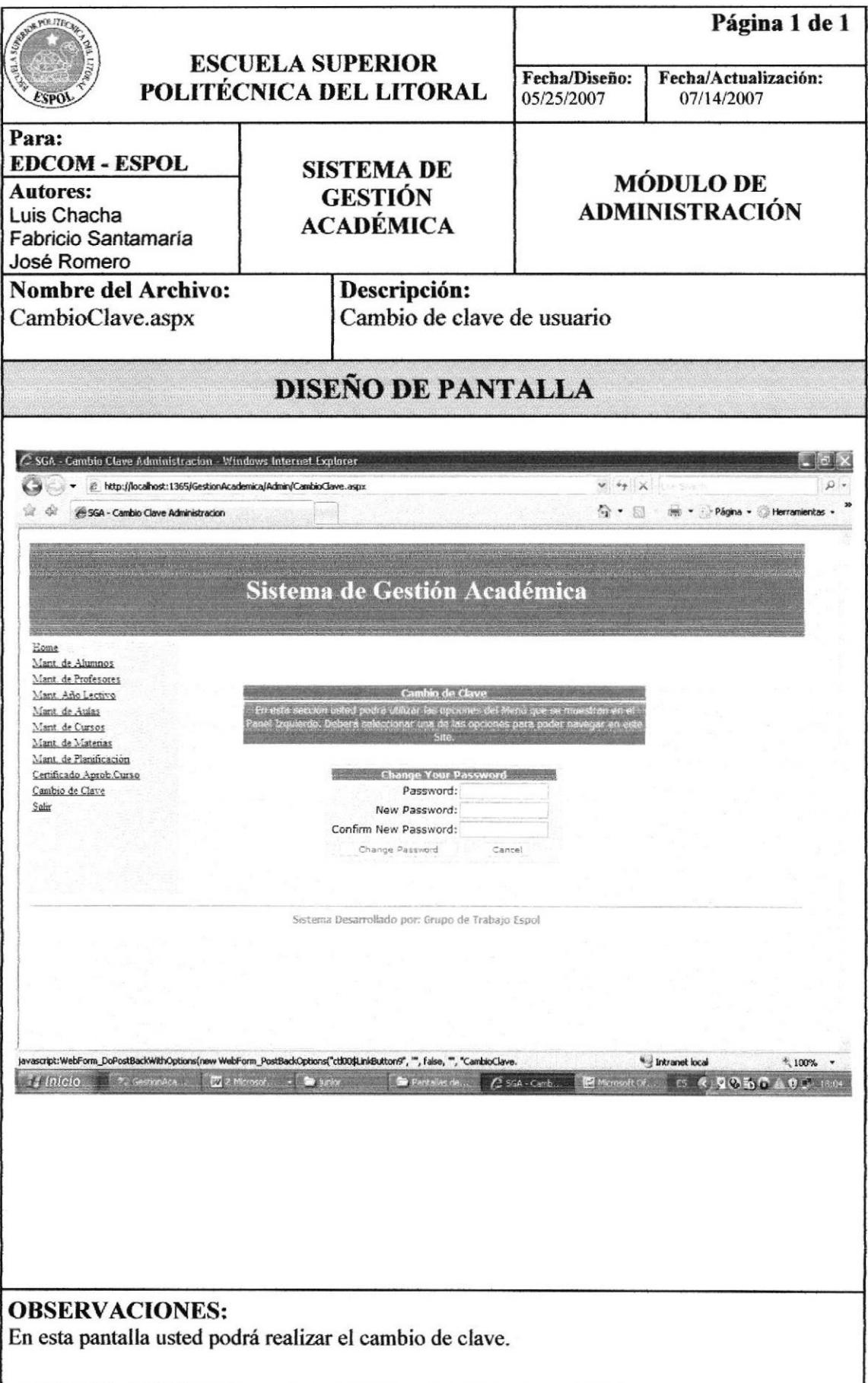

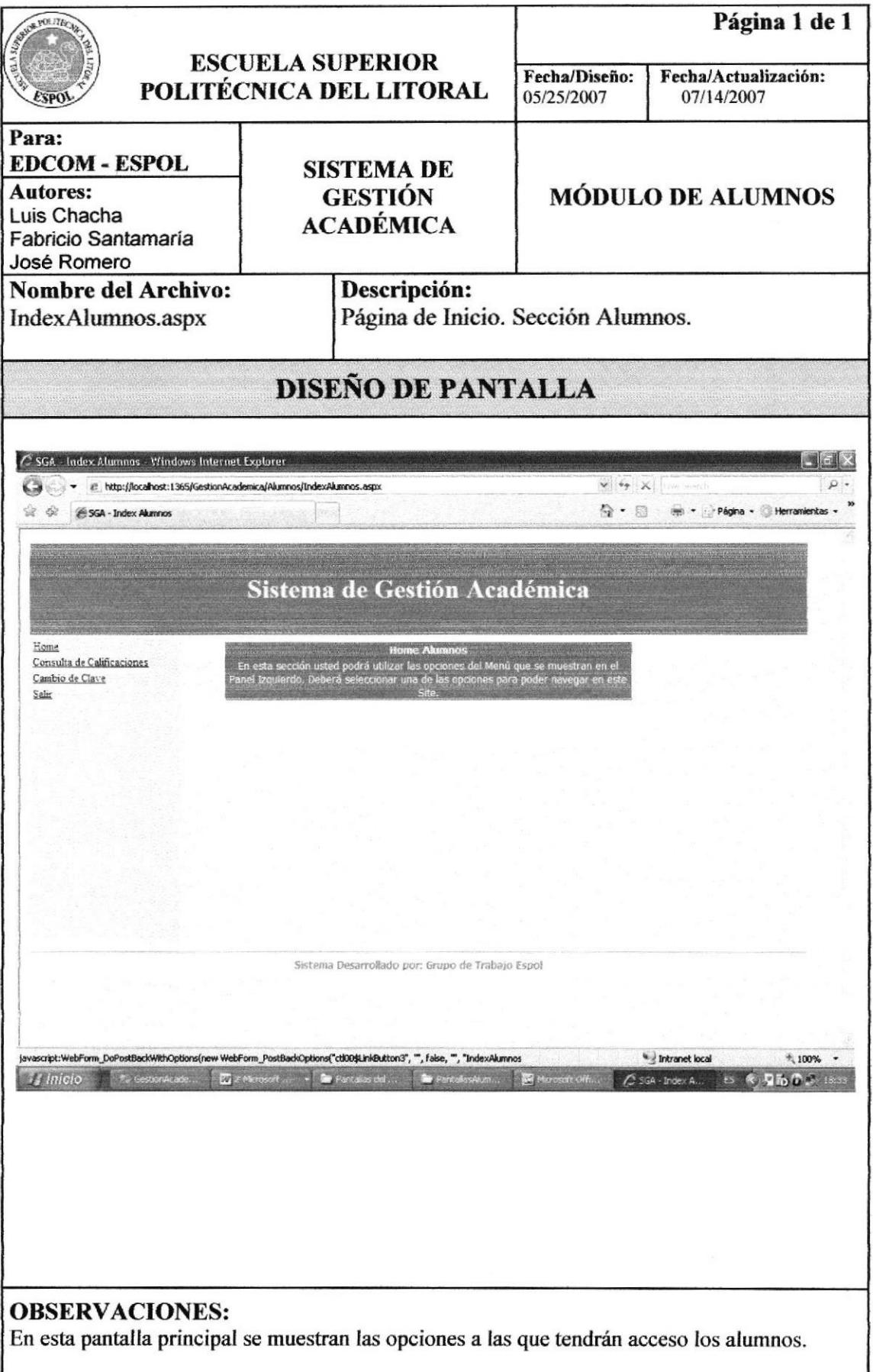

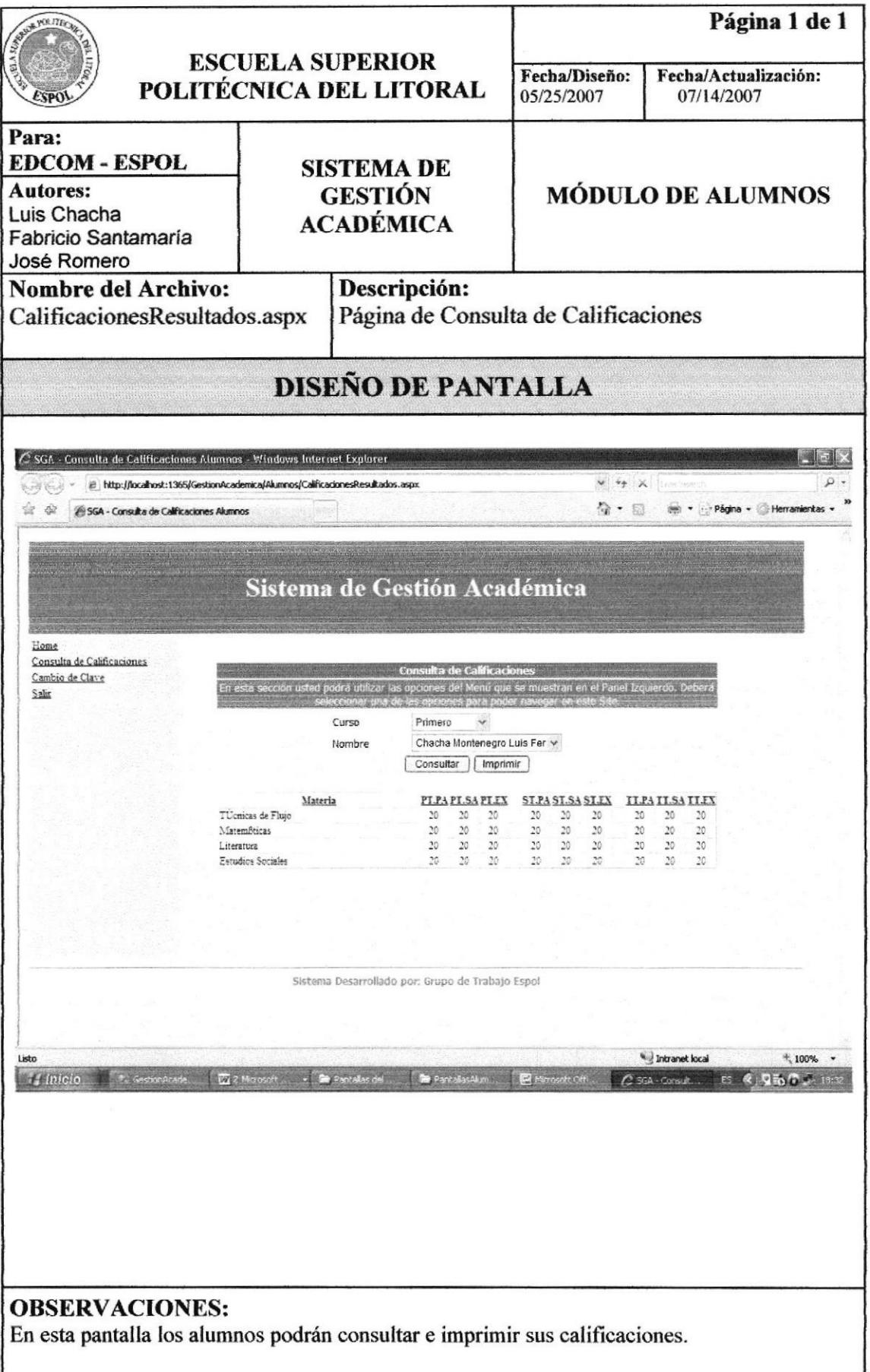

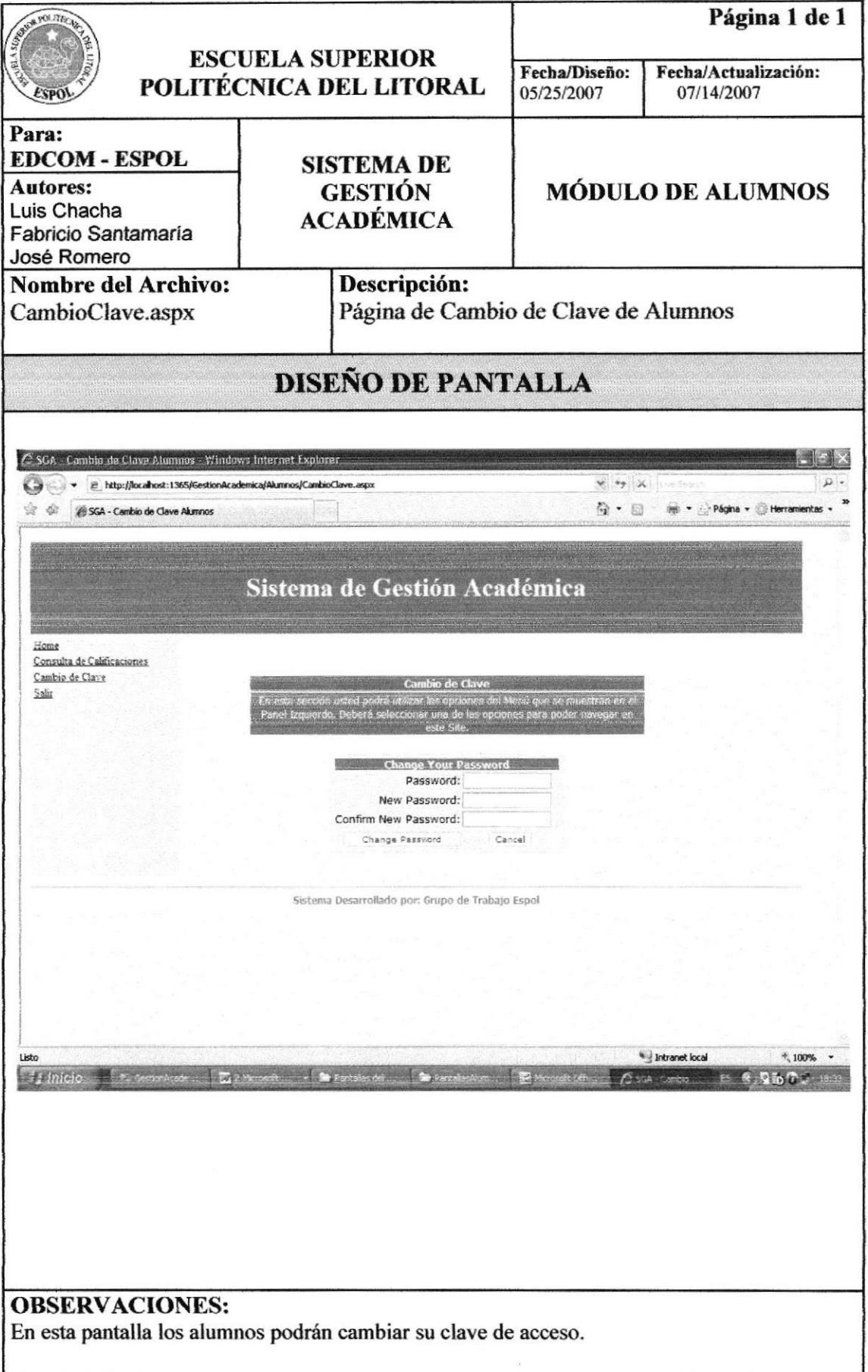

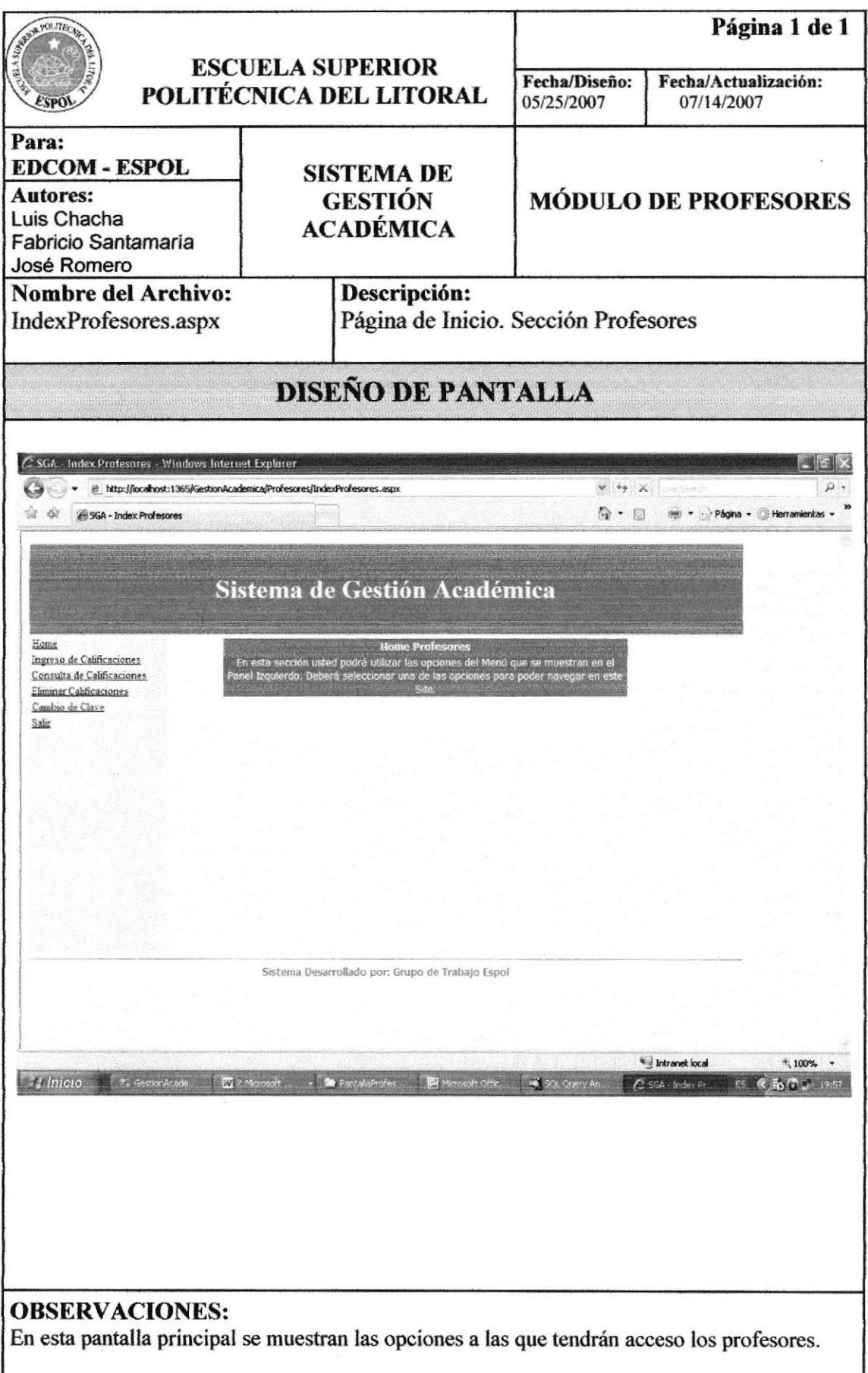

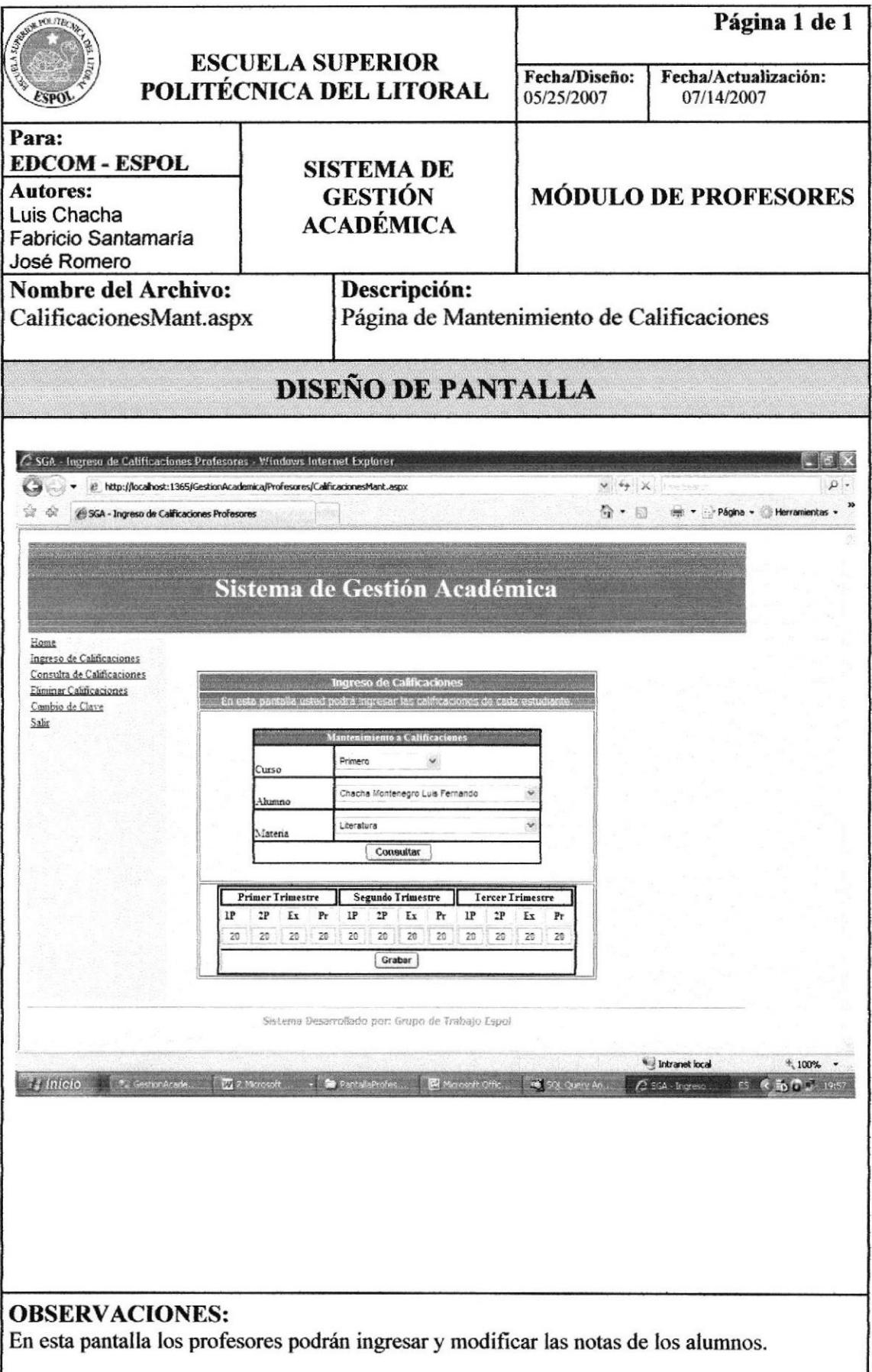

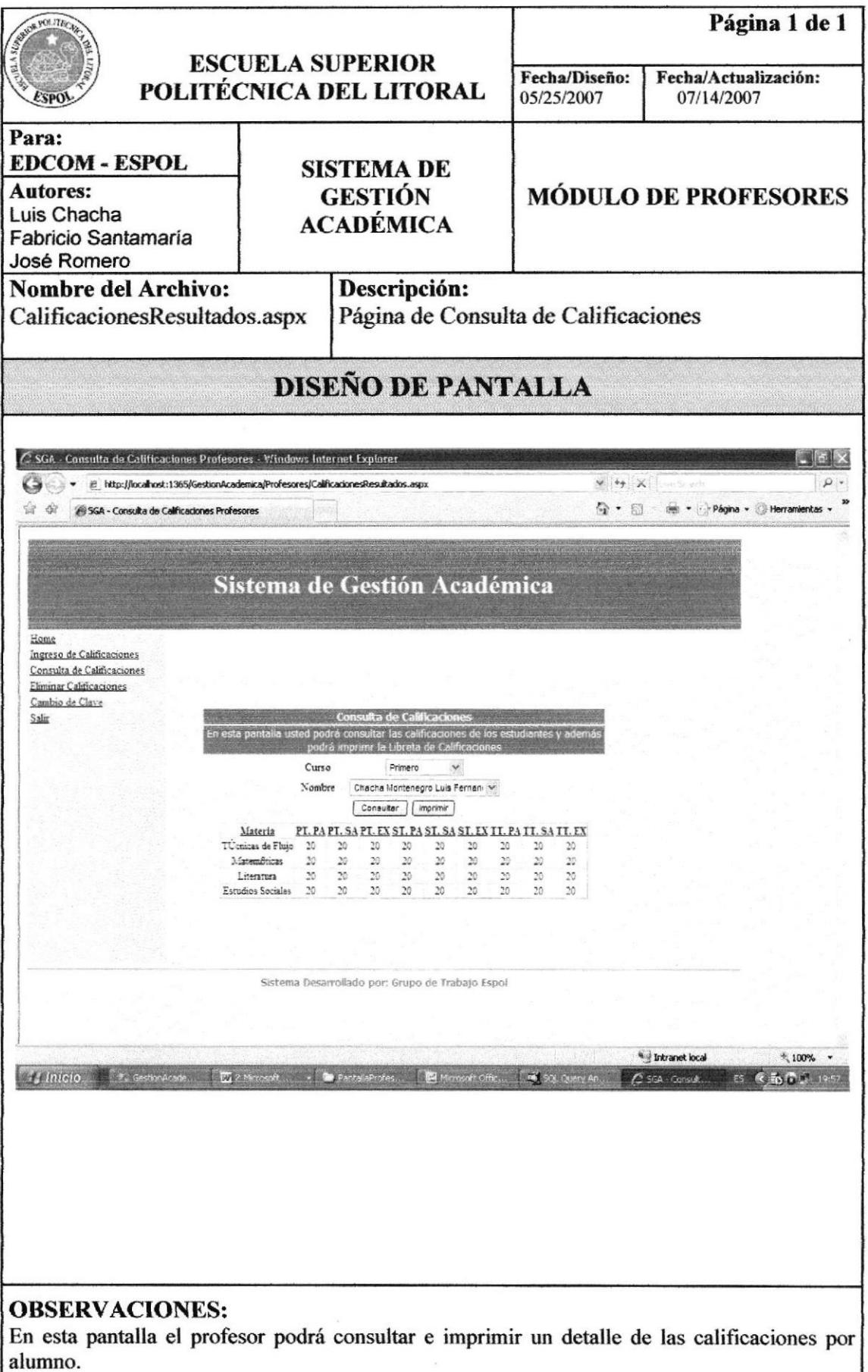

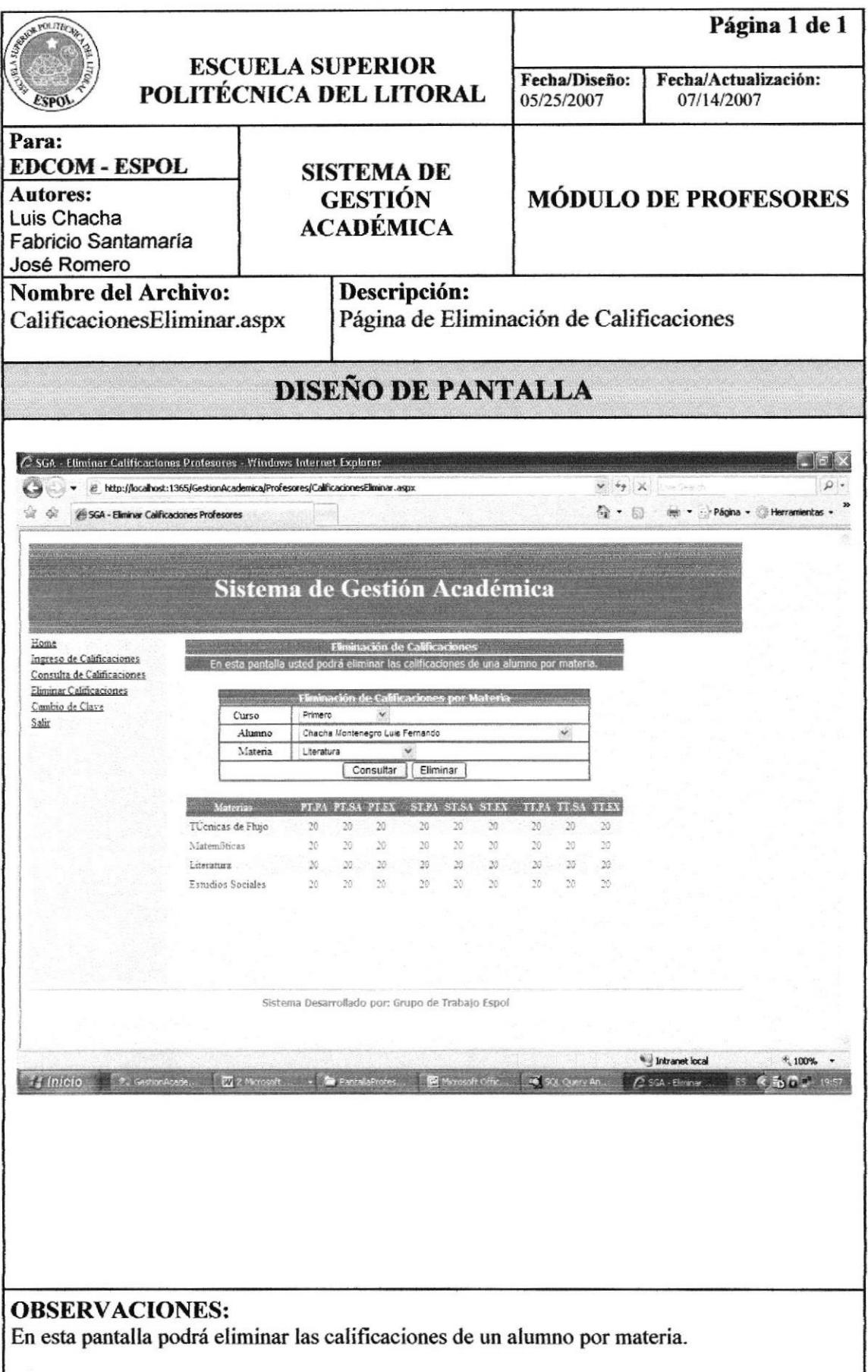

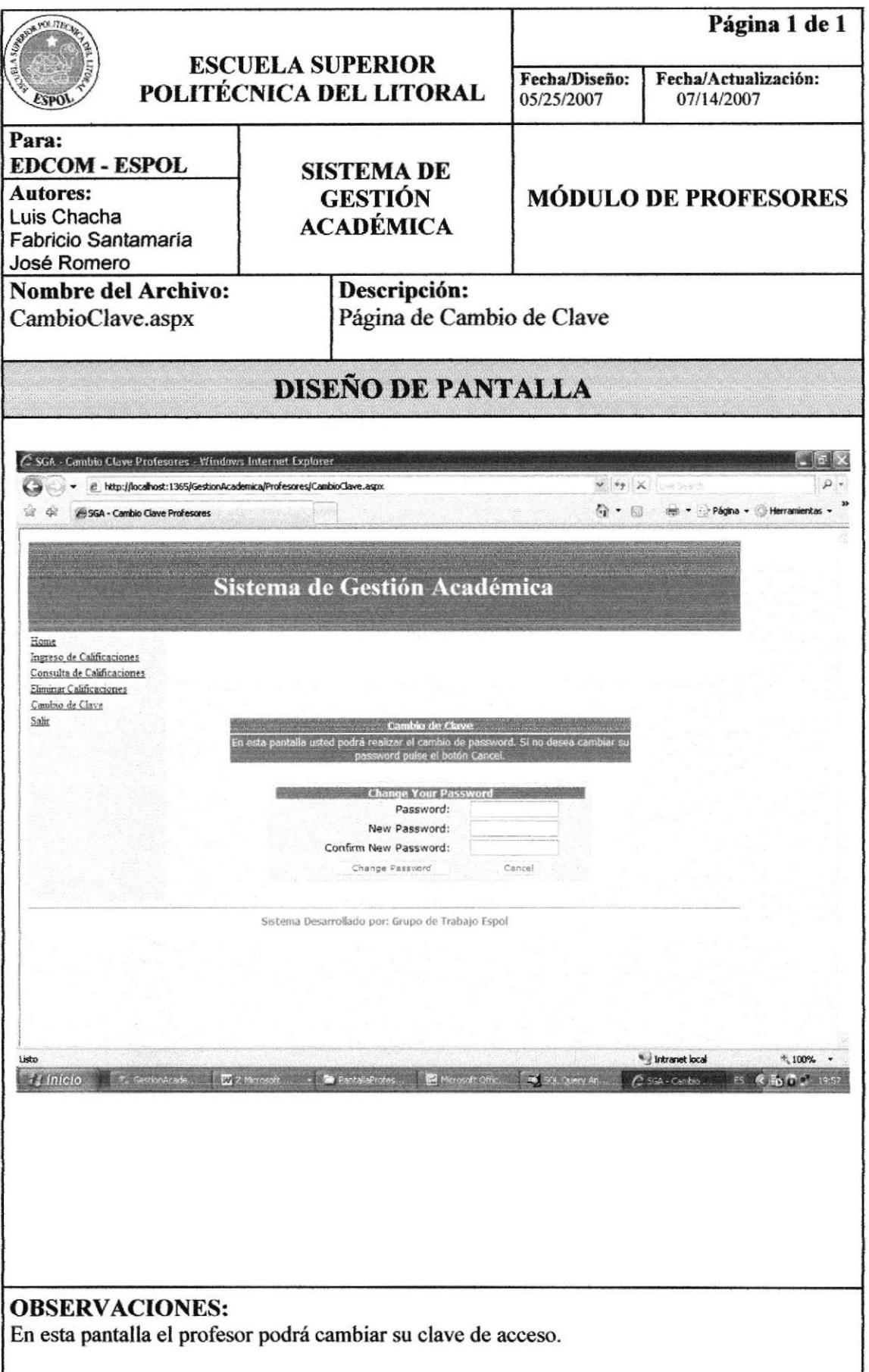

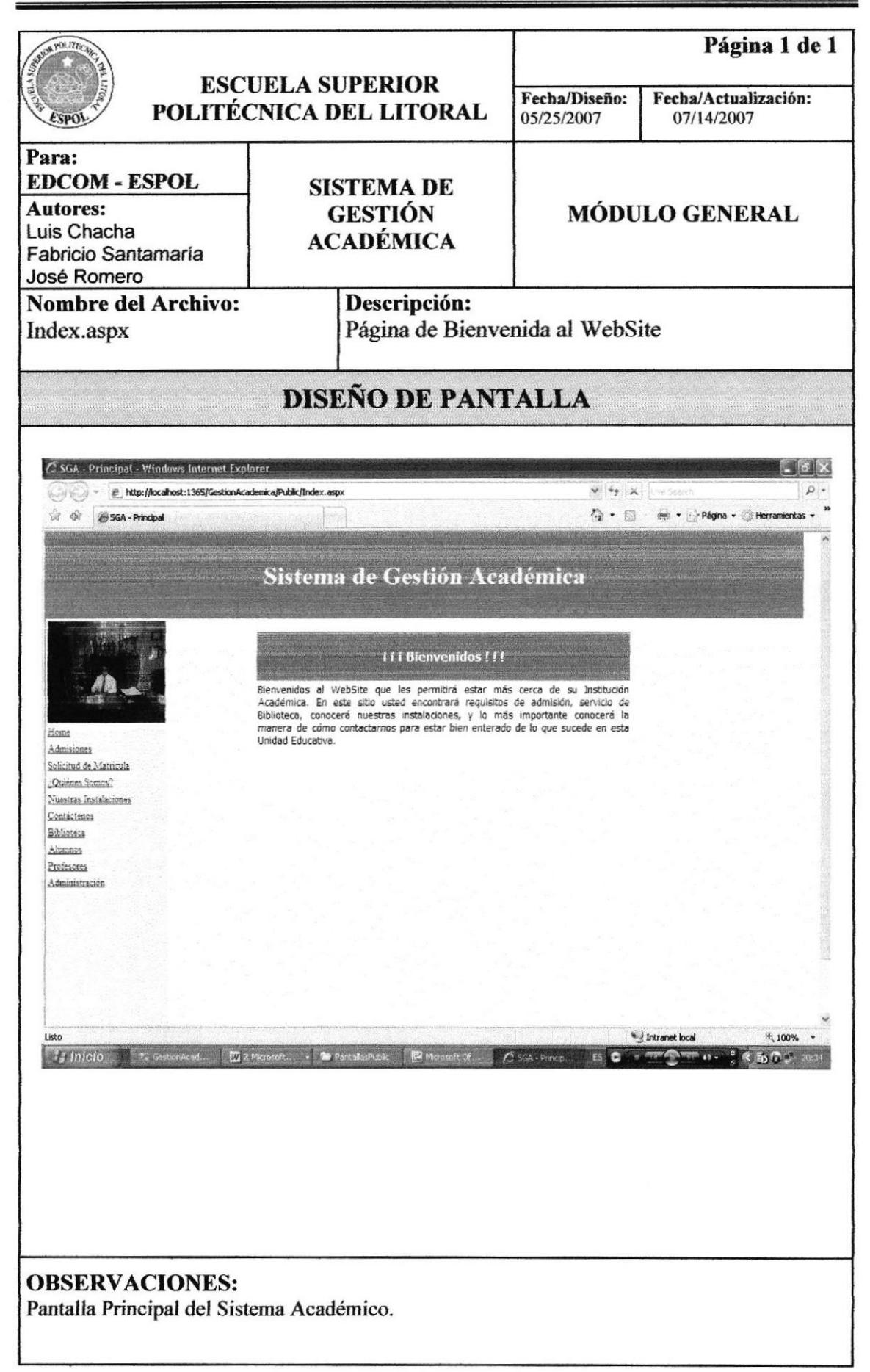
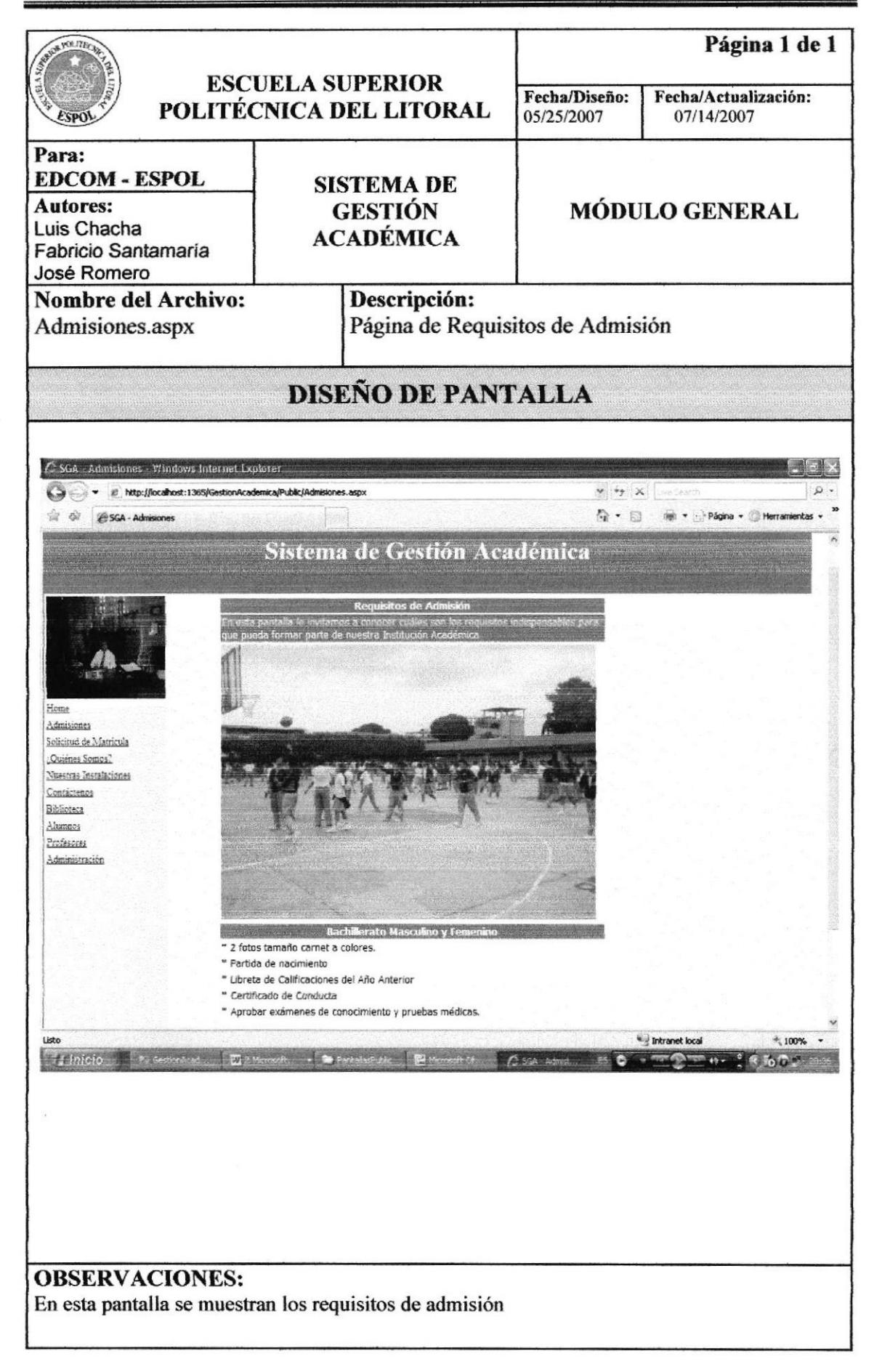

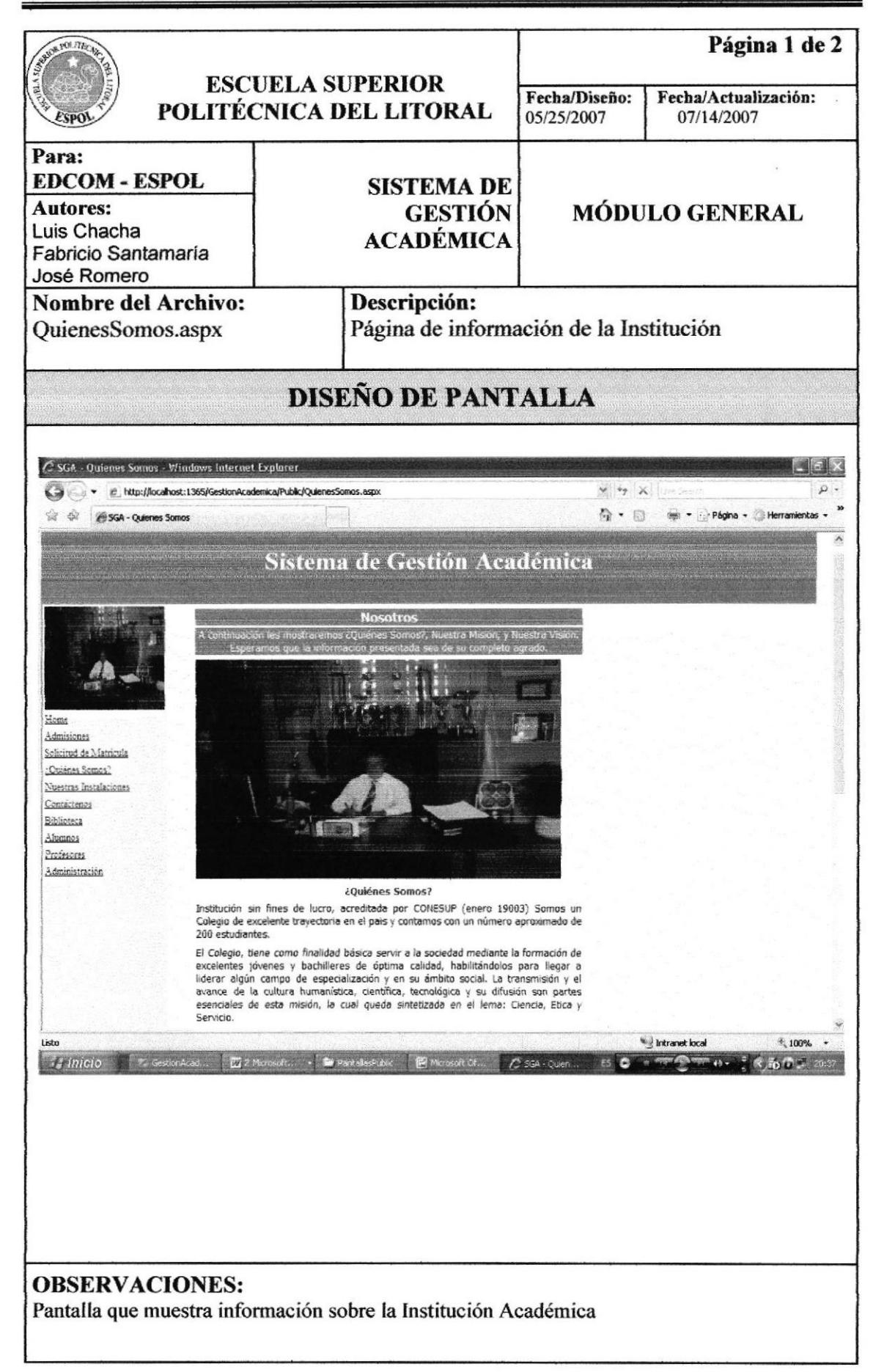

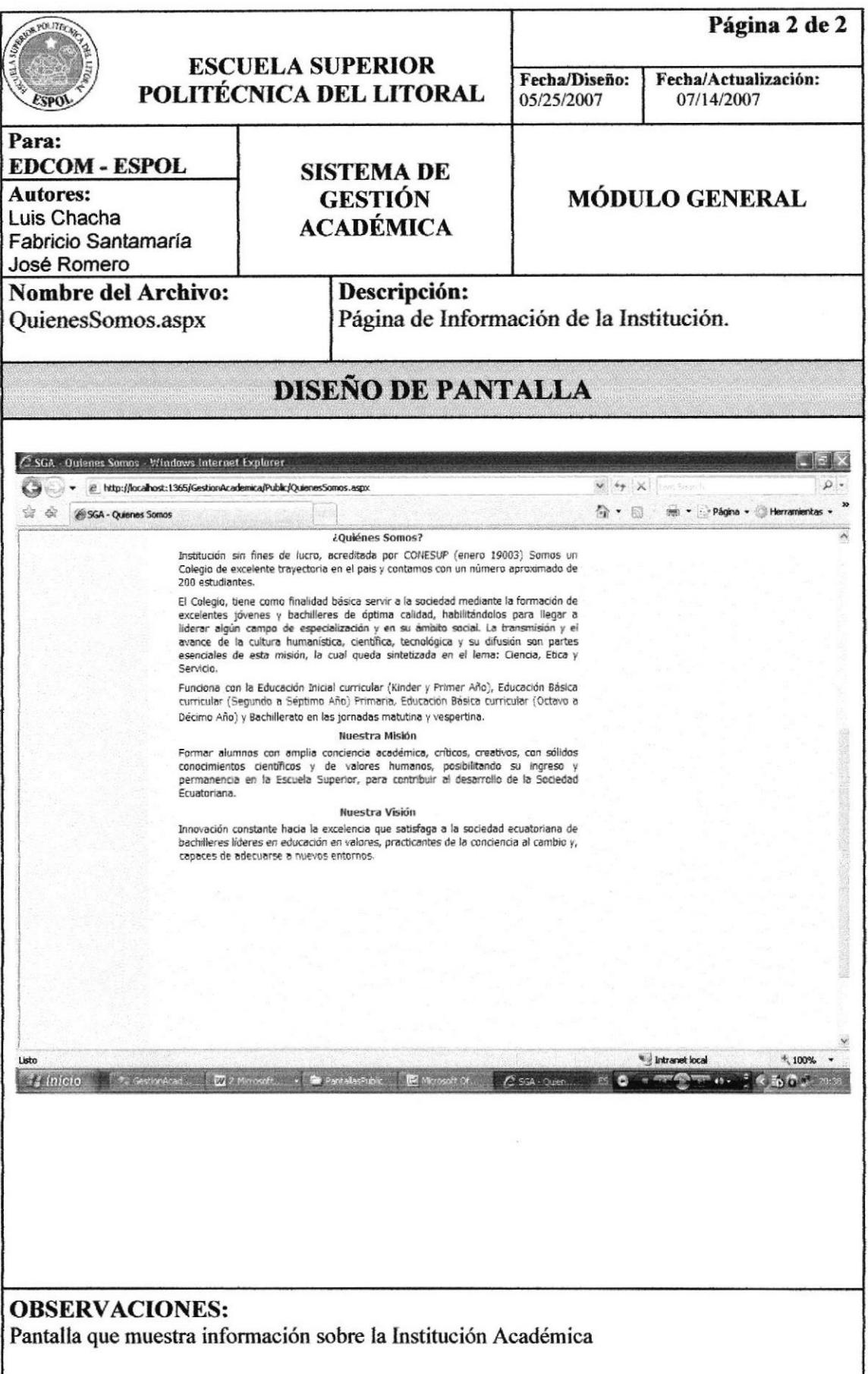

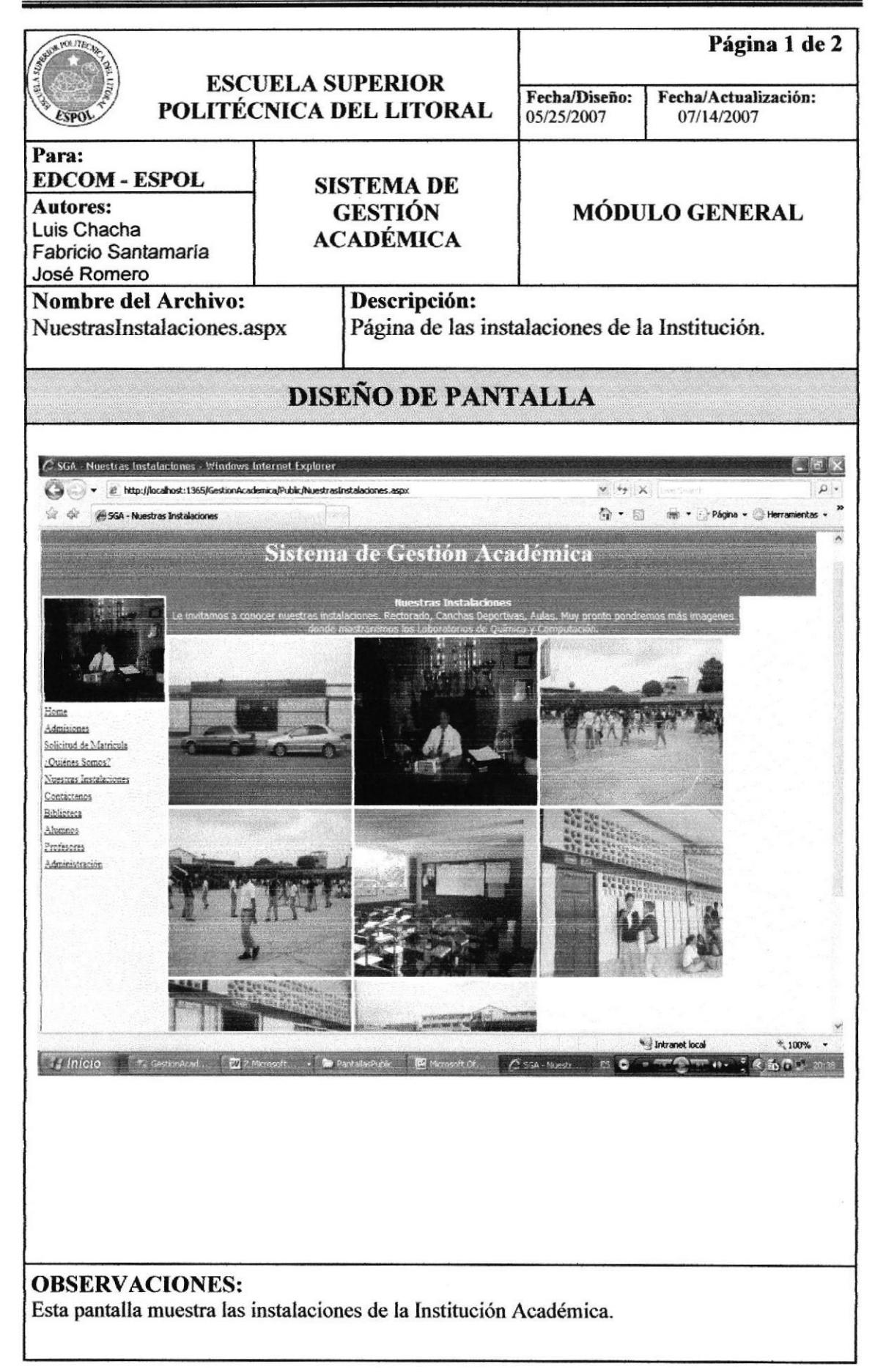

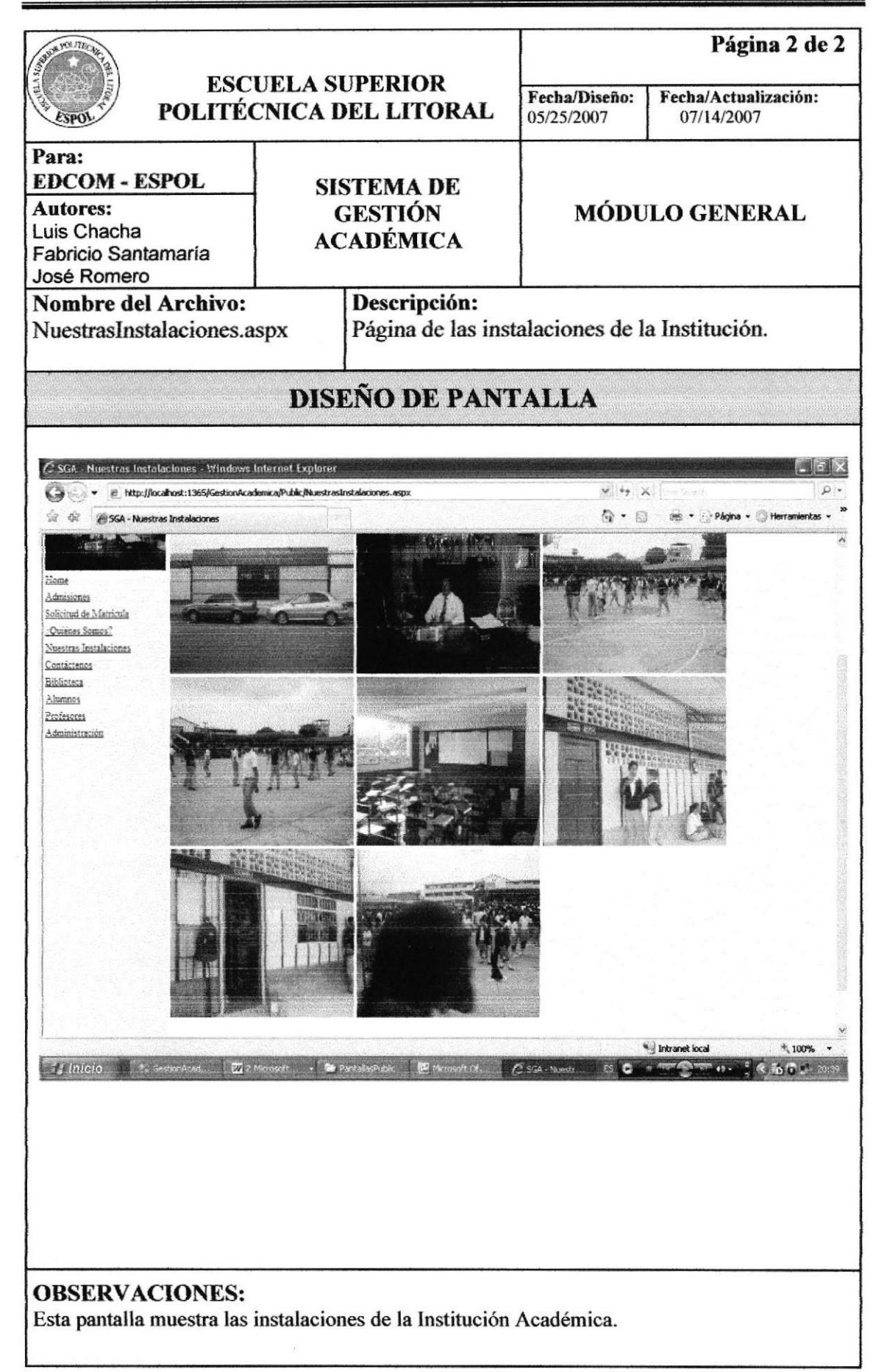

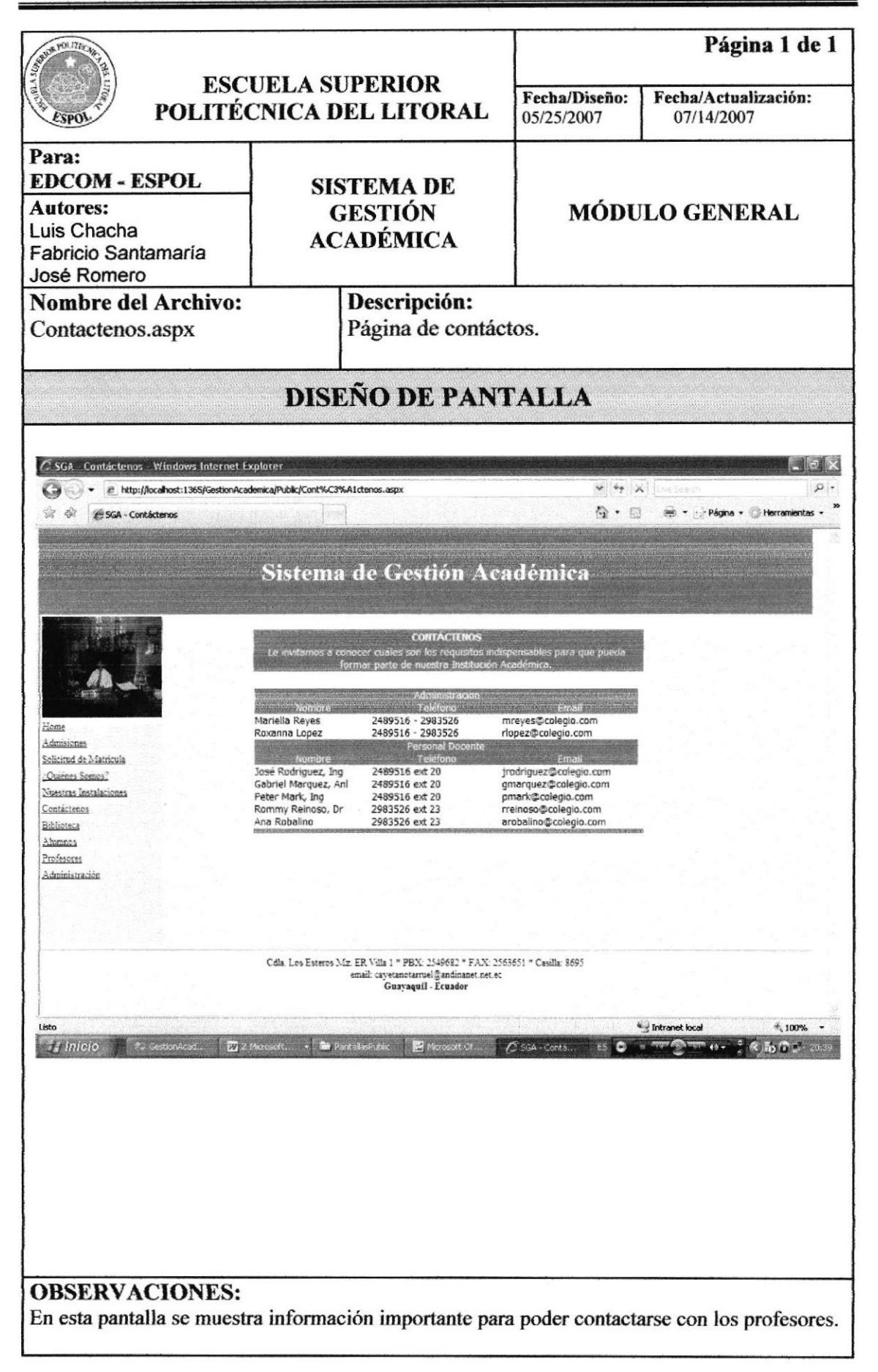

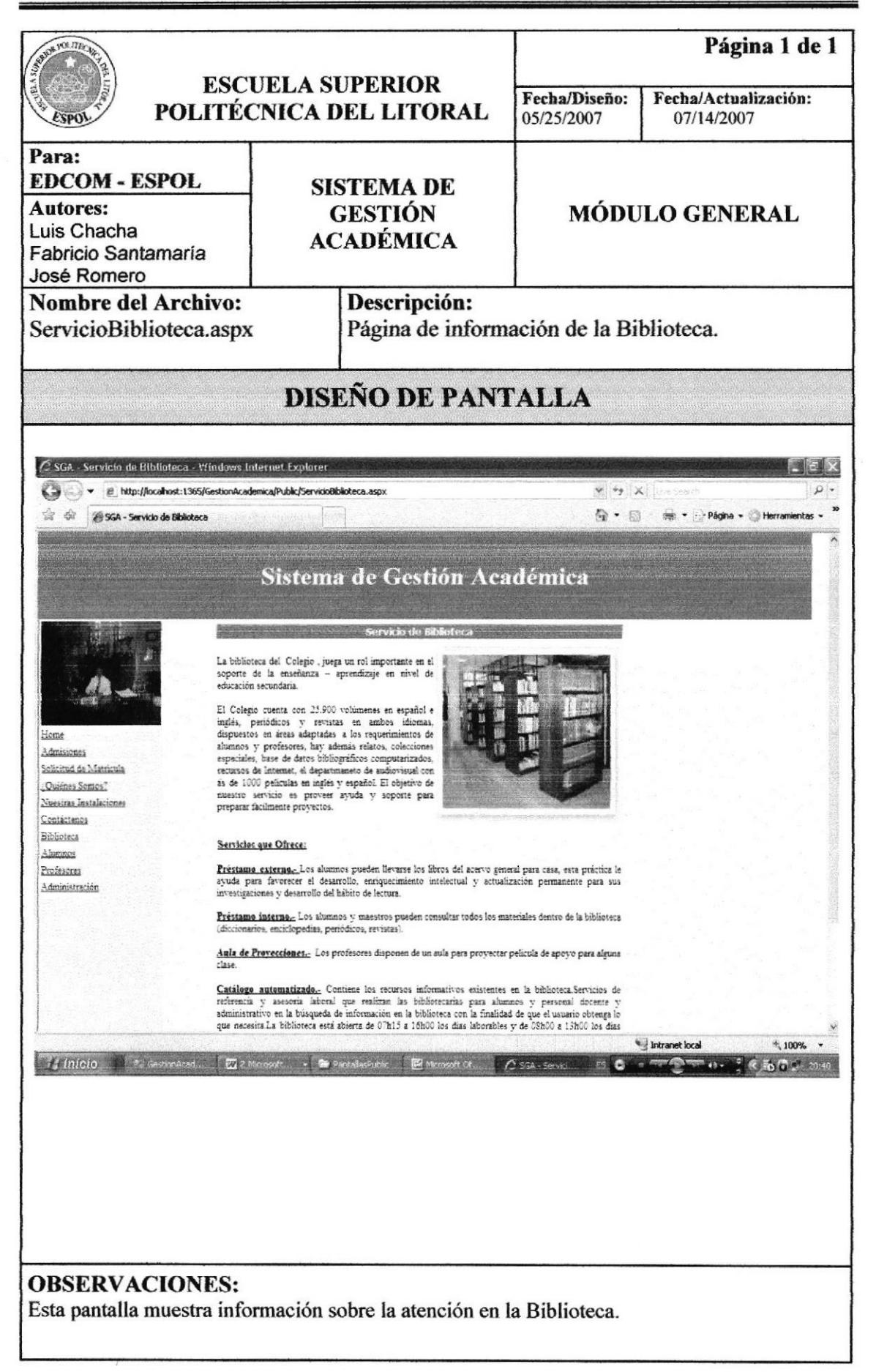

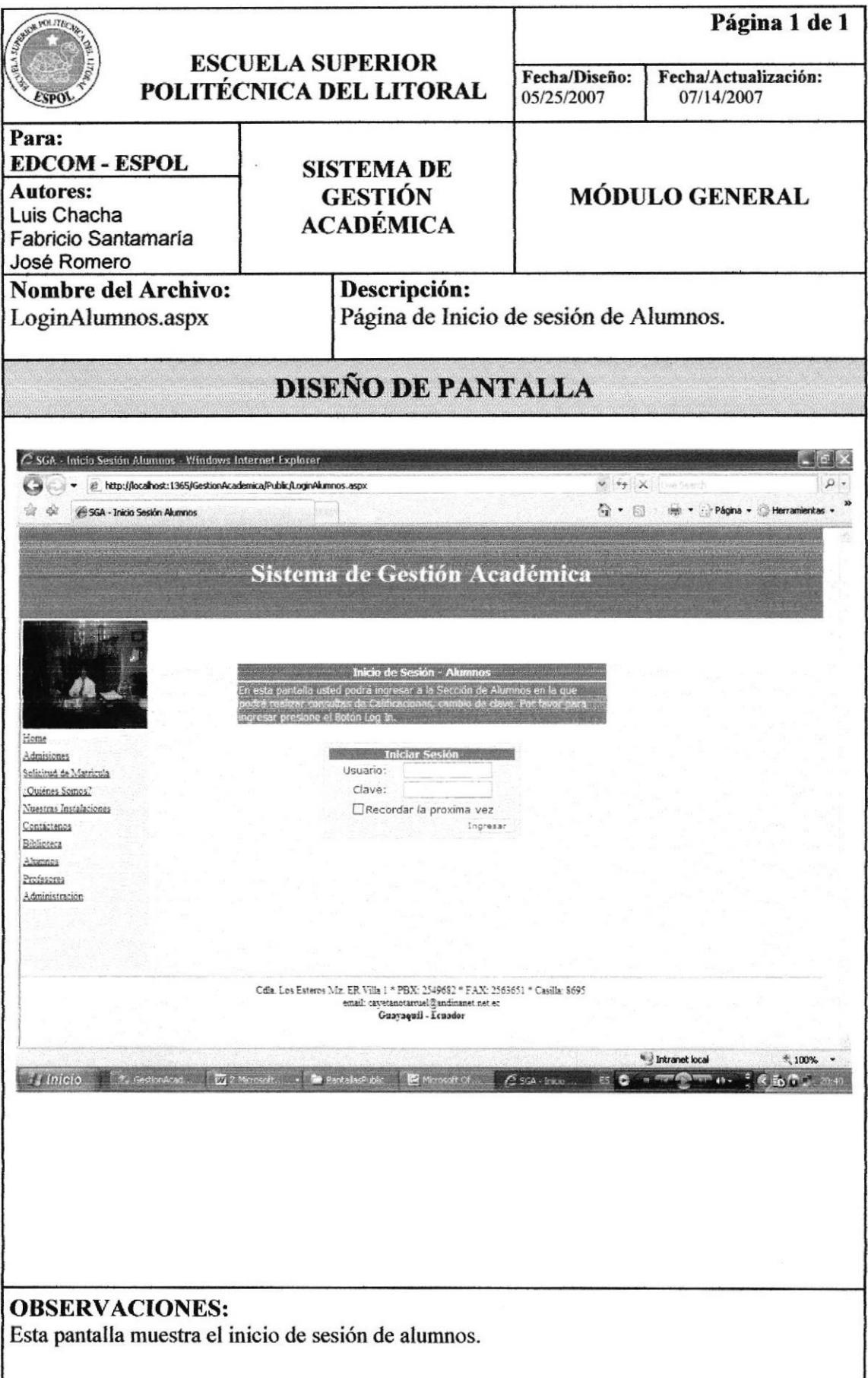

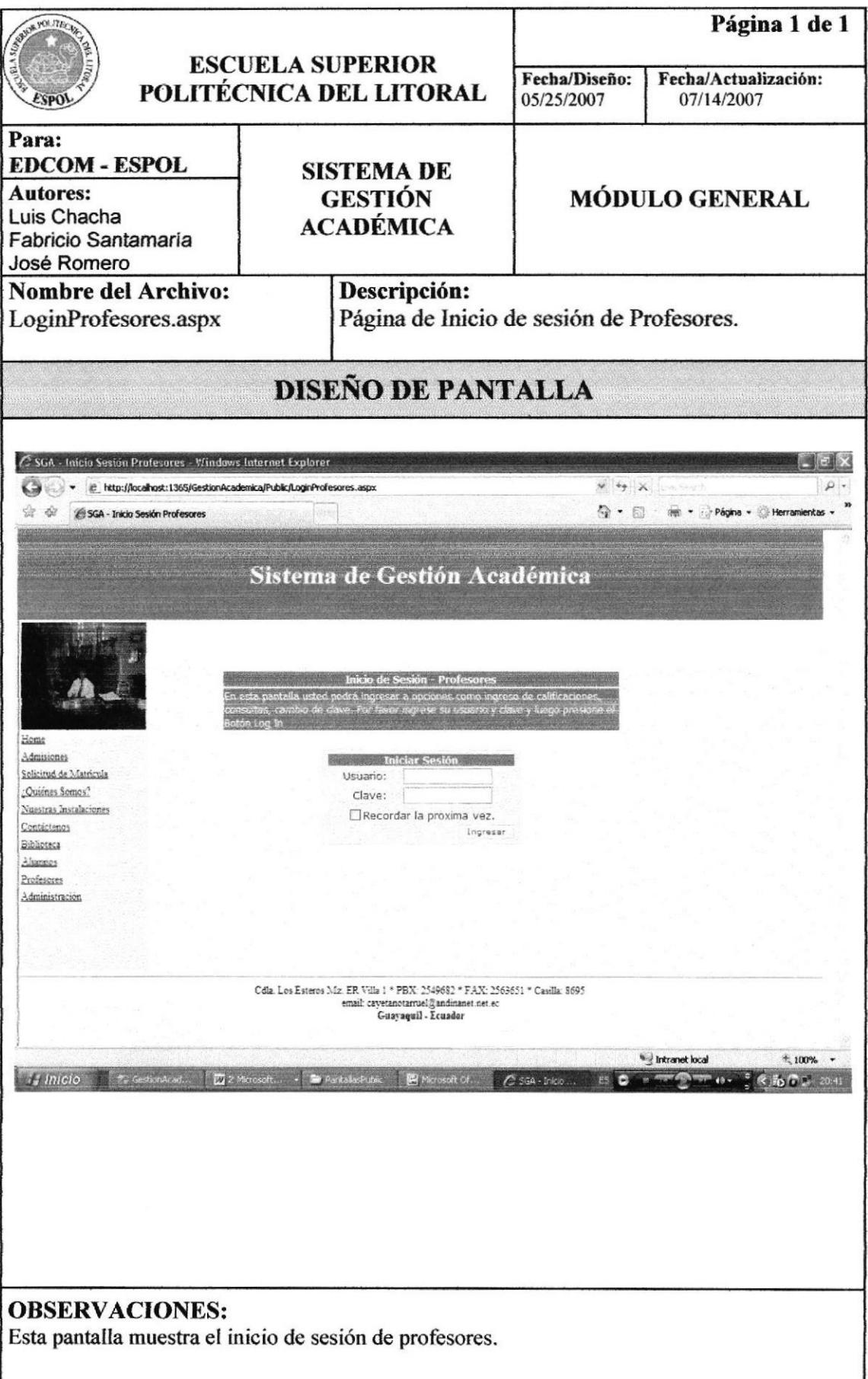

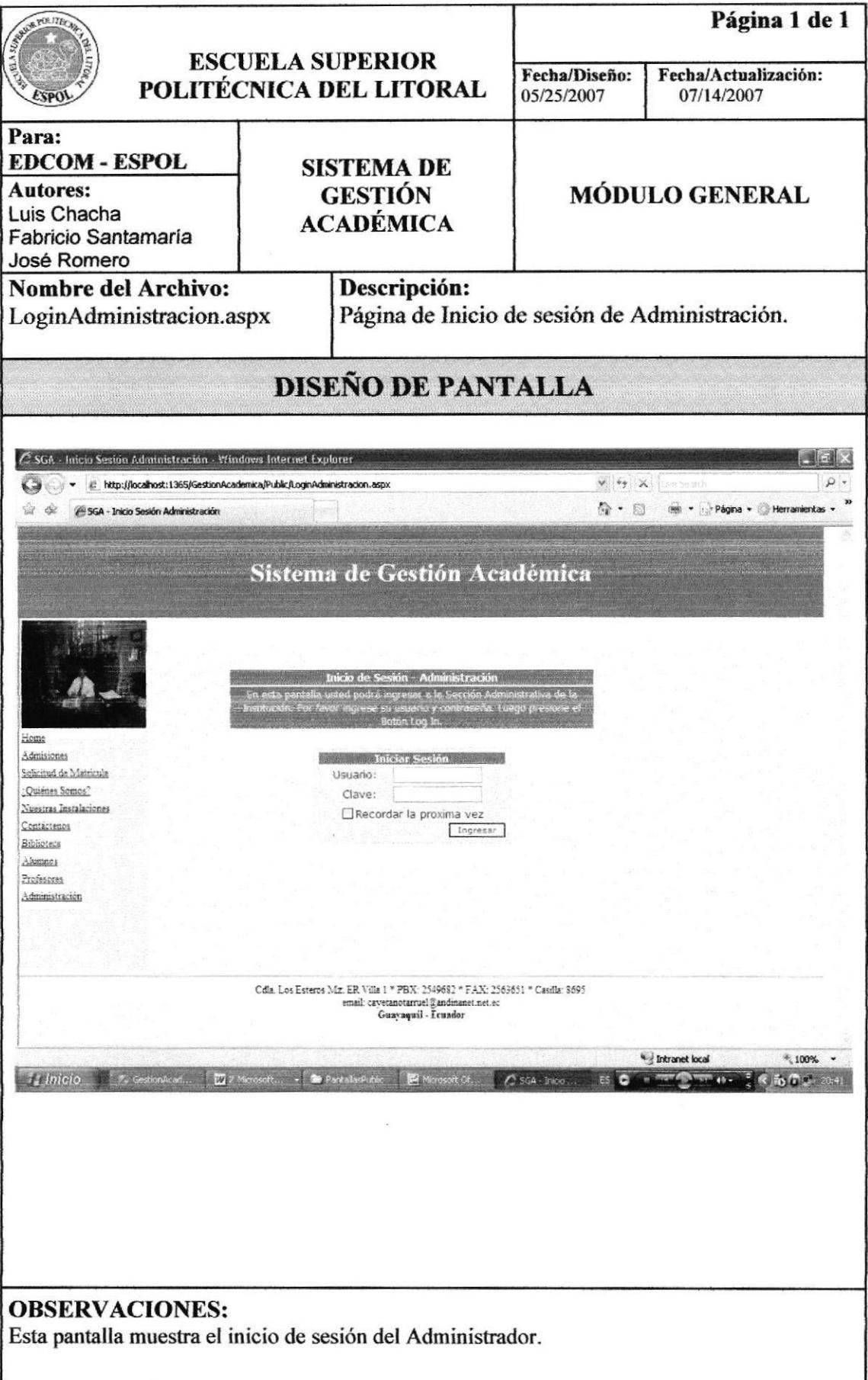

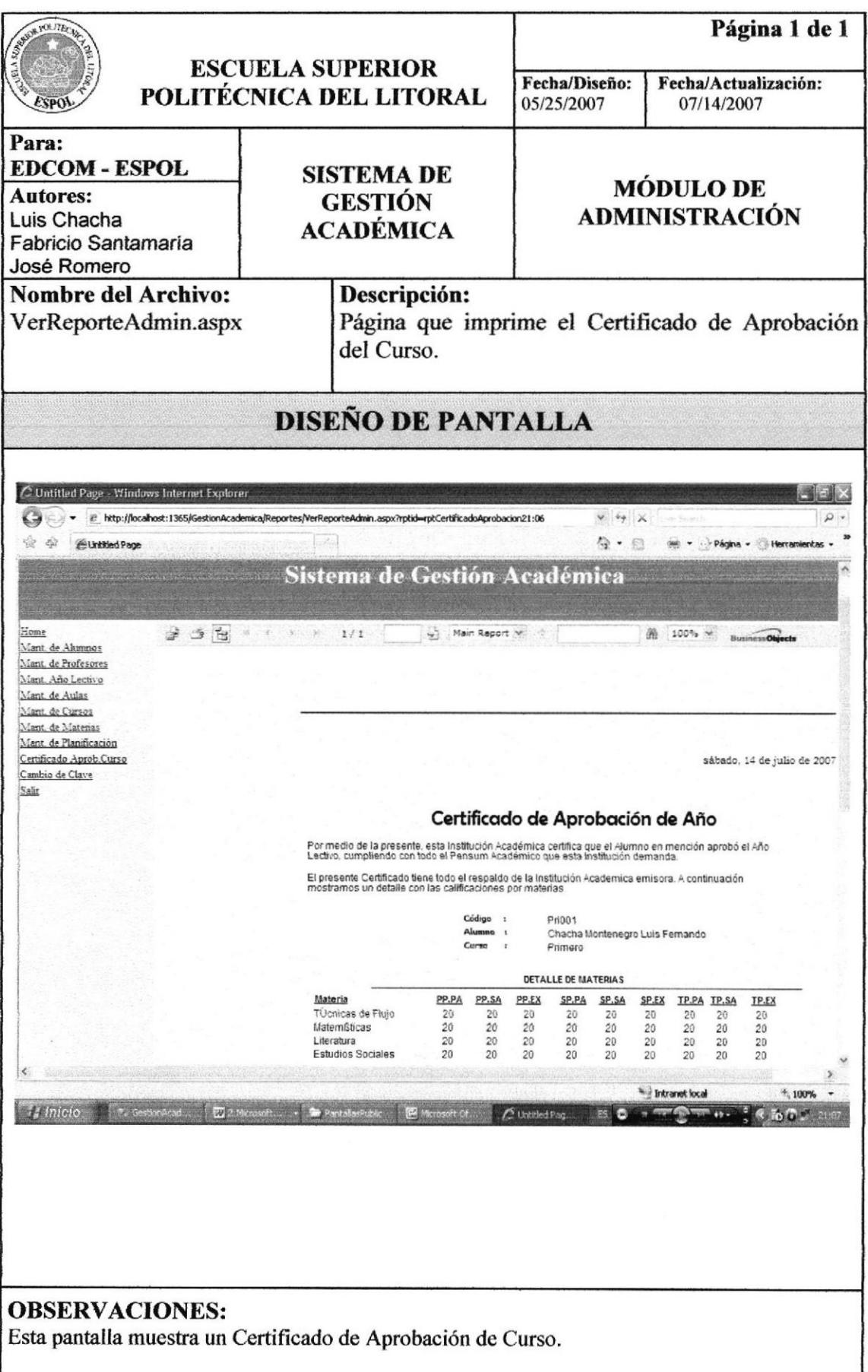

à

ü

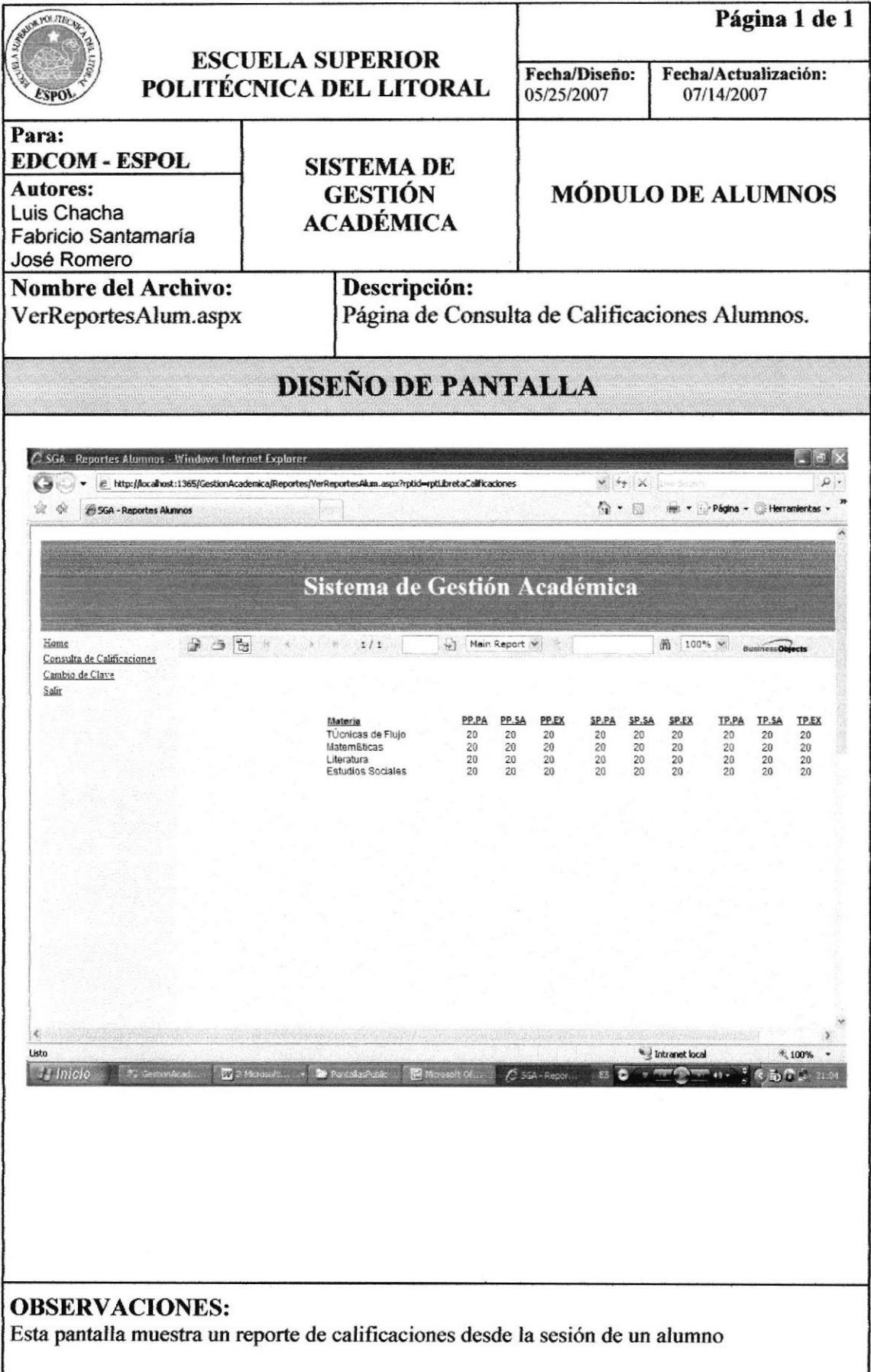

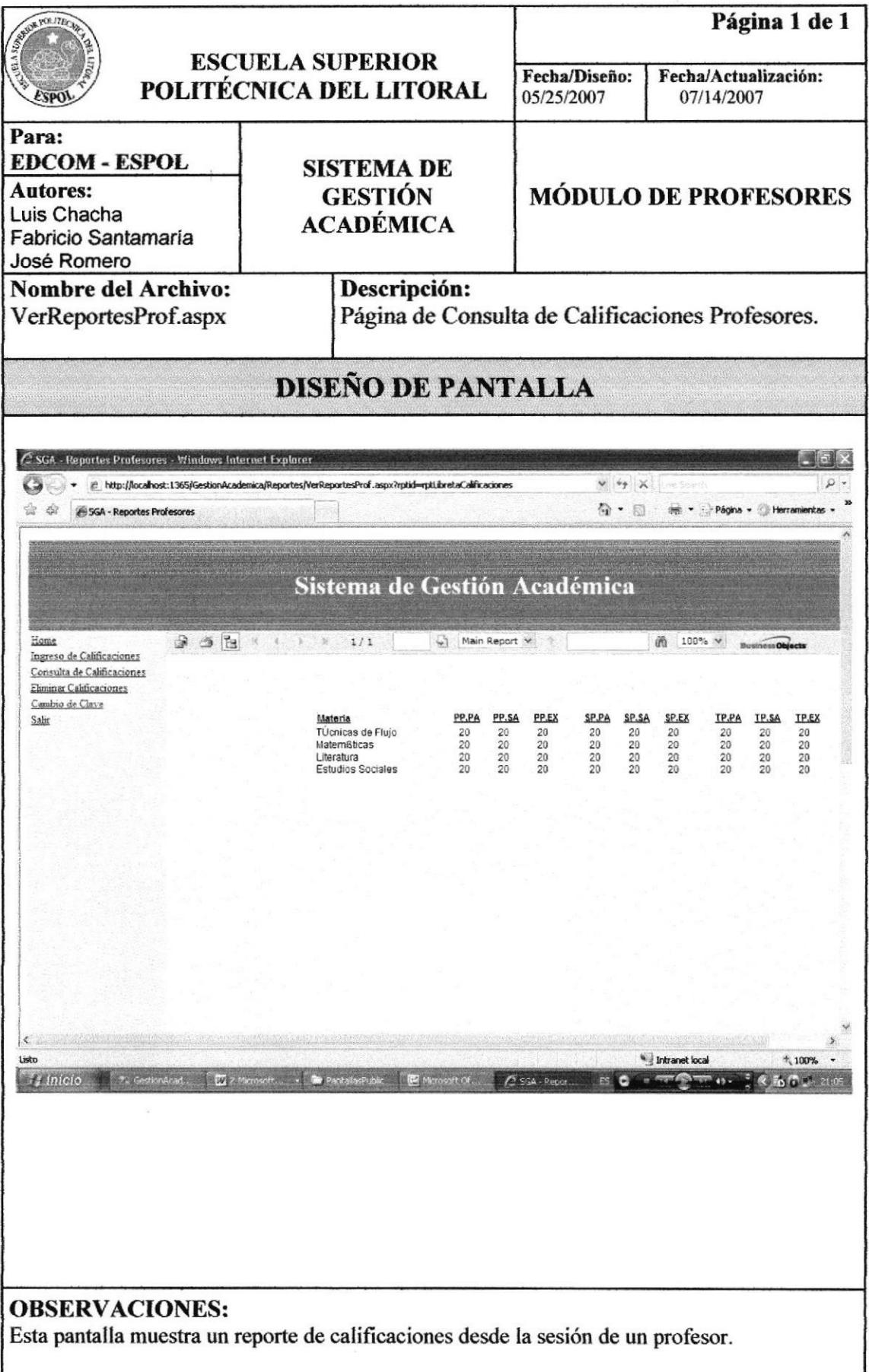

J